# **1 BAB IV IMPLEMENTASI DAN EVALUASI SISTEM**

#### **4.1 Implementasi**

Implementasi ini merupakan hasil skenario dari desain implementasi data yang telah dijelaskan pada bab sebelumnya, dalam hal ini objek dari implemtasi adalah aplikasi penilaian kinerja karyawan berdasarkan kompetensi pada PT. Tunggal Djaja Indah. Aplikasi tersebut dijalankan berdasarkan 4 s*takeholder* yaitu Administrasi Personalia, Kepala Bagian, HRD *Manager*, Direktur Utama.

Sebelum semua *stakeholder* masuk ke dalam sistem, sistem mewajibkan untuk melakukan aktifitas *login* sebagai validasi sistem. Tampilan *login* tersebut **INSTITUT BISNIS** terlihat pada Gambar 4.1 *Login*.

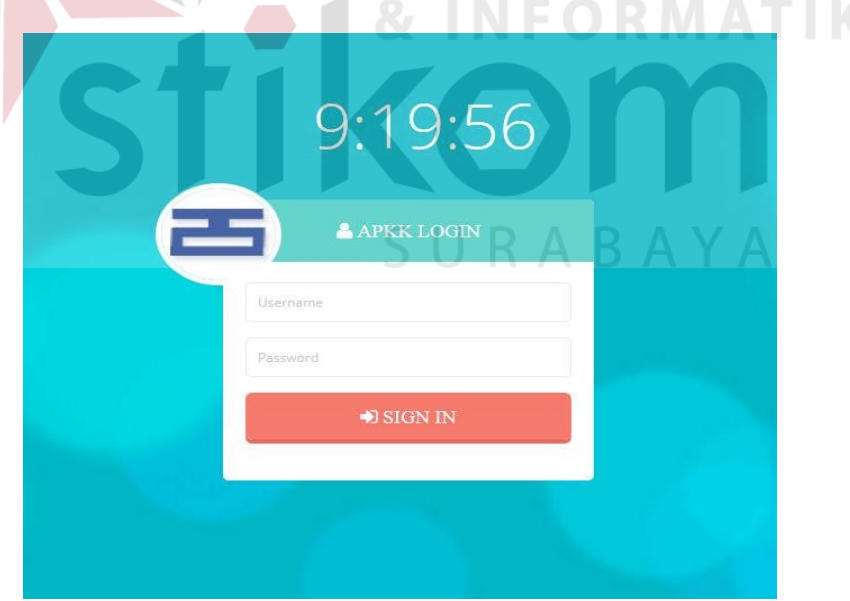

Gambar 4.1 *Login* 

Adapun penjelasan lebih detil mengenai *form login*, serta hasil penyesuaian antara *form* dengan rancangan yang dibuat sebelumnya dapat dilihat pada Tabel 4.1 Penjelasan *Form Login*.

| Penjelasan Form Login |                                                                                                    |                                                                                                    |  |  |
|-----------------------|----------------------------------------------------------------------------------------------------|----------------------------------------------------------------------------------------------------|--|--|
| Fungsional            |                                                                                                    |                                                                                                    |  |  |
| Deskripsi             | Sebelum masuk ke dalam aplikasi, pengguna harus<br>memasukkan username dan password ke dalam<br>sistem. |                                                                                                    |  |  |
| Fungsi Tombol         | Sign In                                                                                                 | Digunakan setelah<br>pengguna mengisi field<br>"Username" dan<br>"Password", serta<br>berfungsi untuk masuk<br>ke dalam aplikasi. |  |  |

Tabel 4.1 Penjelasan *Form Login*

Setelah masuk ke dalam sistem, maka sistem akan menampilkan fungsifungsi sesuai dengan hak akses yang dimiliki s*takeholder* masing-masing. Berikut ini merupakan penjelasan dari setiap fungsi-fungsi dari sistem.

## **4.1.1 Administrasi Personalia**

#### **1.** *Form* **Utama**

Setelah berhasil melakukan *login, form* utama baru bisa digunakan untuk melakukan proses yang diinginkan. Pada kasus ini akan dibahas proses yang sesuai dengan spesifikasi untuk melakukan proses pencatatan data kompetensi dan laporan penilaian kinerja karyawan. Lebih jelas mengenai *form* utama dapat dilihat pada Gambar 4.2 *Form* Utama Administrasi Personalia.

SURABAYA

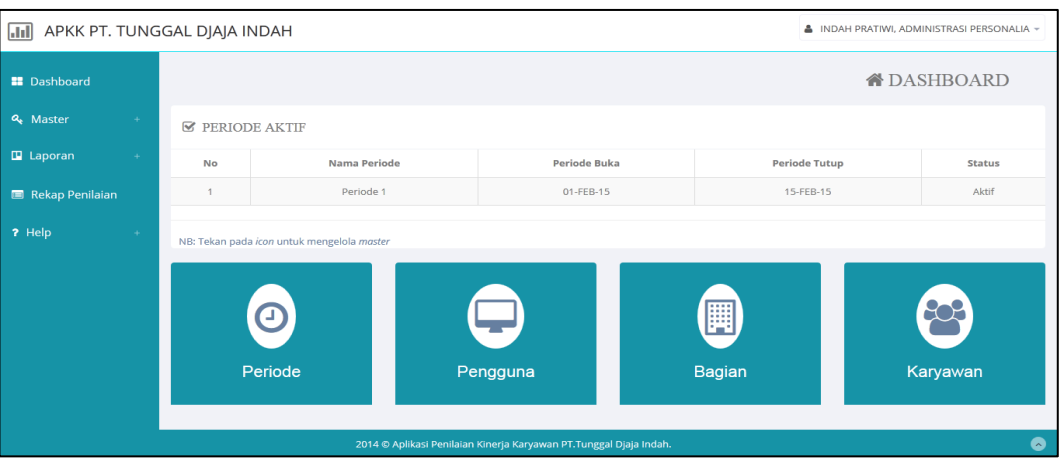

Gambar 4.2 *Form* Utama Administrasi Personalia

Adapun penjelasan lebih detil mengenai *form* utama, serta hasil penyesuaian antara *form* dengan rancangan yang dibuat sebelumnya dapat dilihat pada Tabel 4.2 Penjelasan *Form* Utama Administrasi Personalia.

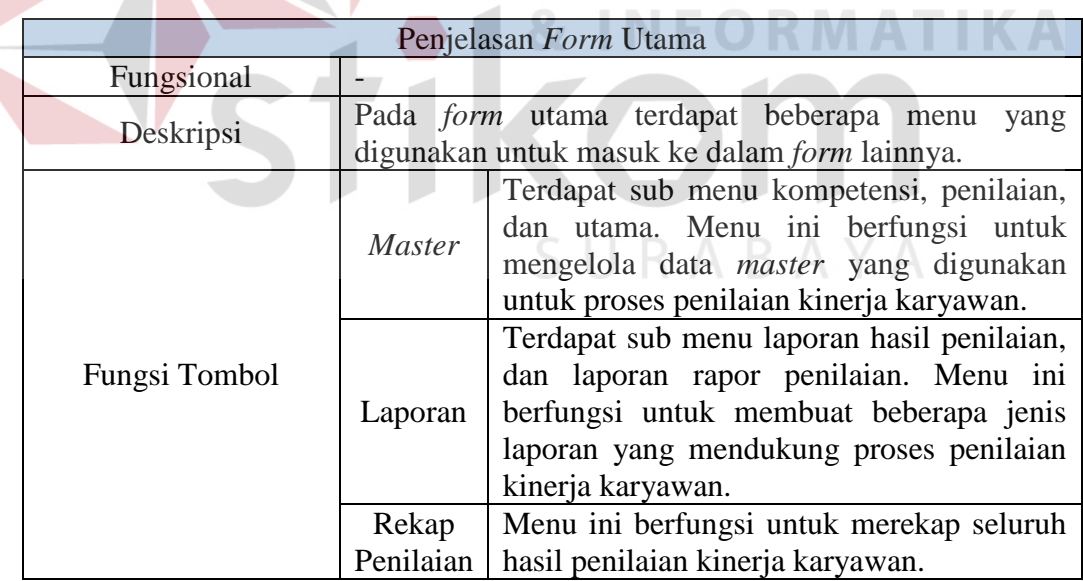

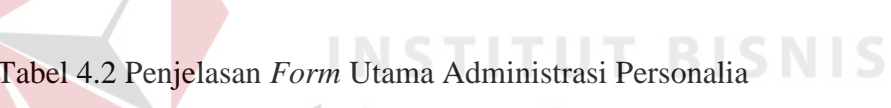

Setelah dijelasakan mengenai beberapa *form* yang digunakan oleh Administrasi Personalia, maka berikut ini akan dijelaskan mengenai *form* yang digunakan oleh Administrasi Personalia yang disesuaikan dengan fungsionalnya.

Adapun penjelasan penggunaan aplikasi berdasarkan otorisasi pengguna adalah sebagai berikut:

## **2. Kompetensi Inti**

Pada tampilan dibawah ini menampilkan semua data kompetensi inti. Terdapat 3 aspek penting dalam penilaian yaitu *knowledge*, *skill*, *attitude*. Lebih detilnya dapat dilihat pada Gambar 4.3 Kompetensi Inti.

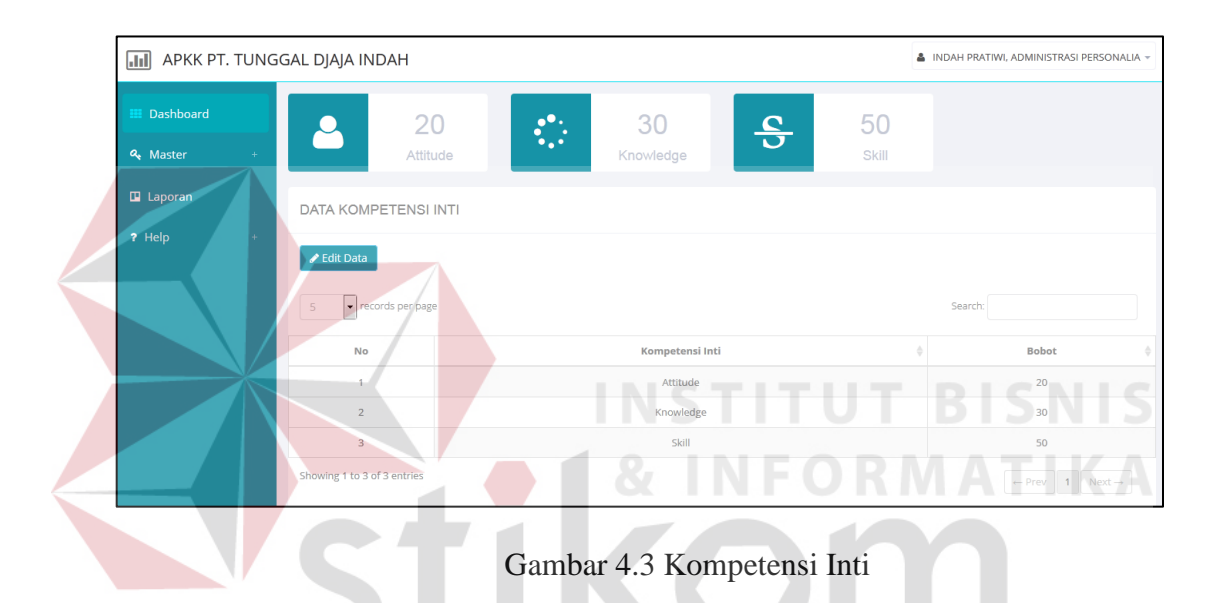

Adapun penjelasan lebih detil mengenai kompetensi inti, serta hasil penyesuaian antara *form* dengan rancangan yang dibuat sebelumnya dapat dilihat pada Tabel 4.3 Penjelasan Kompetensi Inti.

|               |                                                                                                    | Penjelasan Kompetensi Inti |  |
|---------------|----------------------------------------------------------------------------------------------------|----------------------------|--|
| Fungsional    | Mencatat kompetensi                                                                                                    |                            |  |
| Deskripsi     | Administrasi Personalia<br>harus<br>mengelola<br>data<br>kompetensi inti terlebih dahulu, yaitu knowledge,<br>attitude, dan skill. |                            |  |
| Fungsi Tombol | Digunakan setelah pengguna mengelola<br>data kompetensi inti "knowledge", "skill"<br>Edit data<br>dan "attitude".                  |                            |  |

Tabel 4.3 Penjelasan Kompetensi Inti

# **3. Edit Kompetensi Inti**

Pada tampilan dibawah ini digunakan untuk mengubah data kompetensi inti apabila tidak sesuai. Total kompetensi harus berjumlah 100%. Lebih detilnya dapat dilihat pada Gambar 4.4 Edit Kompetensi Inti.

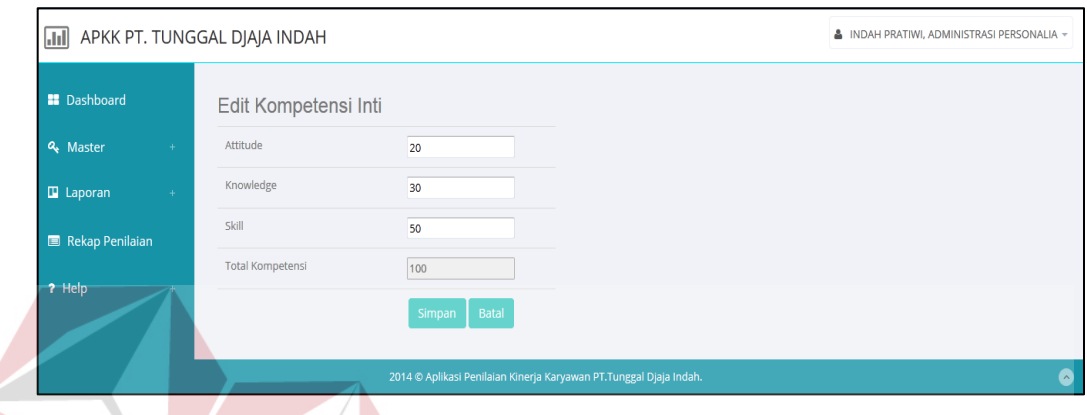

Gambar 4.4 Edit Kompetensi Inti

Adapun penjelasan lebih detil mengenai edit kompetensi inti, serta hasil penyesuaian antara *form* dengan rancangan yang dibuat sebelumnya dapat dilihat pada Tabel 4.4 Penjelasan Edit Kompetensi Inti.

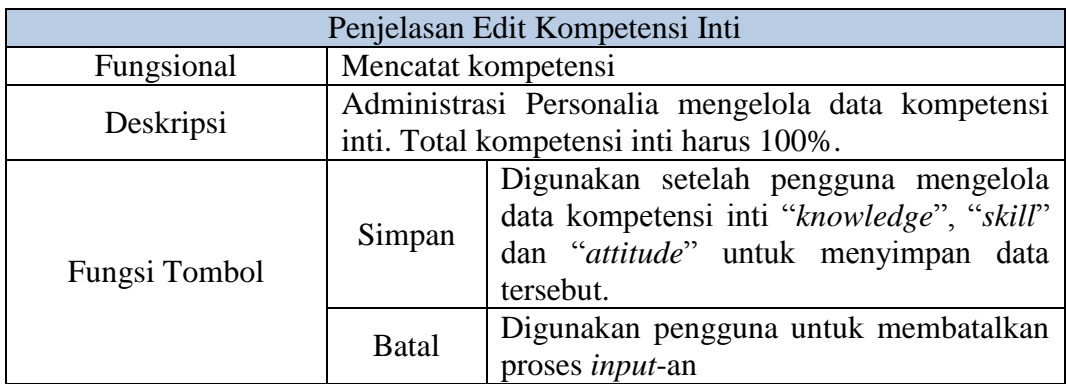

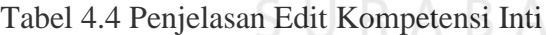

## **4. Jenis Kompetensi**

Pada tampilan dibawah ini menampilkan semua data jenis kompetensi. Data jenis kompetensi berisi nama kompetensi, judul unit kompetensi, dan deskripsi. Lebih detilnya dapat dilihat pada Gambar 4.5 Jenis Kompetensi.

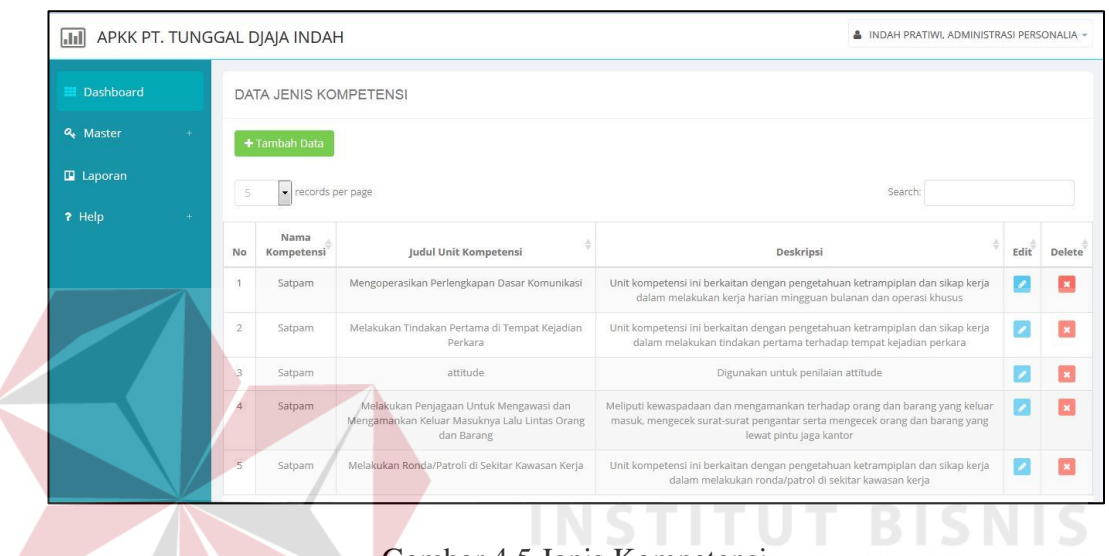

Gambar 4.5 Jenis Kompetensi

Adapun penjelasan lebih detil mengenai jenis kompetensi, serta hasil penyesuaian antara *form* dengan rancangan yang dibuat sebelumnya dapat dilihat pada Tabel 4.5 Penjelasan Jenis Kompetensi.  $A B A Y A$ 

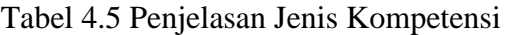

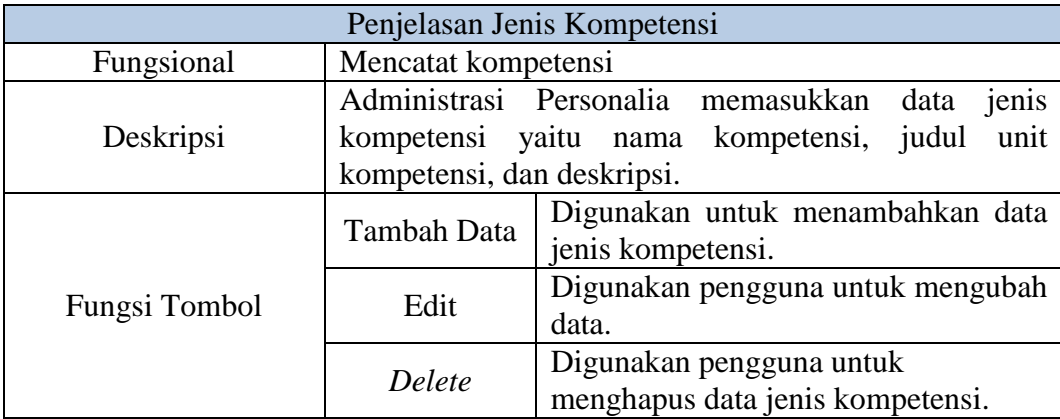

**RMATIKA** 

# **5. Tambah Data Jenis Kompetensi**

Pada tampilan dibawah ini digunakan untuk menambah data jenis kompetensi dengan mengisi kolom dan data tersebut disimpan. Lebih detilnya dapat dilihat pada Gambar 4.6 Tambah Data Jenis Kompetensi.

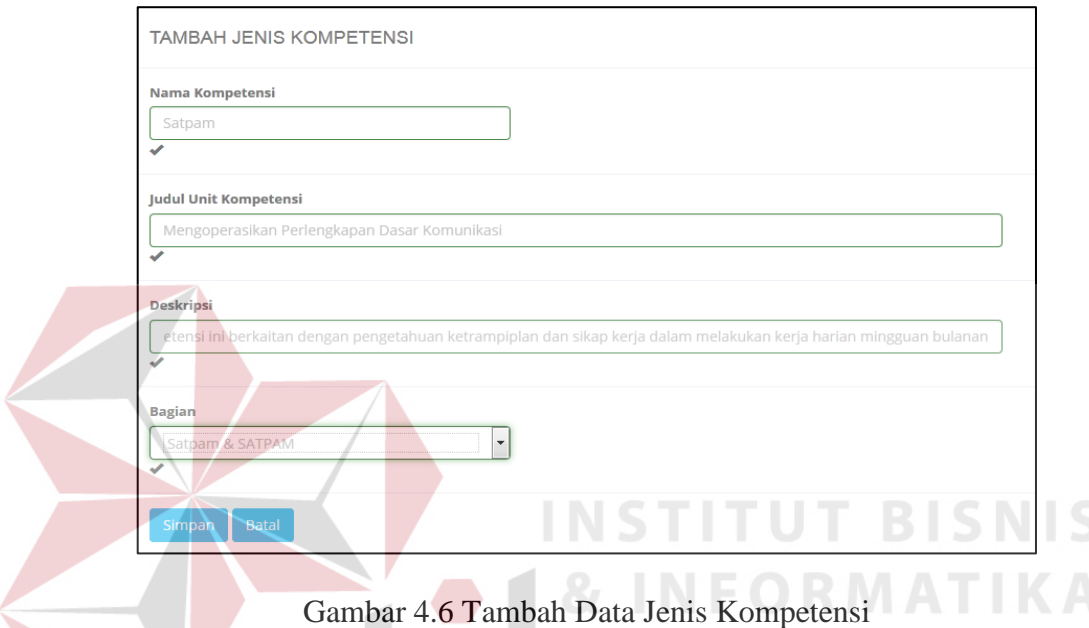

Adapun penjelasan lebih detil mengenai tambah data jenis kompetensi, serta hasil penyesuaian antara *form* dengan rancangan yang dibuat sebelumnya dapat dilihat pada Tabel 4.6 Penjelasan Tambah Data Jenis Kompetensi.

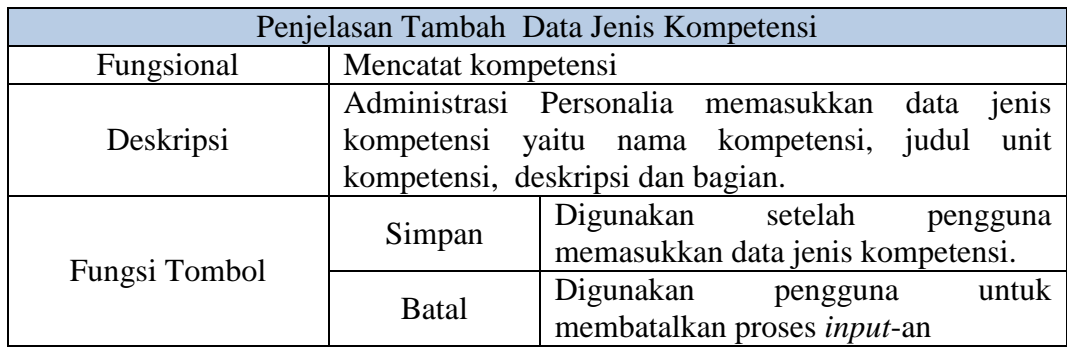

Tabel 4.6 Penjelasan Tambah Data Jenis Kompetensi

# **6. Sub Kompetensi**

Pada tampilan dibawah ini menampilkan semua data sub kompetensi. Sub kompetensi berisi elemen kompetensi. Lebih detilnya dapat dilihat pada Gambar 4.7 Sub Kompetensi.

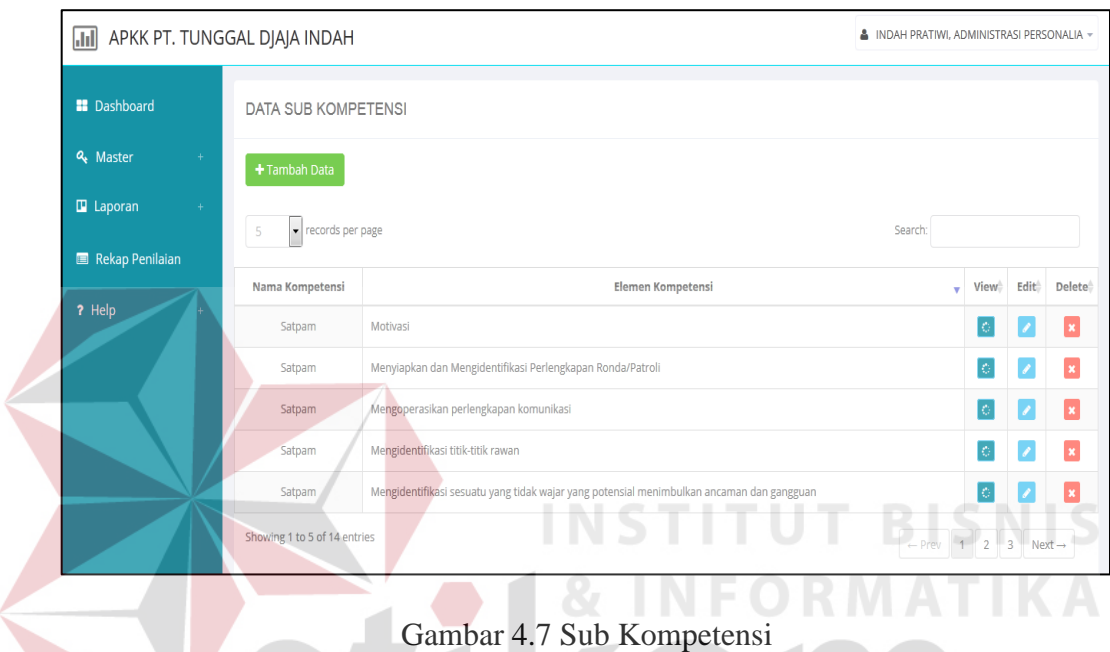

Adapun penjelasan lebih detil mengenai sub kompetensi, serta hasil penyesuaian antara *form* dengan rancangan yang dibuat sebelumnya dapat dilihat pada Tabel 4.7 Penjelasan Sub Kompetensi.

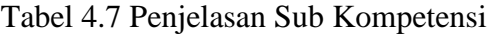

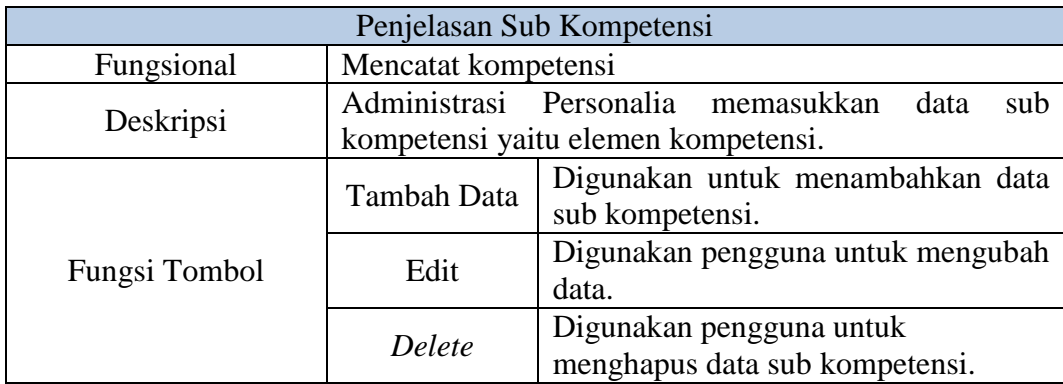

## **7. Tambah Data Sub Kompetensi**

.

v

 Pada tampilan dibawah ini digunakan untuk menambah data sub kompetensi dengan mengisi kolom dan data tersebut disimpan. Lebih detilnya dapat dilihat pada Gambar 4.8 Tambah Data Sub Kompetensi.

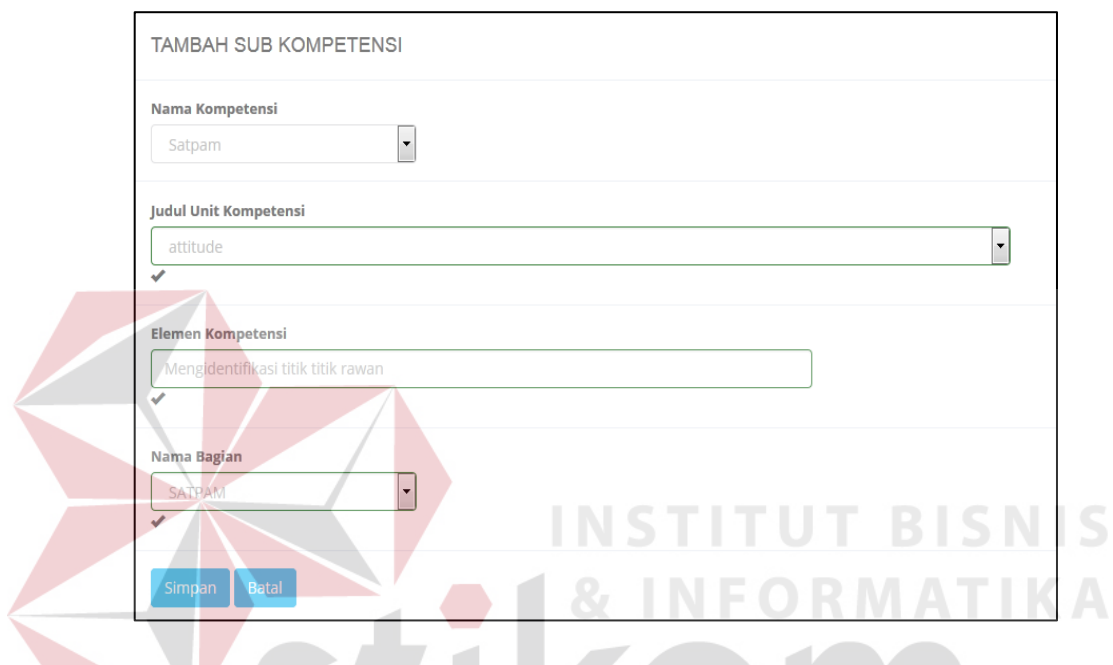

Gambar 4.8 Tambah Data Sub Kompetensi

Adapun penjelasan lebih detil mengenai tambah data sub kompetensi, serta hasil penyesuaian antara *form* dengan rancangan yang dibuat sebelumnya dapat dilihat pada Tabel 4.8 Penjelasan Tambah Data Sub Kompetensi.

|               | Penjelasan Tambah Data Sub Kompetensi       |           |                                 |      |          |
|---------------|---------------------------------------------|-----------|---------------------------------|------|----------|
| Fungsional    | Mencatat kompetensi                         |           |                                 |      |          |
|               | Administrasi Personalia memasukkan          |           |                                 | data | sub      |
| Deskripsi     | kompetensi yaitu nama kompetensi, judul     |           |                                 |      | unit     |
|               | kompetensi, elemen kompetensi, nama bagian. |           |                                 |      |          |
|               |                                             | Digunakan | setelah                         |      | pengguna |
| Fungsi Tombol | Simpan                                      |           | memasukkan data sub kompetensi. |      |          |
|               | <b>Batal</b>                                | Digunakan | pengguna                        |      | untuk    |
|               |                                             |           | membatalkan proses input-an     |      |          |

Tabel 4.8 Penjelasan Tambah Data Sub Kompetensi

## **8.** *Detail* **Sub Kompetensi**

Pada tampilan dibawah ini menampilkan semua *detail* sub kompetensi yang sebelumnya telah ditambahkan pada *form* tambah data sub kompetensi. Lebih detilnya dapat dilihat pada Gambar 4.9 *Detail* Sub Kompetensi.

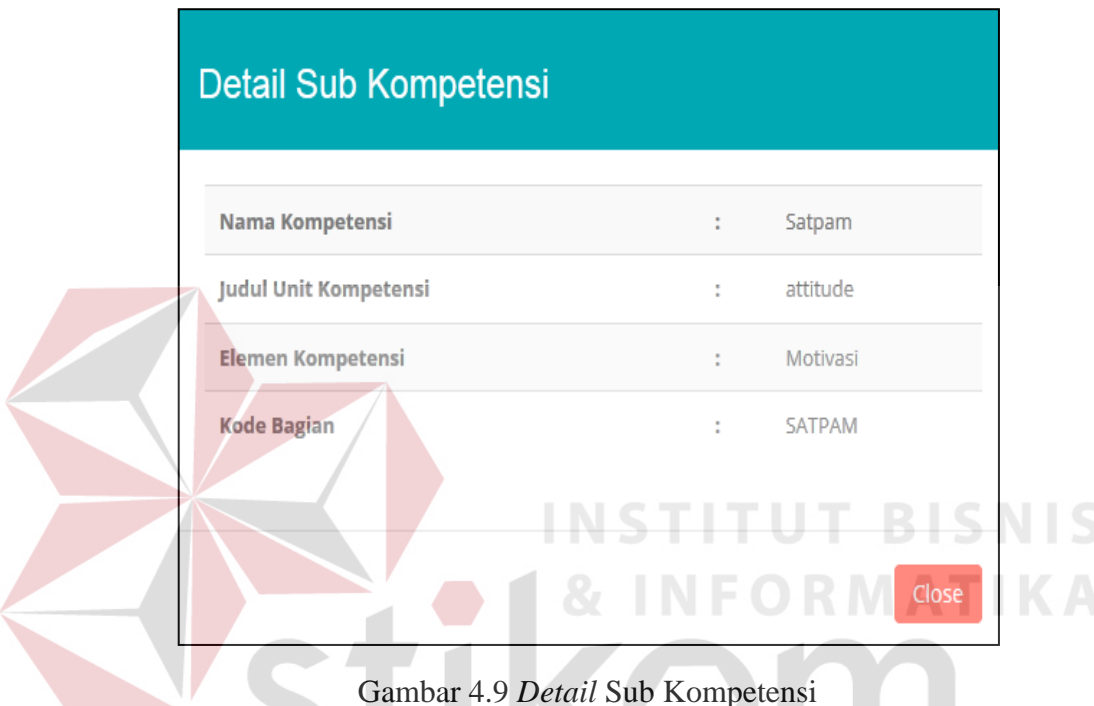

# **9. Kriteria Unjuk Kerja**

Pada tampilan dibawah ini menampilkan semua data kriteria unjuk kerja. Data kriteria unjuk kerja terdapat 3 kolom yaitu *attitude*, *knowledge*, *skill* dan berisi data kriteria unjuk kerja, sub bobot. Lebih detilnya dapat dilihat pada Gambar 4.10 Kriteria Unjuk Kerja.

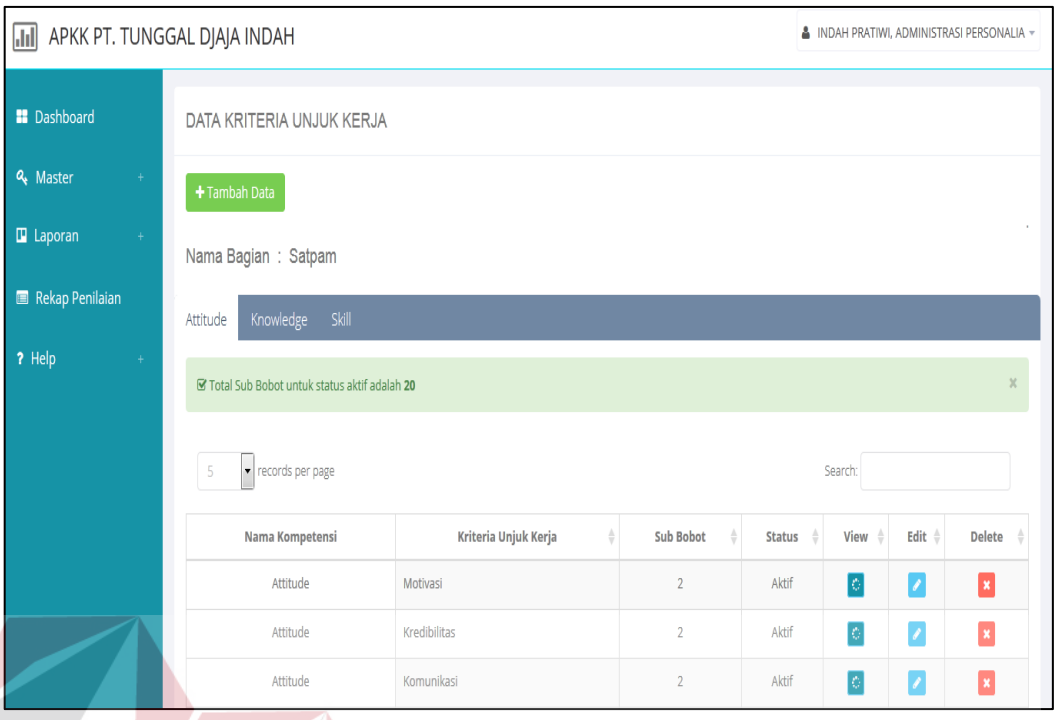

# Gambar 4.10 Kriteria Unjuk Kerja

Adapun penjelasan lebih detil mengenai kriteria unjuk kerja, serta hasil penyesuaian antara *form* dengan rancangan yang dibuat sebelumnya dapat dilihat pada Tabel 4.9 Penjelasan Kriteria Unjuk Kerja.

| Penjelasan Kriteria Unjuk Kerja |                                                                  |                                                                  |  |  |  |
|---------------------------------|------------------------------------------------------------------|------------------------------------------------------------------|--|--|--|
| Fungsional                      |                                                                  | Mencatat kompetensi                                              |  |  |  |
| Deskripsi                       | Administrasi Personalia memasukkan data kriteria<br>unjuk kerja. |                                                                  |  |  |  |
|                                 | Tambah Data                                                      | Digunakan untuk menambahkan data<br>kriteria unjuk kerja.        |  |  |  |
|                                 | Edit                                                             | Digunakan pengguna untuk mengubah<br>data.                       |  |  |  |
| Fungsi Tombol                   | Delete                                                           | Digunakan<br>untuk<br>pengguna<br>menghapus data sub kompetensi. |  |  |  |
|                                 | View                                                             | Digunakan untuk melihat detil data<br>kriteria unjuk kerja       |  |  |  |

Tabel 4.9 Penjelasan Kriteria Unjuk Kerja

## **10. Tambah Data Kriteria Unjuk Kerja**

Pada tampilan dibawah ini digunakan untuk menambah data kriteria unjuk kerja dengan mengisi kolom dan data tersebut disimpan. Lebih detilnya dapat dilihat pada Gambar 4.11 Tambah Data Kriteria Unjuk Kerja.

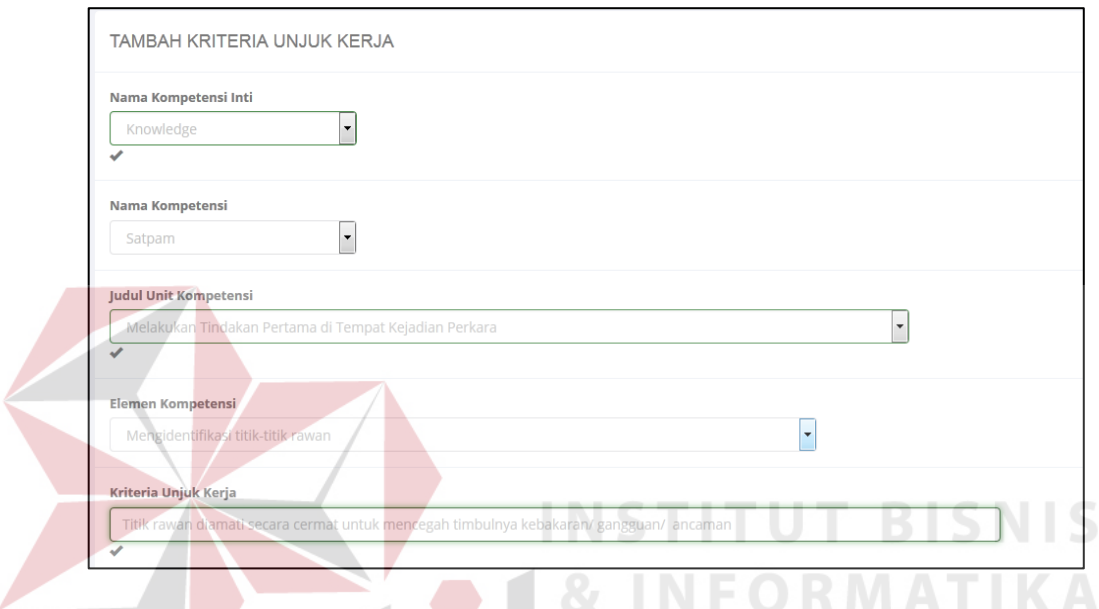

Gambar 4.11 Tambah Data Kriteria Unjuk Kerja

Adapun penjelasan lebih detil mengenai tambah data kriteria unjuk kerja, serta hasil penyesuaian antara *form* dengan rancangan yang dibuat sebelumnya dapat dilihat pada Tabel 4.10 Penjelasan Tambah Data Kriteria Unjuk Kerja.

|               | Penjelasan Tambah Data Kriteria Unjuk Kerja                                                                                                    |                                                                        |  |  |  |
|---------------|----------------------------------------------------------------------------------------------------|------------------------------------------------------------------------|--|--|--|
| Fungsional    | Mencatat kompetensi                                                                                                    |                                                                        |  |  |  |
| Deskripsi     | Administrasi Personalia memasukkan data kriteria<br>unjuk kerja. Pengguna memasukkan data nama<br>kompetensi inti, nama kompetensi, judul<br>unit<br>kompetensi, elemen kompetensi, kriteria unjuk kerja,<br>sub bobot, nama bagian, dan status. |                                                                        |  |  |  |
| Fungsi Tombol | Simpan                                                                                                    | Digunakan setelah<br>pengguna<br>memasukkan data kriteria unjuk kerja. |  |  |  |
|               | <b>Batal</b>                                                                                                    | Digunakan<br>untuk<br>pengguna<br>membatalkan proses input-an          |  |  |  |

Tabel 4.10 Penjelasan Tambah Data Kriteria Unjuk Kerja

## **11.** *Detail* **Kriteria Unjuk Kerja**

Pada tampilan dibawah ini menampilkan semua *detail* kriteria unjuk kerja yang sebelumnya telah ditambahkan pada *form* tambah data kriteria unjuk kerja. Lebih detilnya dapat dilihat pada Gambar 4.12 *Detail* Kriteria Unjuk Kerja.

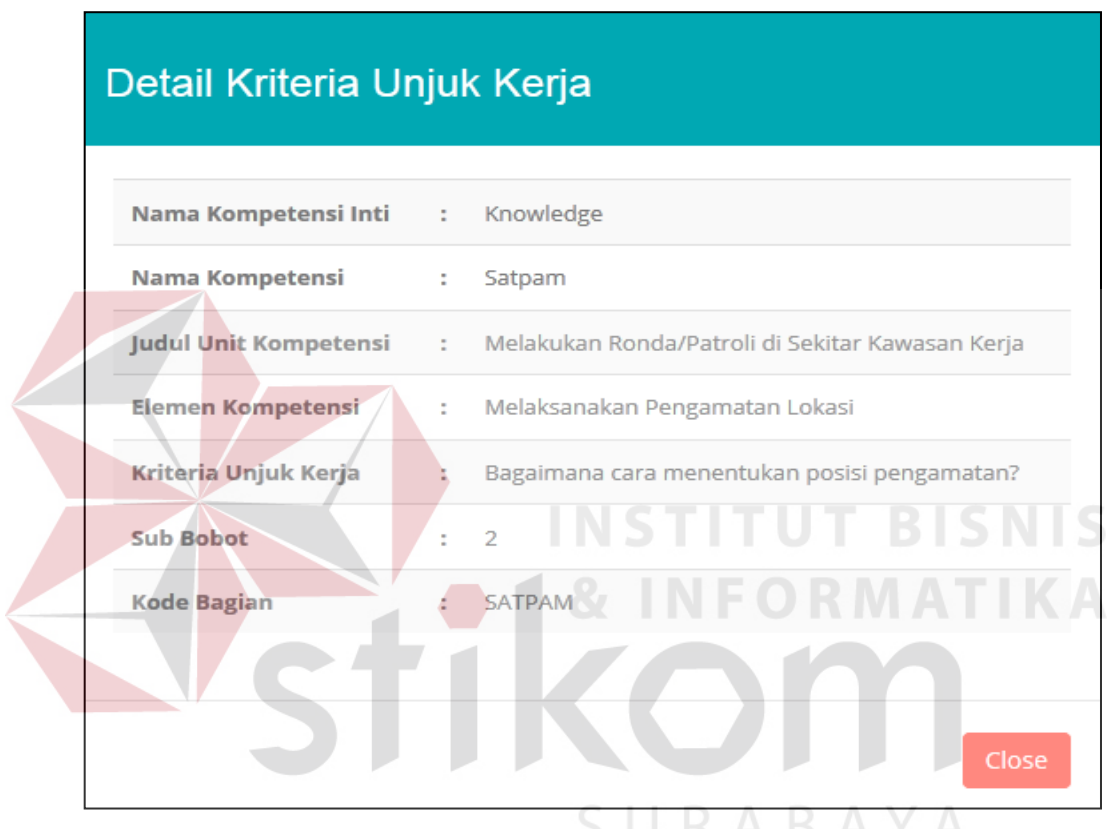

Gambar 4.12 *Detail* Kriteria Unjuk Kerja

## **12. Standar Penilaian**

Pada tampilan dibawah ini menampilkan semua data standar penilaian. Standar penilaian berisi data standar penilaian dan nilai. Lebih detilnya dapat dilihat pada Gambar 4.13 Standar Penilaian.

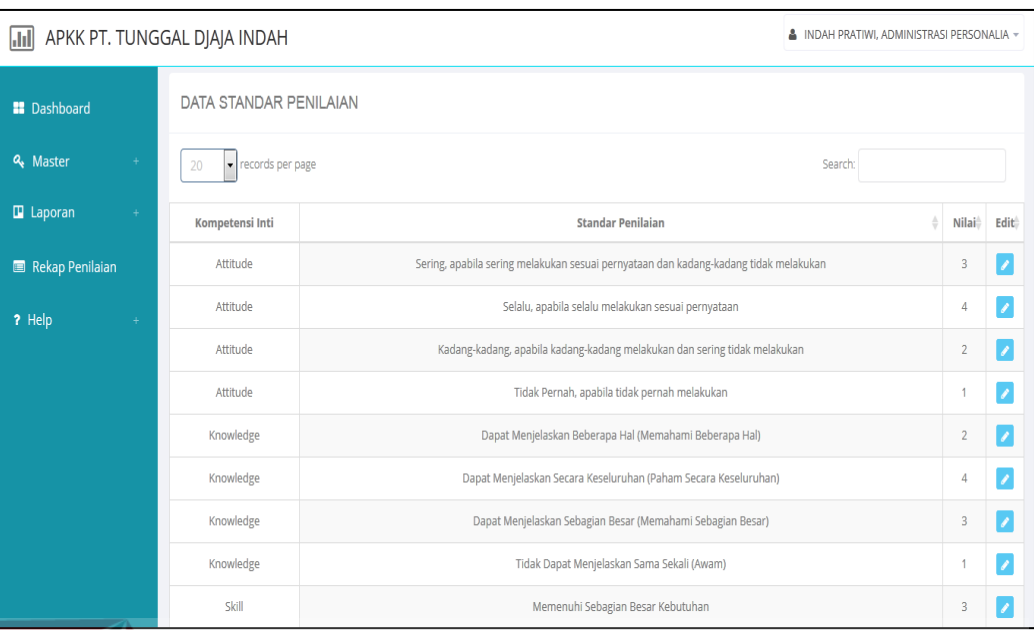

Gambar 4.13 Standar Penilaian

Adapun penjelasan lebih detil mengenai standar penilaian, serta hasil penyesuaian antara *form* dengan rancangan yang dibuat sebelumnya dapat dilihat pada Tabel 4.11 Penjelasan Standar Penilaian.

Tabel 4.11 Penjelasan Standar Penilaian

| Penjelasan Standar Penilaian |                                                              |       |                                   |  |  |
|------------------------------|--------------------------------------------------------------|-------|-----------------------------------|--|--|
| Fungsional                   | Mencatat standar penilaian                                   |       |                                   |  |  |
| Deskripsi                    | Administrasi Personalia mengelola data standar<br>penilaian. |       |                                   |  |  |
| Fungsi Tombol                | Edit                                                         | data. | Digunakan pengguna untuk mengubah |  |  |

## **13. Laporan Hasil Penilaian Kinerja Karyawan**

Pada tampilan dibawah ini menampilkan hasil penilaian berdasarkan bagian pada proses penilaian kinerja karyawan. Laporan hasil penilaian kinerja karyawan berisi data analisa dan evaluasi. Lebih detilnya dapat dilihat pada Gambar 4.13 Laporan Hasil Penilaian Kinerja Karyawan Berdasarkan Bagian.

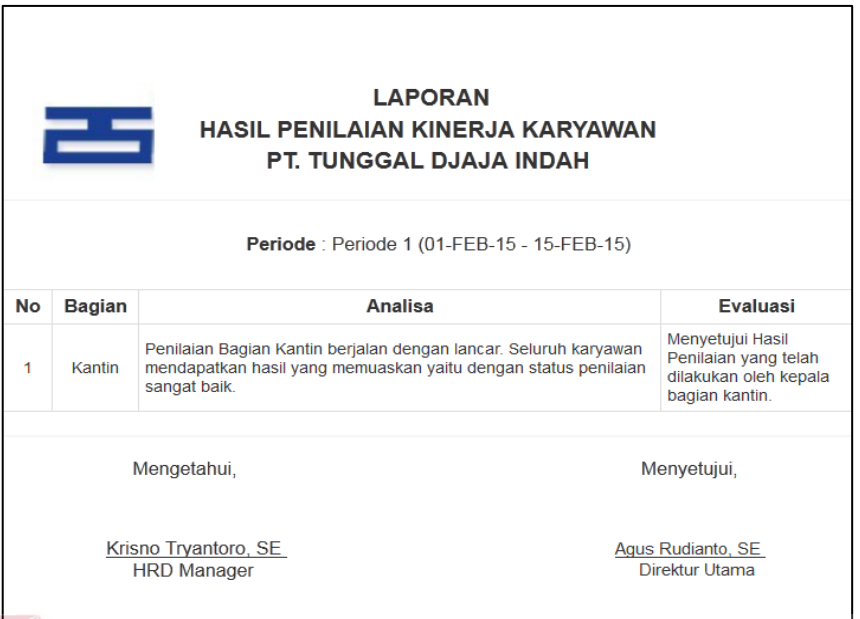

Gambar 4.14 Laporan Hasil Penilaian Kinerja Karyawan Berdasarkan Bagian

Adapun laporan hasil penilaian kinerja karyawan berdasarkan karyawan.

Lebih detilnya dapat dilihat pada Gambar 4.15 Laporan Hasil Penilaian Kinerja

Karyawan Berdasarkan Karyawan.

|                | <b>LAPORAN</b><br><b>HASIL PENILAIAN KINERJA KARYAWAN</b><br><b>PT. TUNGGAL DJAJA INDAH</b><br>$R$ $R$ $R$ $A$ $Y$ $A$<br>Periode: Periode 1 (15-FEB-15 - 21-FEB-15) |                                |                                                                                                    |  |  |  |  |
|----------------|----------------------------------------------------------------------------------------------------|--------------------------------|----------------------------------------------------------------------------------------------------|--|--|--|--|
| <b>No</b>      | Nama<br><b>Bagian</b>                                                                                                    | <b>Nama</b><br><b>Karyawan</b> | <b>Komentar Penilaian</b>                                                                                                    |  |  |  |  |
| 1              | Kantin                                                                                                    | <b><i><u>Frnawati</u></i></b>  | Ernawati mendapatkan penilaian dengan status penilaian sangat baik yaitu<br>dengan nilai 81,75. Dipertahankan terus agar mendapatkan nilai sangat baik<br>untuk penilaian pada periode berikutnya         |  |  |  |  |
| $\overline{2}$ | Kantin                                                                                                    | Erv<br>Sudaryati               | Ery Sudaryati mendapatkan penilaian dengan status penilaian sangat baik yaitu<br>dengan nilai 82,75. Dipertahankan terus agar mendapatkan nilai sangat baik<br>untuk penilaian pada periode berikutnya    |  |  |  |  |
| 3              | Kantin                                                                                                    | Reni<br>Puspitowati            | Reni Puspitowati mendapatkan penilaian dengan status penilaian sangat baik<br>yaitu dengan nilai 84,25. Dipertahankan terus agar mendapatkan nilai sangat<br>baik untuk penilaian pada periode berikutnya |  |  |  |  |
| 4              | Kantin                                                                                                    | Sri Mei Harti                  | Sri Mei Harti mendapatkan penilaian dengan status penilaian sangat baik yaitu<br>dengan nilai 85,75. Dipertahankan terus agar mendapatkan nilai sangat baik<br>untuk penilaian pada periode berikutnya    |  |  |  |  |
| 5              | Kantin                                                                                                    | <b>Suindivah</b>               | Suindiyah mendapatkan penilaian dengan status penilaian sangat baik yaitu<br>dengan nilai 87,75. Dipertahankan terus agar mendapatkan nilai sangat baik<br>untuk penilaian pada periode berikutnya        |  |  |  |  |
| 6              | <b>Satpam</b>                                                                                                    | <b>Abdul Oahar</b>             | Abdul Qahar mendapatkan penilaian dengan status penilaian baik yaitu dengan<br>nilai 60. Perlu ditingkatkan kembali dalam pekerjaannya, sehingga mendapatkan<br>penilaian lebih baik kembali              |  |  |  |  |
| 7              | <b>Satpam</b>                                                                                                    | <b>Bambang</b><br>Handarko     | Bambang Handarko mendapatkan penilaian dengan status penilaian baik yaitu<br>dengan nilai 73,75. Perlu ditingkatkan kembali dalam pekerjaannya, sehingga<br>mendapatkan penilaian lebih baik kembali      |  |  |  |  |

Gambar 4.15 Laporan Hasil Penilaian Kinerja Karyawan Berdasarkan Karyawan

Adapun laporan rapor penilaian kinerja karyawan. Laporan rapor penilaian kinerja karyawan berisi data nama bagian, nama karyawan, total keseluruhan dan status penilaian. Lebih detilnya dapat dilihat pada Gambar 4.16 Laporan Rapor Penilaian Kinerja Karyawan.

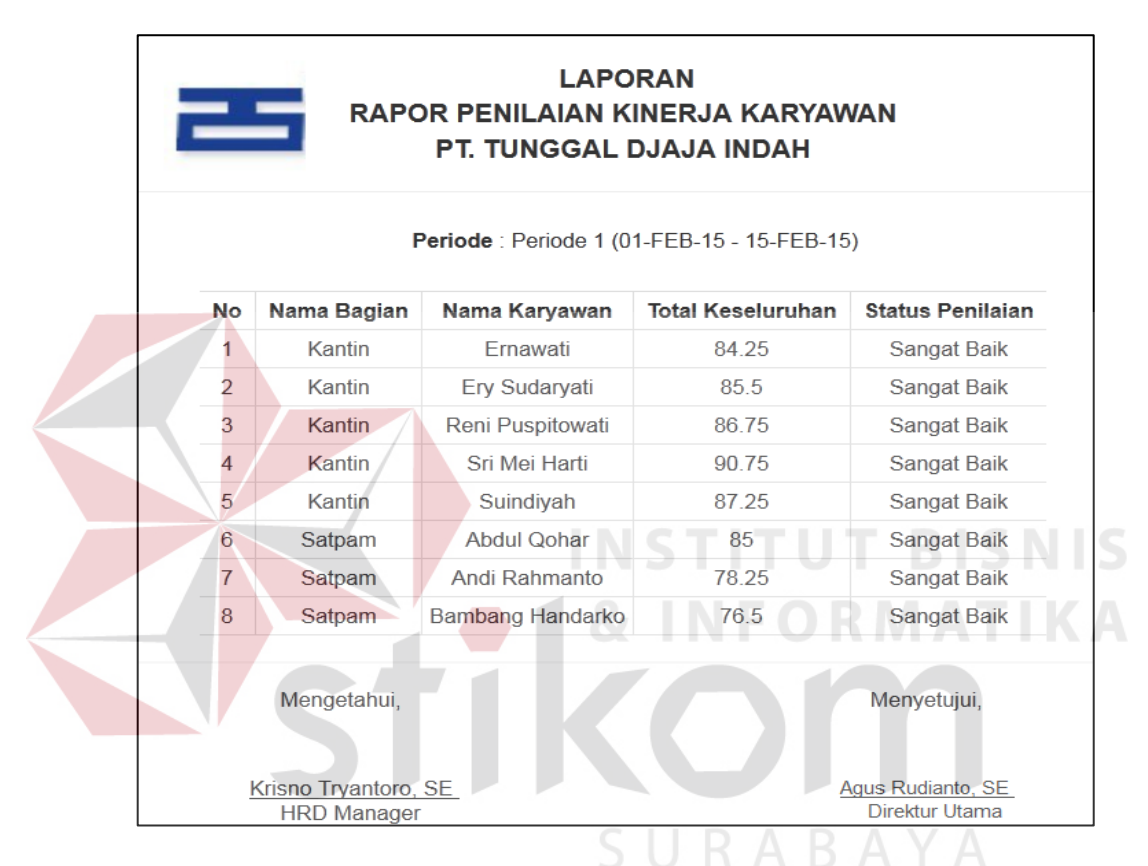

Gambar 4.16 Laporan Rapor Penilaian Kinerja Karyawan

## **4.1.2 Kepala Bagian**

#### **1.** *Form* **Utama**

Setelah berhasil melakukan *login, form* utama baru bisa digunakan untuk melakukan proses yang diinginkan. Pada kasus ini akan dibahas proses yang sesuai dengan spesifikasi untuk melakukan proses penilaian. Lebih jelas mengenai *form* utama dapat dilihat pada Gambar 4.17 *Form* Utama Kepala Bagian.

| <b>III</b> APKK PT. TUNGGAL DJAJA INDAH<br>& YADI SUPRIADI, KEPALA SATPAM ▼ |                        |                  |               |                          |  |
|-----------------------------------------------------------------------------|------------------------|------------------|---------------|--------------------------|--|
| <b>B</b> Dashboard                                                          |                        |                  |               | <b>A</b> DASHBOARD       |  |
| al Penilaian                                                                | <b>DAFTAR KARYAWAN</b> |                  |               |                          |  |
|                                                                             | No                     | Nama Karyawan    | <b>Bagian</b> | View                     |  |
| <b><i>Z</i></b> Rapor Penilaian                                             | $\mathbf{1}$           | Abdul Qohar      | Satpam        | $\overline{\mathbb{C}}$  |  |
|                                                                             | $\overline{2}$         | Andi Rahmanto    | Satpam        | $\overline{\mathbb{C}}$  |  |
|                                                                             | $^{\rm 3}$             | Bambang Handarko | Satpam        | $\overline{\mathcal{O}}$ |  |
|                                                                             | $\sqrt{4}$             | Budi Sudarsono   | Satpam        | ø                        |  |
|                                                                             | 5                      | Kusdarwanto      | Satpam        | $\overline{\mathbb{C}}$  |  |
|                                                                             |                        |                  |               |                          |  |
|                                                                             |                        |                  |               |                          |  |
|                                                                             |                        |                  |               |                          |  |

Gambar 4.17 *Form* Utama Kepala Bagian

Adapun penjelasan lebih detil mengenai *form* utama, serta hasil penyesuaian antara *form* dengan rancangan yang dibuat sebelumnya dapat dilihat pada Tabel 4.12 Penjelasan *Form* Utama Kepala Bagian.

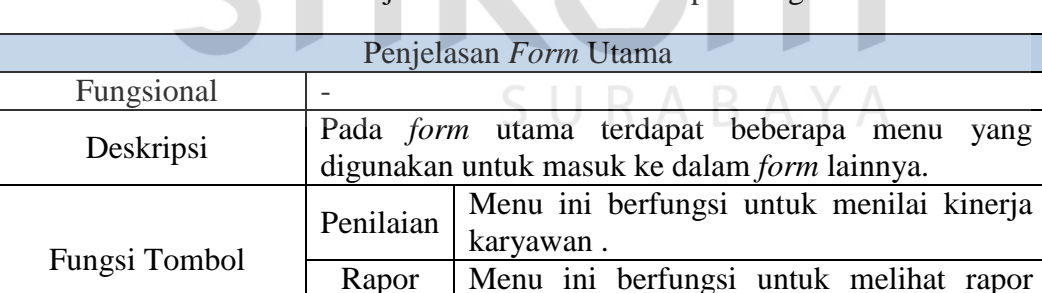

Rapor Penilaian

Tabel 4.12 Penjelasan *Form* Utama Kepala Bagian

Setelah dijelasakan mengenai beberapa *form* yang digunakan oleh Kepala Bagian, maka berikut ini akan dijelaskan mengenai *form* yang digunakan oleh Kepala Bagian yang disesuaikan dengan fungsionalnya. Adapun penjelasan penggunaan aplikasi berdasarkan otorisasi pengguna adalah sebagai berikut:

penilaian yang telah dilakukan penilaian.

# **2. Penilaian** *Knowledge***,** *Skill***,** *Attitude*

Pada tampilan dibawah ini menampilkan semua daftar karyawan yang akan dilakukan penilaian. Lebih detilnya dapat dilihat pada Gambar 4.18 Daftar Penilaian Karyawan.

| $\Box$                   |                         |                                                    |           |                      |                      |                       |
|--------------------------|-------------------------|----------------------------------------------------|-----------|----------------------|----------------------|-----------------------|
| <b>B</b> Dashboard       |                         | <b><math>\phi</math></b> DAFTAR PENILAIAN KARYAWAN |           |                      |                      |                       |
| al Penilaian             | No                      | Nama karyawan                                      |           | <b>X</b> Knowledge   | $2$ Skill            | <b>2</b> Attitude     |
| <b>X</b> Rapor Penilaian | $\overline{1}$          | Dandik Subandi                                     | ¢         | $\overrightarrow{a}$ | $\overrightarrow{a}$ | $\mathbb{Z}$          |
| ? Help                   | $\overline{2}$          | Kasiyanto                                          | $\hat{C}$ | 7                    | ᢙ                    | $\mathbb{Z}$          |
|                          | $\overline{\mathbf{3}}$ | Pandi Sujatno                                      | ø         | ☞                    | ď                    | $\mathbb{Z}$          |
|                          | $\overline{4}$          | Resty Rahmawati                                    | b         | 7                    | ☞                    | $\mathbb{Z}$          |
|                          |                         | Yadi Supriadi                                      | ¢         | a,                   | $\overrightarrow{a}$ | $\boxed{\mathcal{L}}$ |
|                          |                         |                                                    |           |                      |                      |                       |

Gambar 4.18 Daftar Penilaian Karyawan

Adapun penjelasan lebih detil mengenai penilaian *knowledge*, *skill*, dan *attitude*, serta hasil penyesuaian antara *form* dengan rancangan yang dibuat sebelumnya dapat dilihat pada Tabel 4.13 Penjelasan Daftar Penilaian Karyawan.

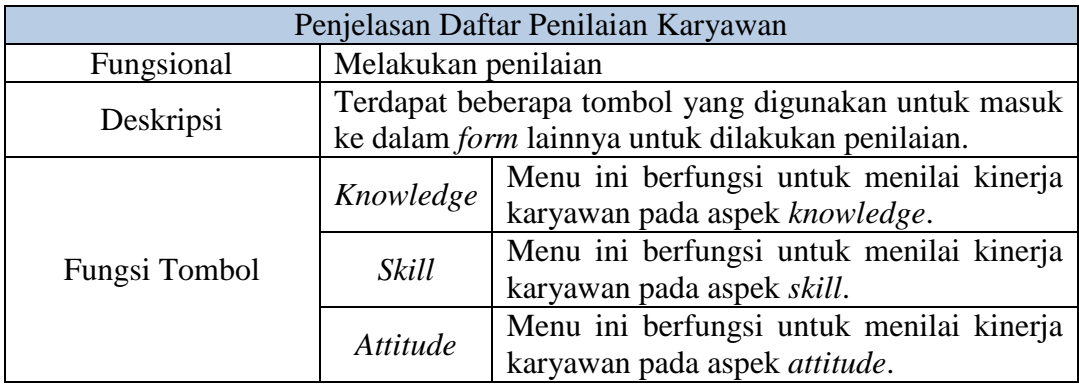

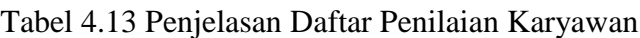

Adapun penilaian *knowledge* yang dilakukan oleh Kepala Bagian. Lebih detilnya dapat dilihat pada Gambar 4.19 Penilaian *Knowledge.*

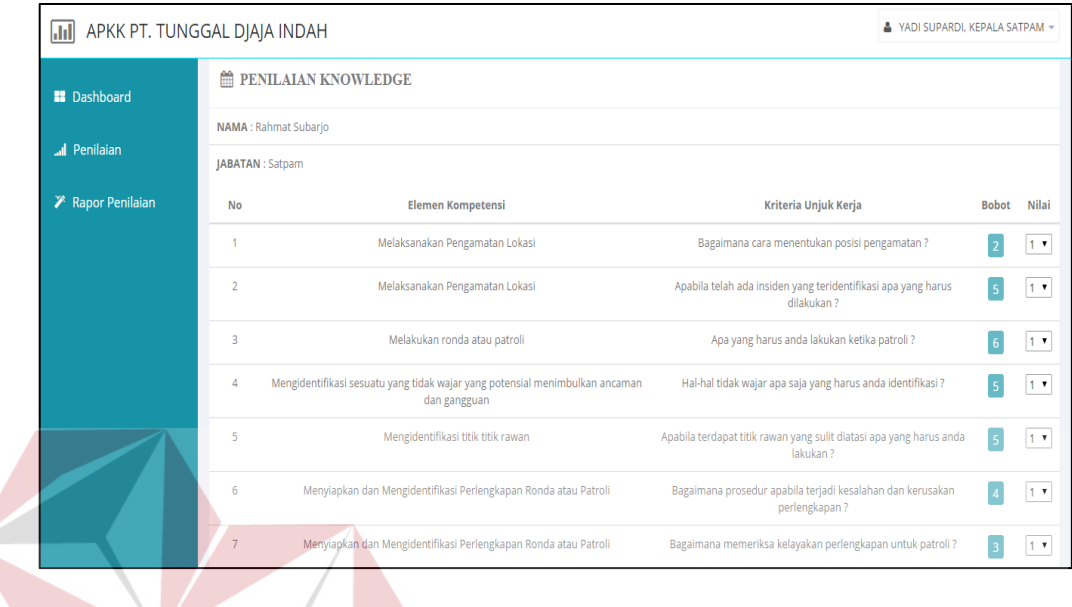

Gambar 4.19 Penilaian *Knowledge* 

Adapun penilaian *skill* yang dilakukan oleh Kepala Bagian. Lebih

detilnya dapat dilihat pada Gambar 4.20 Penilaian *Skill.*

| APKK PT. TUNGGAL DJAJA INDAH<br>IJ |                          |                                                                                              | A YADI SUPARDI, KEPALA SATPAM -                                                             |              |                |
|------------------------------------|--------------------------|----------------------------------------------------------------------------------------------|---------------------------------------------------------------------------------------------|--------------|----------------|
| <b>R</b> Dashboard                 |                          | <b>MM PENILAIAN SKILL</b>                                                                    | URABAYA                                                                                     |              |                |
| <b>All</b> Penilaian               | <b>JABATAN: Satpam</b>   | NAMA: Rahmat Subarjo                                                                         |                                                                                             |              |                |
| <del></del> Rapor Penilaian        | No                       | <b>Elemen Kompetensi</b>                                                                     | Kriteria Unjuk Kerja                                                                        | <b>Bobot</b> | Nilai          |
|                                    |                          | Melaksanakan Pengamatan Lokasi                                                               | Posisi pengamatan dipilih sesuai dengan situasi dan sifat tugas                             |              | 1 <sub>x</sub> |
|                                    | $\overline{\phantom{a}}$ | Melakukan ronda atau patroli                                                                 | Selalu waspada terhadap sesuatu kemungkinan yang bakal terjadi                              |              | 1.7            |
|                                    | 3                        | Mengidentifikasi sesuatu yang tidak wajar yang potensial menimbulkan<br>ancaman dan gangguan | Dalam hal terjadi ketidakwajaran laporan dilakukan segera ke<br>posko/atasan                |              | 1.7            |
|                                    | 4                        | Mengidentifikasi sesuatu yang tidak wajar yang potensial menimbulkan<br>ancaman dan gangguan | Hal-hal yang tidak wajar yang dapat menyebabkan gangguan atau<br>ancaman diidentifikasi     |              | 1 <sub>x</sub> |
|                                    | 5                        | Mengidentifikasi titik titik rawan                                                           | Titik rawan diamati secara cermat untuk mencegah timbulnya<br>kebakaran/gangguan/ancaman    |              | 1 <sub>x</sub> |
|                                    | 6                        | Mengidentifikasi titik titik rawan                                                           | Manakala ada titik rawan yang bakal sulit teratasi dan dilaporkan ke posko                  |              | 1 <sub>x</sub> |
|                                    | 7                        | Menyiapkan dan Mengidentifikasi Perlengkapan Ronda atau Patroli                              | Perlengkapan diperiksa atas kelayakan layanan sesuai dengan prosedur<br>operasional standar |              | $1 - 7$        |

Gambar 4.20 Penilaian *Skill* 

Adapun penilaian *attitude* yang dilakukan oleh Kepala Bagian. Lebih detilnya dapat dilihat pada Gambar 4.21 Penilaian *Attitude.*

| $\mathbf{H}$             | & YADI SUPARDI, KEPALA SATPAM -<br>APKK PT. TUNGGAL DJAJA INDAH |                           |                         |                |  |
|--------------------------|-----------------------------------------------------------------|---------------------------|-------------------------|----------------|--|
| <b>Dashboard</b>         | PENILAIAN ATTITUDE                                              |                           |                         |                |  |
| al Penilaian             | NAMA : Rahmat Subarjo<br>JABATAN : Satpam                       |                           |                         |                |  |
| <b>X</b> Rapor Penilaian | <b>No</b>                                                       | <b>Kriteria Penilaian</b> | <b>Bobot</b>            | Nilai          |  |
|                          | $\overline{1}$                                                  | Etika                     | $\overline{3}$          | $ 1 \rangle$   |  |
|                          | $\overline{2}$                                                  | Kapabilitas               | $\overline{2}$          | 1.7            |  |
|                          | 3                                                               | Kapasitas                 | $\overline{3}$          | 1.7            |  |
|                          | 4                                                               | Kepemimpinan              | 3                       | 1.7            |  |
|                          | 5                                                               | Komitmen                  | $\overline{\mathbf{3}}$ | $1 - 7$        |  |
|                          | 6                                                               | Komunikasi                | $\overline{2}$          | $1 - 7$        |  |
|                          | $\overline{7}$                                                  | Kredibilitas              | $\overline{2}$          | $1 - 7$        |  |
|                          | 8                                                               | Motivasi                  |                         | 1 <sub>x</sub> |  |

Gambar 4.21 Penilaian *Attitude* 

Adapun penjelasan lebih detil mengenai penilaian *knowledge*, *skill*, *attitude*, serta hasil penyesuaian antara *form* dengan rancangan yang dibuat sebelumnya dapat dilihat pada Tabel 4.14 Penjelasan Penilaian *Knowledge*, *Skill*, *Attitude*.

| Penjelasan Penilaian Knowledge, Skill, Attitude |                                                                                                    |                                                                                                    |  |  |
|-------------------------------------------------|----------------------------------------------------------------------------------------------------|----------------------------------------------------------------------------------------------------|--|--|
| Fungsional                                      | Melakukan Penilaian                                                                                            |                                                                                                    |  |  |
| Deskripsi                                       | Untuk mendapatkan hasil penilaian maka Kepala<br>Bagian harus memasukkan data nilai kepada setiap<br>karyawan. |                                                                                                    |  |  |
| Fungsi Tombol                                   | Icon "save"                                                                                                    | Digunakan setelah<br>pengguna<br>memasukkan data nilai penilaian agar<br>data tersebut dapat tersimpan. |  |  |
|                                                 | Icon "back"                                                                                                    | apabila<br>Digunakan<br>pengguna<br>membatalkan penilaian.                                              |  |  |

Tabel 4.14 Penjelasan Penilaian *Knowledge*, *Skill*, *Attitude*

## **3. Rapor Penilaian**

Pada tampilan dibawah ini menampilkan detil penilaian. Rapor penilaian berisi data karyawan dan *detail* penilaian. Lebih detilnya dapat dilihat pada Gambar 4.22 Rapor Penilaian.

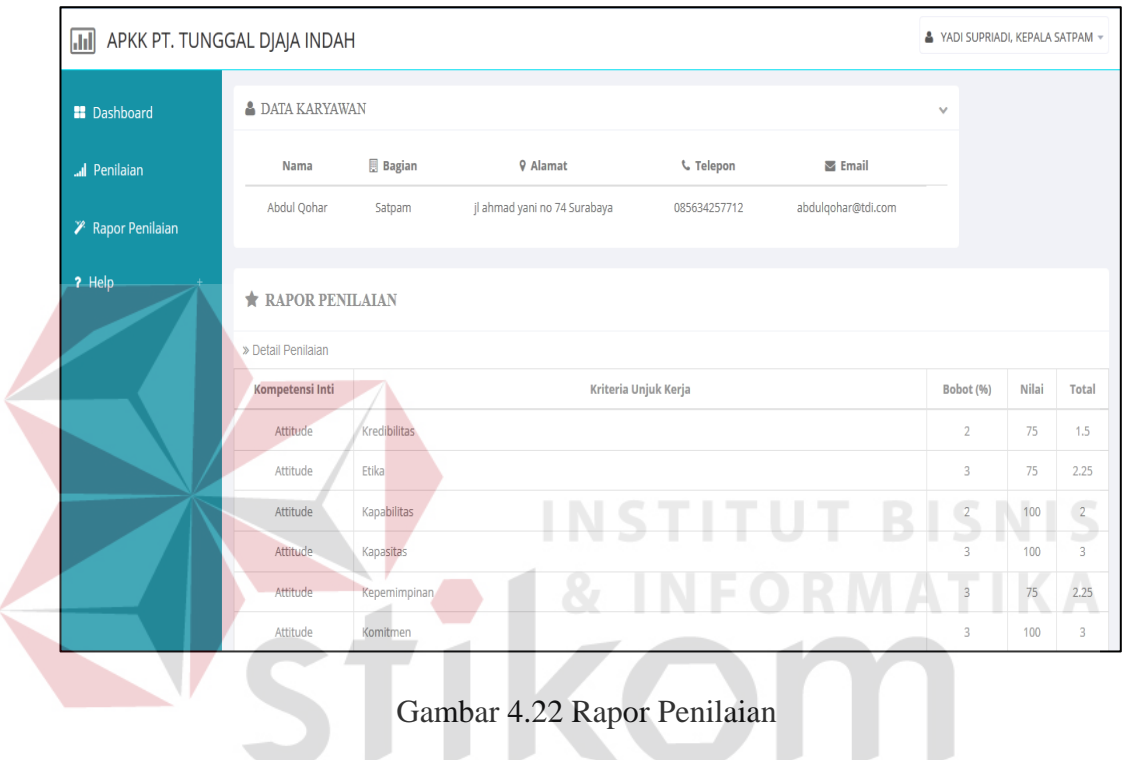

## **4.1.3 HRD** *Manager*

### **1.** *Form* **Utama**

Setelah berhasil melakukan *login, form* utama baru bisa digunakan untuk melakukan proses yang diinginkan. Pada kasus ini akan dibahas proses yang sesuai dengan spesifikasi untuk melakukan proses penganalisaan penilaian. Lebih jelas mengenai *form* utama dapat dilihat pada Gambar 4.23 *Form* Utama HRD *Manager*.

SURABAYA

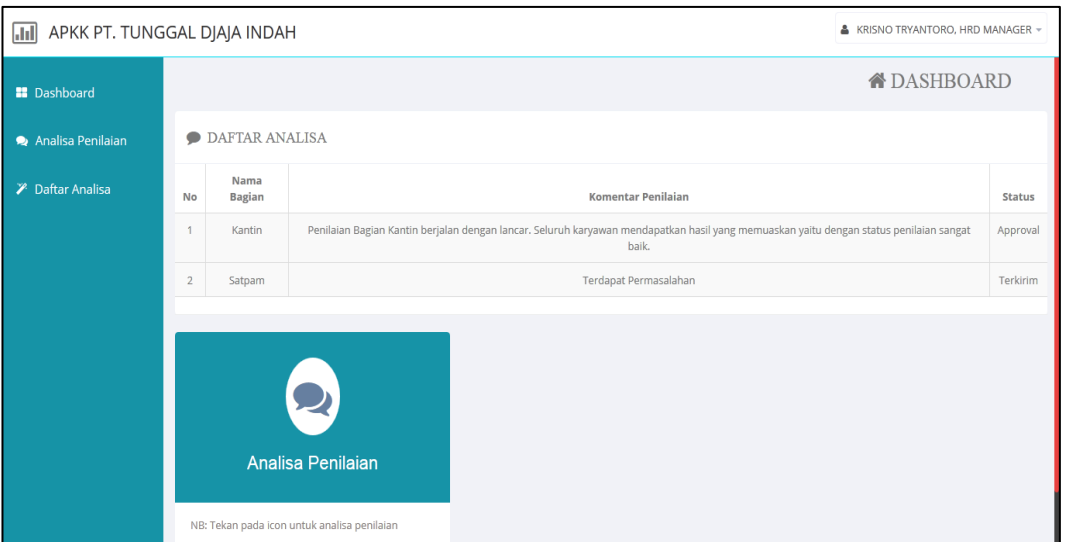

## Gambar 4.23 *Form* Utama HRD *Manager*

Adapun penjelasan lebih detil mengenai f*orm* utama, serta hasil penyesuaian antara *form* dengan rancangan yang dibuat sebelumnya dapat dilihat pada Tabel 4.15 Penjelasan *Form* Utama HRD *Manager*.

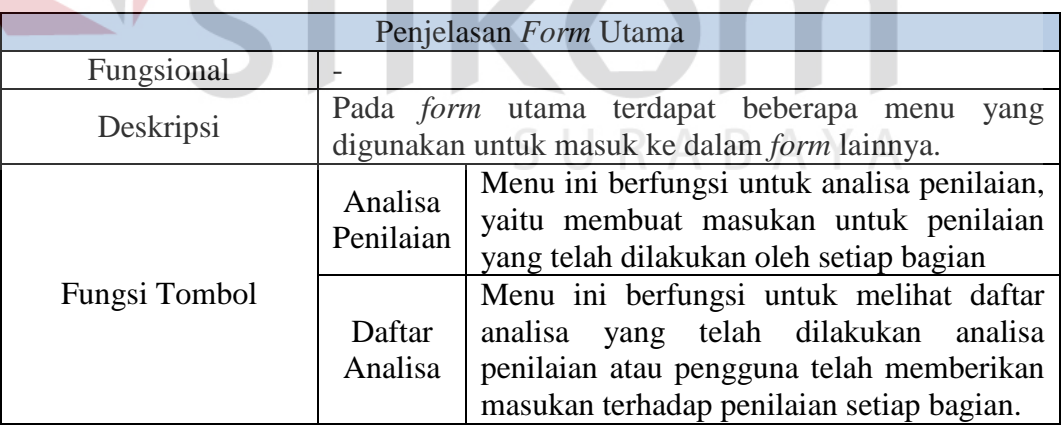

# Tabel 4.15 Penjelasan *Form* Utama HRD *Manager*

Setelah dijelasakan mengenai beberapa *form* yang digunakan oleh HRD *Manager*, maka berikut ini akan dijelaskan mengenai *form* yang digunakan oleh HRD *Manager* yang disesuaikan dengan fungsionalnya. Adapun penjelasan penggunaan aplikasi berdasarkan otorisasi pengguna adalah sebagai berikut:

## **2. Analisa Penilaian**

Pada tampilan dibawah ini digunakan untuk memberikan masukan dengan mengisi kolom yang tersedia. Data tersebut disimpan dan dikirim kepada Direktur Utama untuk dilakukan evaluasi. Lebih detilnya dapat dilihat pada Gambar 4.24 Analisa Penilaian.

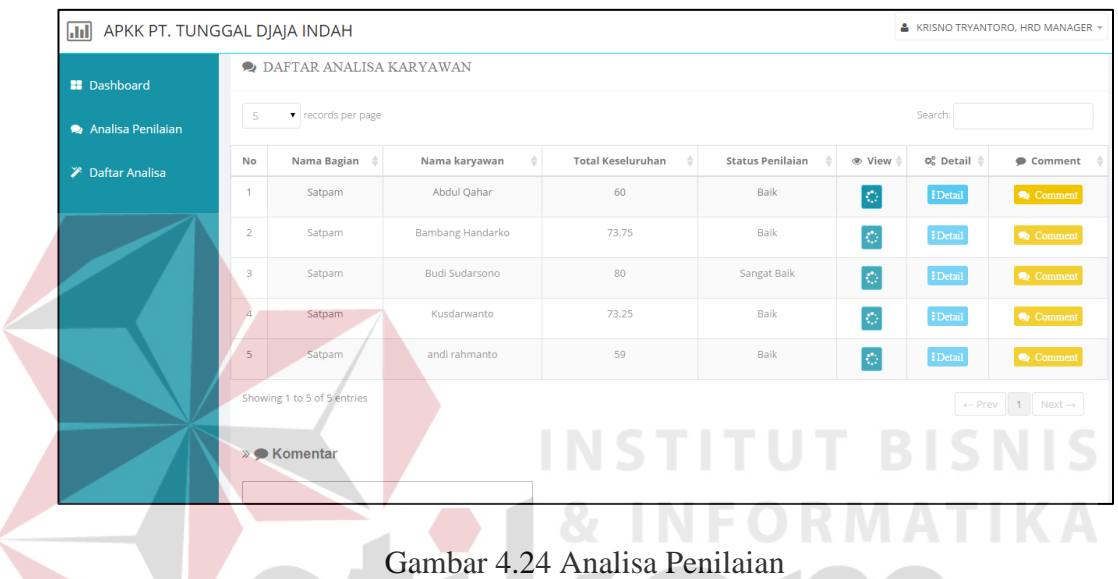

Adapun penjelasan lebih detil mengenai analisa penilaian, serta hasil penyesuaian antara *form* dengan rancangan yang dibuat sebelumnya dapat dilihat pada Tabel 4.16 Penjelasan Analisa Penilaian.

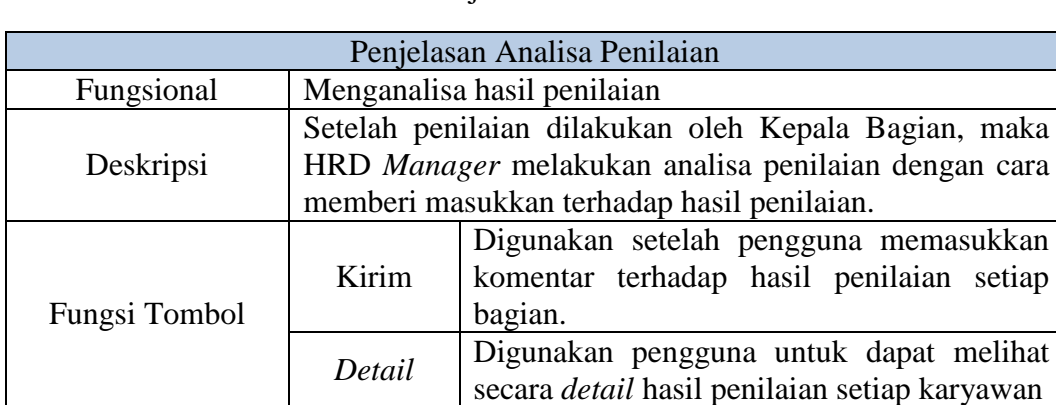

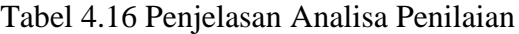

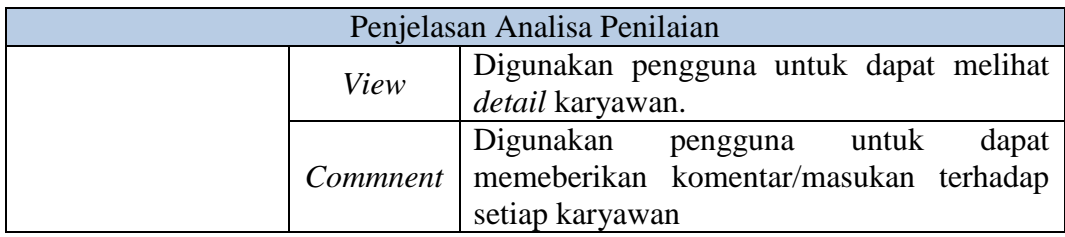

## **3. Daftar Analisa**

Pada tampilan dibawah ini menampilkan daftar analisa yang telah terkirim kepada Direktur Utama. Lebih detilnya dapat dilihat pada Gambar 4.25 Daftar Analisa.

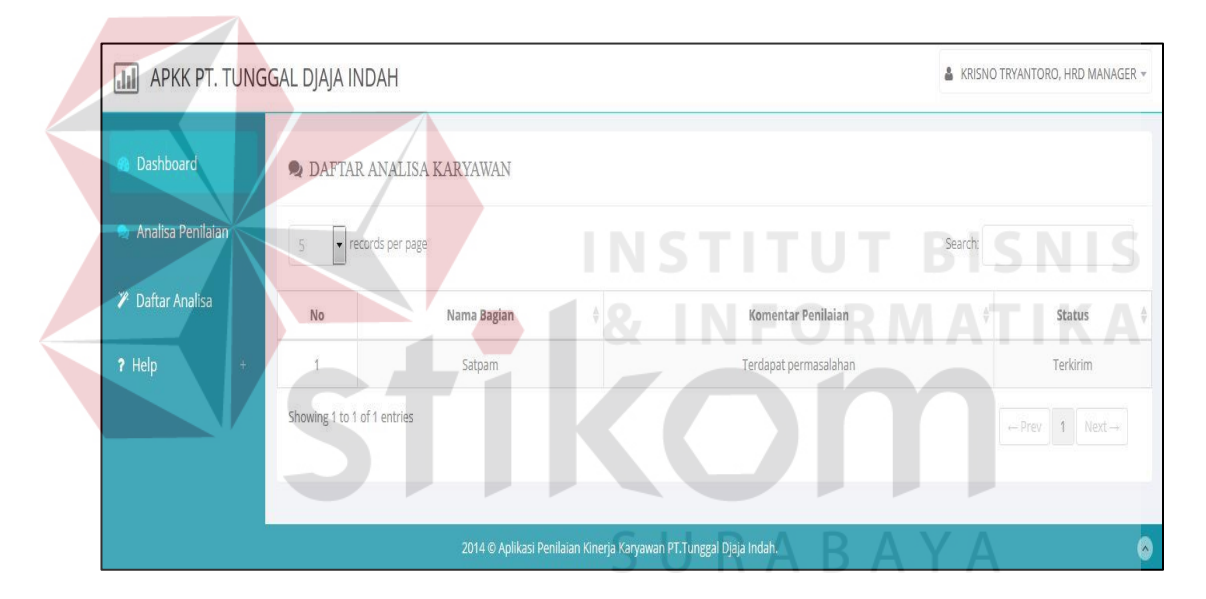

Gambar 4.25 Daftar Analisa

# **4.1.4 Direktur Utama**

## **1.** *Form* **Utama**

Setelah berhasil melakukan *login, form* utama baru bisa digunakan untuk melakukan proses yang diinginkan. Pada kasus ini akan dibahas proses yang sesuai dengan spesifikasi untuk melakukan proses persetujuan penilaian. Lebih jelas mengenai *form* utama dapat dilihat pada Gambar 4.26 *Form* Utama Direktur.

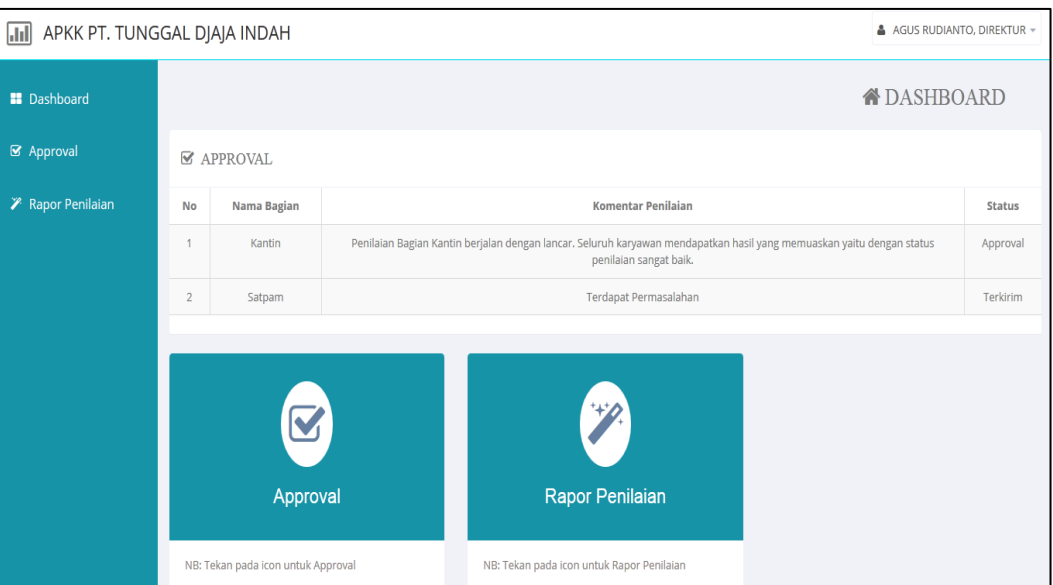

Gambar 4.26 *Form* Utama Direktur

Adapun penjelasan lebih detil mengenai *form* utama, serta hasil penyesuaian antara *form* dengan rancangan yang dibuat sebelumnya dapat dilihat pada Tabel 4.17 Penjelasan *Form* Utama Direktur.

| Penjelasan Form Utama |  |                                                                                                    |  |  |  |  |  |
|-----------------------|--|----------------------------------------------------------------------------------------------------|--|--|--|--|--|
| Fungsional            |  |                                                                                                    |  |  |  |  |  |
| Deskripsi             |  | Pada form utama terdapat beberapa menu yang<br>digunakan untuk masuk ke dalam <i>form</i> lainnya.         |  |  |  |  |  |
| Fungsi Tombol         |  | Menu ini berfungsi untuk menyetujui hasil<br>Approval penilaian beserta analisa dari HRD<br><b>Manager</b> |  |  |  |  |  |
|                       |  | Rapor   Menu ini berfungsi untuk melihat hasil<br>Penilaian   penilaian setiap bagian.                     |  |  |  |  |  |

Tabel 4.17 Penjelasan *Form* Utama Direktur

Setelah dijelaskan mengenai beberapa *form* yang digunakan oleh Direktur Utama, maka berikut ini akan dijelaskan mengenai *form* yang digunakan oleh Direktur Utama yang disesuaikan dengan fungsionalnya. Adapun penjelasan penggunaan aplikasi berdasarkan otorisasi pengguna adalah sebagai berikut:

# **2. Persetujuan Penilaian**

Pada tampilan dibawah ini menampilkan daftar *approval* penilaian yang telah terkirim kepada Direktur Utama. Lebih detilnya dapat dilihat pada Gambar 4.27 Persetujuan Penilaian.

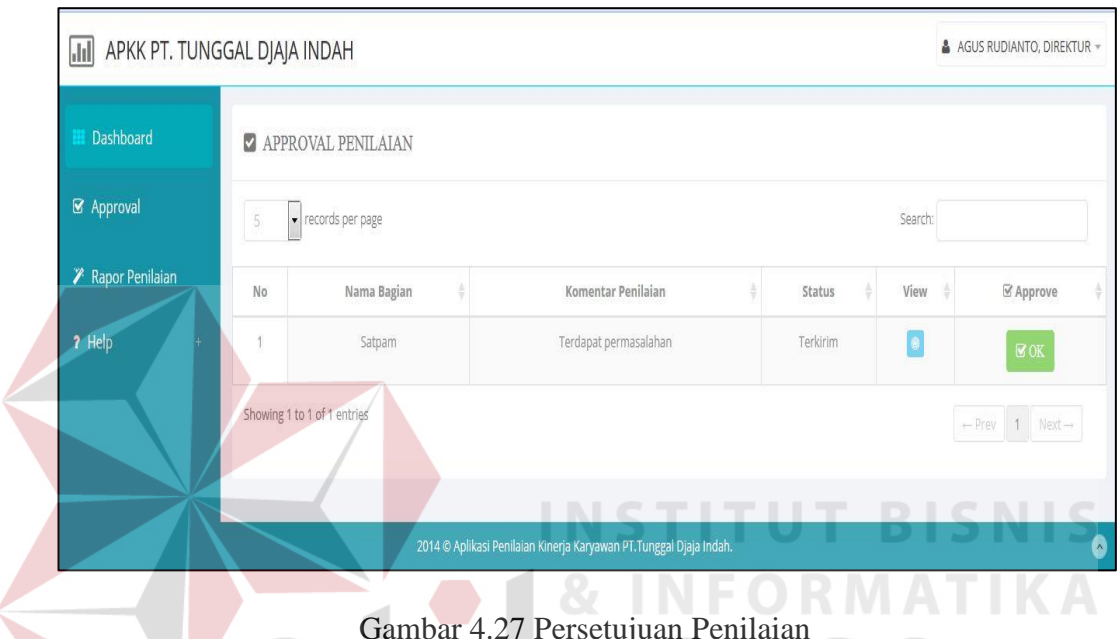

Gambar 4.27 Persetujuan Penilaian

Adapun penjelasan lebih detil mengenai persetujuan penilaian serta hasil penyesuaian antara *form* dengan rancangan yang dibuat sebelumnya dapat dilihat pada Tabel 4.18 Penjelasan Persetujuan Penilaian.

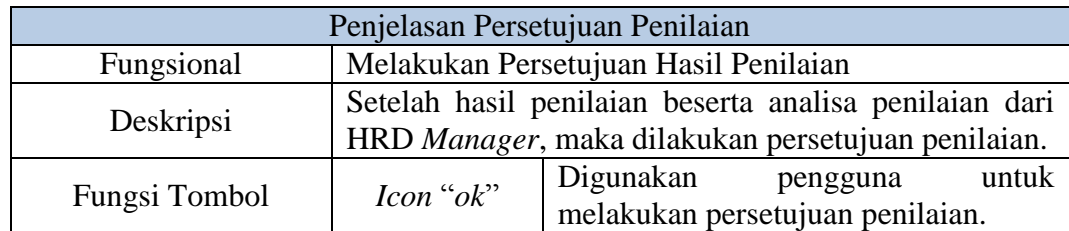

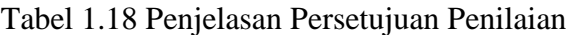

# **3.** *Approval* **Penilaian**

Pada tampilan dibawah ini digunakan untuk memberikan evaluasi dan menyetujui hasil penilaian beserta analisa dari HRD *Manager*. Lebih detilnya dapat dilihat pada Gambar 4.28 *Approval* Penilaian.

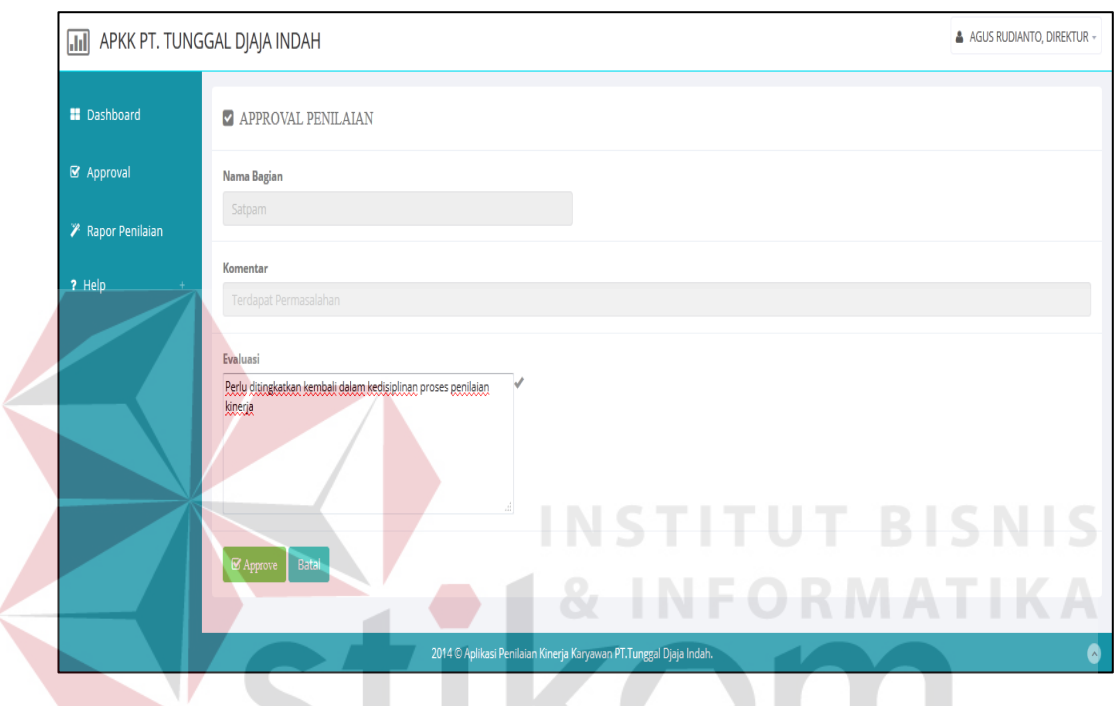

Gambar 4.28 *Approval* Penilaian

Adapun penjelasan lebih detil mengenai *approval* penilaian serta hasil penyesuaian antara *form* dengan rancangan yang dibuat sebelumnya dapat dilihat pada Tabel 4.19 Penjelasan *Approval* Penilaian.

|               | Penjelasan Approval Penilaian         |                                                                                                    |                                                            |                    |  |  |  |
|---------------|---------------------------------------|----------------------------------------------------------------------------------------------------|------------------------------------------------------------|--------------------|--|--|--|
| Fungsional    | Melakukan persetujuan hasil penilaian |                                                                                                    |                                                            |                    |  |  |  |
| Deskripsi     | Manager                               | Pengguna melakukan <i>approval</i> dengan memasukkan<br>data evaluasi terhadap masukan yang diberikan HRD |                                                            |                    |  |  |  |
| Fungsi Tombol | <i>Icon</i><br>"approve"              | Digunakan<br>melakukan                                                                                    | pengguna<br>persetujuan<br>setelah mengisi kolom evaluasi. | untuk<br>penilaian |  |  |  |

Tabel 4.19 Penjelasan *Approval* Penilaian

## **4. Hasil Persetujuan Penilaian**

Pada tampilan dibawah ini menampilkan daftar *approval* penilaian yang telah sukses disetujui oleh Direktur Utama. Lebih detilnya dapat dilihat pada Gambar 4.29 Hasil Persetujuan Penilaian.

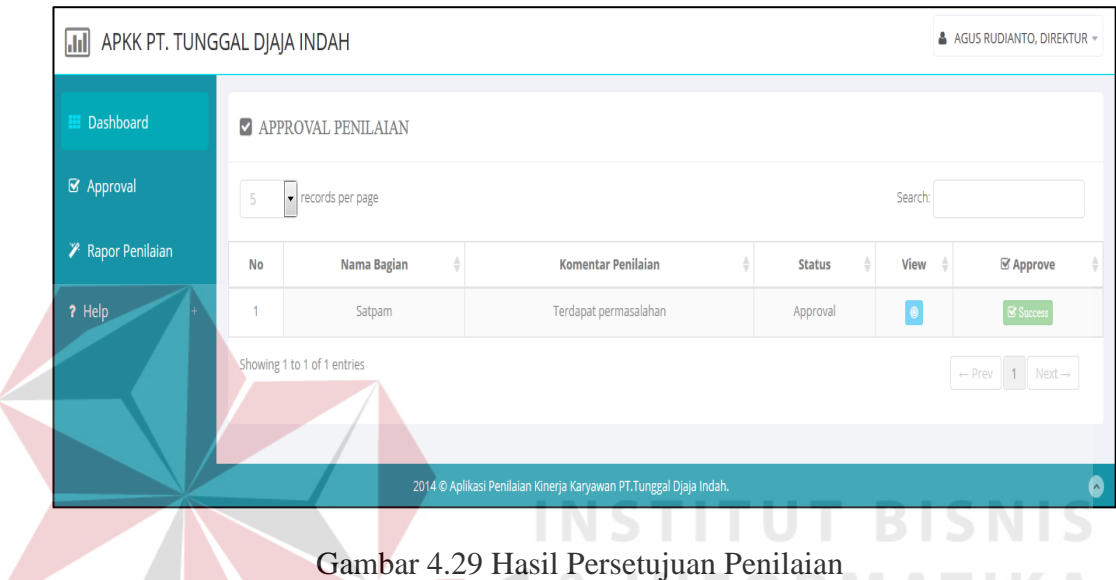

# **4.2 Uji Coba Fungsional**

Pada tahap ini akan dilakukan uji coba sistem yang telah dibangun, apakah sistem tersebut sesuai dengan fungsional yang telah dirancang pada tahap sebelumnya atau tidak.

Tujuan dari pengujian ini adalah untuk menemukan berbagai potensi kesalahan dan cacat secara fungsional. Tujuan tersebut harus didasarkan pada kebutuhan berbagai tahap pengembangan, desain dan dokumen lain atau program yang dirancang untuk menguji struktur internal program tersebut serta berfungsi untuk memastikan kualitas dan kehandalan sistem dalam proses pengembangan sistem, terlihat seperti pada Tabel 4.20 *Test Objective Plan*.

Tabel 4.20 *Test Objective Plan*

| Tujuan          | Memastikan konsistensi fungsionalitas dari sistem              |
|-----------------|----------------------------------------------------------------|
| Teknik          | Melakukan uji langsung pada interface sistem                   |
|                 | <i>Input: Stakeholder</i> menjalankan sistem yang bersangkutan |
|                 | Proses : Tes pada <i>interface</i> sistem                      |
|                 | Output : Hasil validasi pada form-form di sistem               |
| Kriteria Sukses | Validasi berjalan dengan baik                                  |
| Keadaan Khusus  | Browser yang digunakan sebagai alat uji hanyalah browsers      |
|                 | dengan kriteria A-Grade browsers, seperti:                     |
|                 | Chrome (Versi 38.0.2125.104) dan Firefox (32.0.3)              |

# **4.2.1 Uji Coba Fungsional Administrasi Personalia**

Pengujian ini dilakukan untuk mengetahui keefektifan dari setiap fungsi sistem yang sudah dibuat untuk *user* Administrasi Personalia, termasuk didalamnya bagaimana sistem menangani *input* dari *keyboard* dan *mouse* secara optimal. Berikut ini merupakan skenario *testing* yang akan dikerjakan seperti pada Tabel 4.21 *Test Objective Plan* (Administrasi Personalia).

| <b>AKTOR</b>            | <b>MENU YANG DIAKSES</b>       |
|-------------------------|--------------------------------|
|                         | <i>Master</i> jenis kompetensi |
| Administrasi Personalia | 2. Master sub kompetensi       |
|                         | 3. Master kriteria unjuk kerja |

Tabel 4.21 *Test Objective Plan* (Administrasi Personalia)

## **A.** *Master* **Jenis Kompetensi**

Mengenai *detail* uji fungsional dari sub-fungsi akan dijelaskan pada Tabel 4.22 Uji Coba Fungsional (*Master* Jenis Kompetensi).

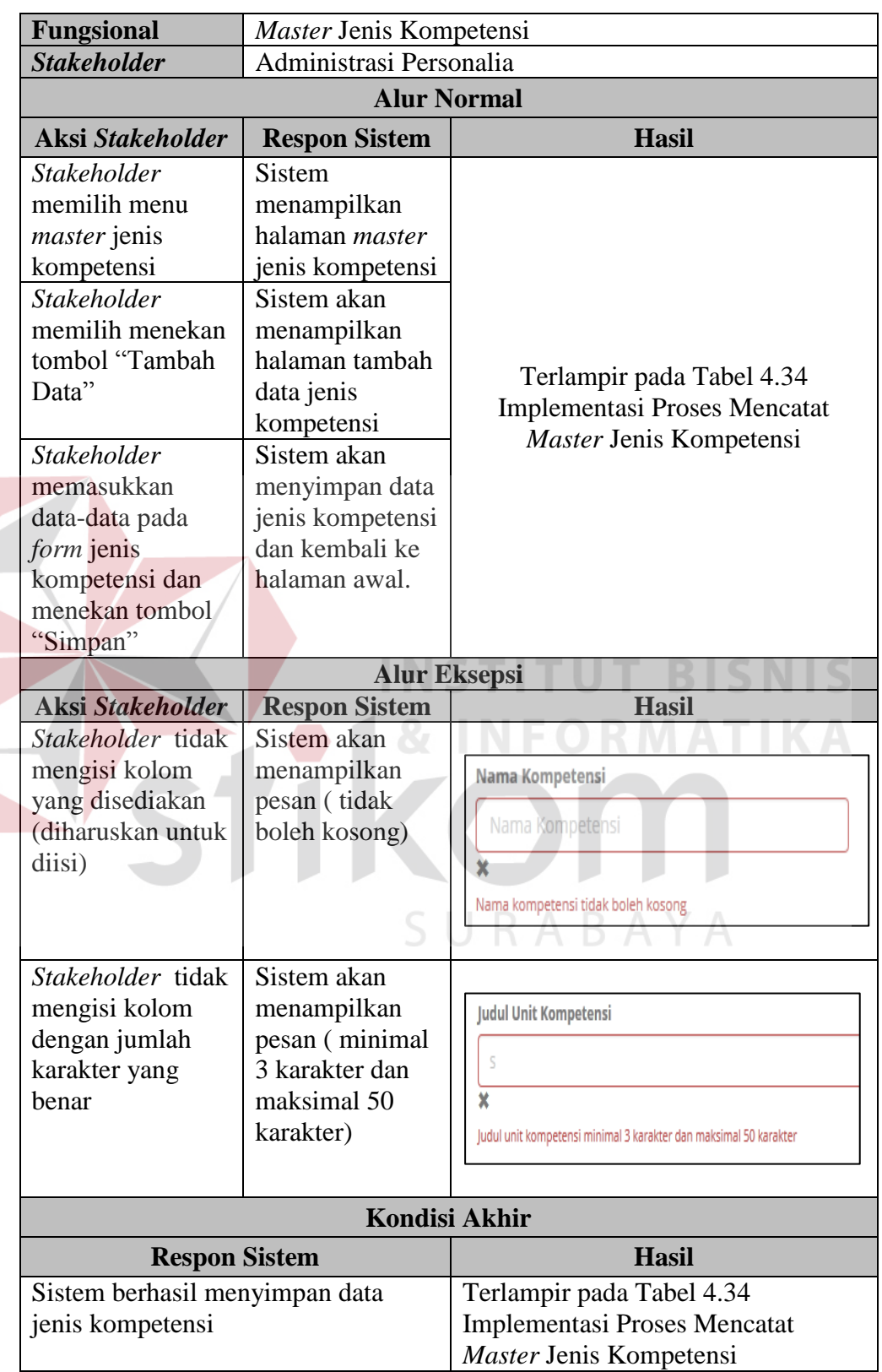

Tabel 4.22 Uji Coba Fungsional (*Master* Jenis Kompetensi)

# **B.** *Master* **Sub Kompetensi**

Mengenai *detail* uji fungsional dari sub-fungsi akan dijelaskan pada Tabel 4.23 Uji Coba Fungsional (*Master* Sub Kompetensi).

| <b>Fungsional</b>                                                                                              | Master Sub Kompetensi                                                                            |                                                                                                 |  |  |  |
|----------------------------------------------------------------------------------------------------|--------------------------------------------------------------------------------------------------|-------------------------------------------------------------------------------------------------|--|--|--|
| <b>Stakeholder</b>                                                                                             | Administrasi Personalia                                                                          |                                                                                                 |  |  |  |
|                                                                                                    |                                                                                                  | <b>Alur Normal</b>                                                                              |  |  |  |
| <b>Aksi Stakeholder</b>                                                                                        | <b>Respon Sistem</b>                                                                             | <b>Hasil</b>                                                                                    |  |  |  |
| <b>Stakeholder</b><br>memilih menu<br><i>master</i> sub                                                        | Sistem<br>menampilkan<br>halaman <i>master</i>                                                   |                                                                                                 |  |  |  |
| kompetensi<br><b>Stakeholder</b><br>memilih<br>menekan tombol<br>"Tambah Data"                                 | sub kompetensi<br>Sistem akan<br>menampilkan<br>halaman tambah<br>data sub                       | Terlampir pada Tabel 4.35                                                                       |  |  |  |
| <b>Stakeholder</b><br>memasukkan<br>data-data pada<br>form sub<br>kompetensi dan<br>menekan tombol<br>"Simpan" | kompetensi<br>Sistem akan<br>menyimpan data<br>sub kompetensi<br>dan kembali ke<br>halaman awal. | Implementasi Proses Mencatat<br>Master Sub Kompetensi<br>RMATIK                                 |  |  |  |
|                                                                                                    |                                                                                                  | <b>Alur Eksepsi</b>                                                                             |  |  |  |
| Aksi Stakeholder                                                                                               | <b>Respon Sistem</b>                                                                             | <b>Hasil</b>                                                                                    |  |  |  |
| <b>Stakeholder</b><br>tidak mengisi<br>kolom yang<br>disediakan<br>(diharuskan<br>untuk diisi)                 | Sistem akan<br>menampilkan<br>pesan (tidak<br>boleh kosong)                                      | Nama Kompetensi<br>Nama Kompetensi<br>Nama kompetensi tidak boleh kosong                        |  |  |  |
| <b>Stakeholder</b><br>tidak mengisi<br>kolom dengan<br>jumlah karakter<br>yang benar                           | Sistem akan<br>menampilkan<br>pesan (minimal<br>3 karakter dan<br>maksimal 50<br>karakter)       | <b>Elemen Kompetensi</b><br>×<br>elemen kompetensi minimal 3 karakter dan maksimal 200 karakter |  |  |  |
|                                                                                                    |                                                                                                  | <b>Kondisi Akhir</b>                                                                            |  |  |  |

Tabel 4.23 Uji Coba Fungsional (*Master* Sub Kompetensi)

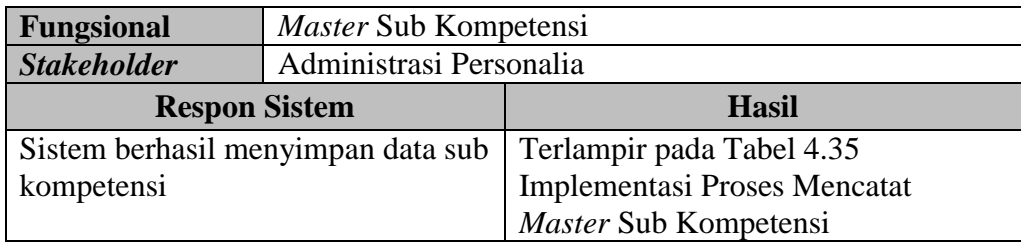

# **C.** *Master* **Kriteria Unjuk Kerja**

Mengenai *detail* uji fungsional dari sub-fungsi akan dijelaskan pada Tabel 4.24 Uji Coba Fungsional (*Master* Kriteria Unjuk Kerja).

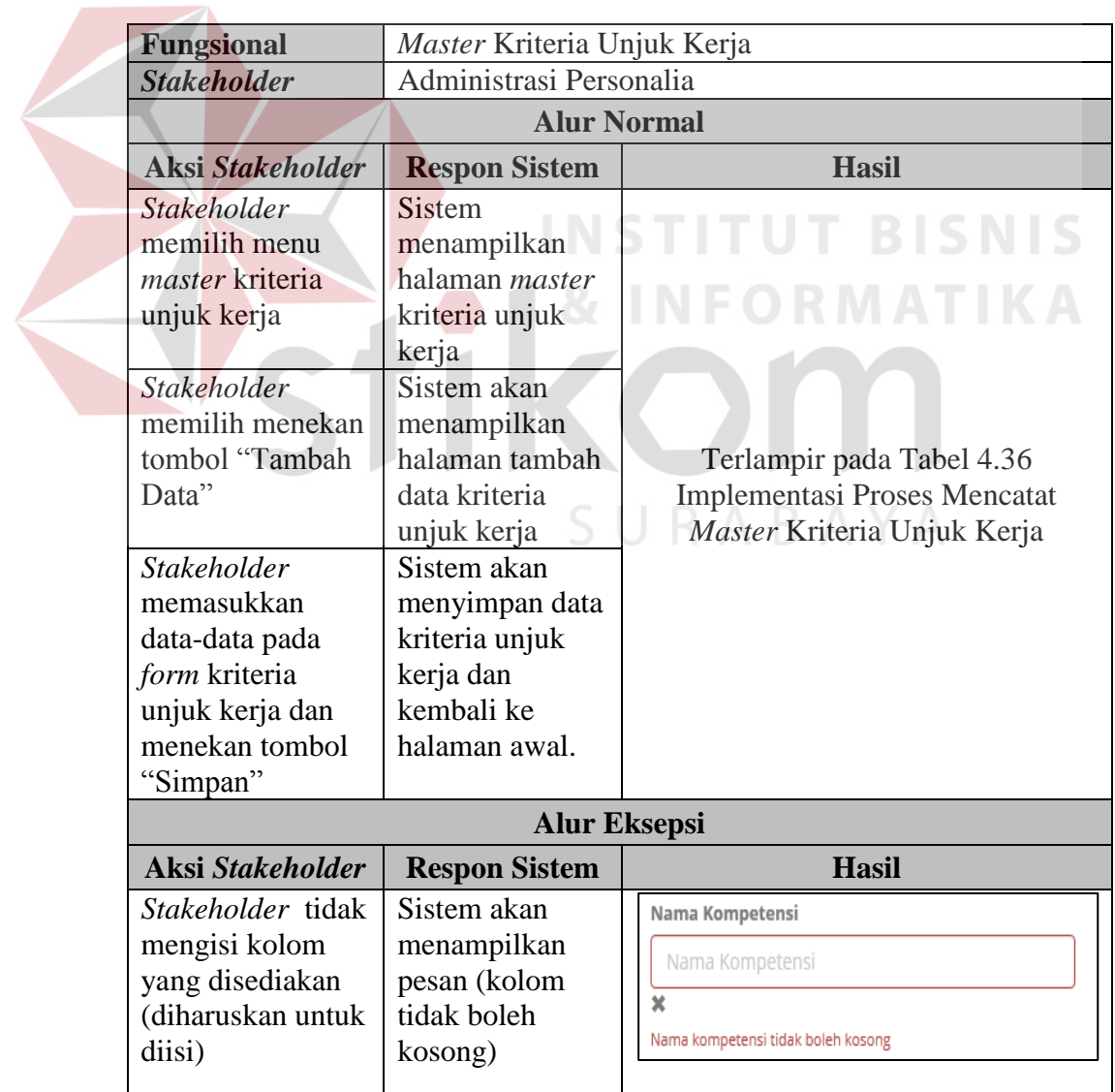

# Tabel 4.24 Uji Coba Fungsional (*Master* Kriteria Unjuk Kerja)

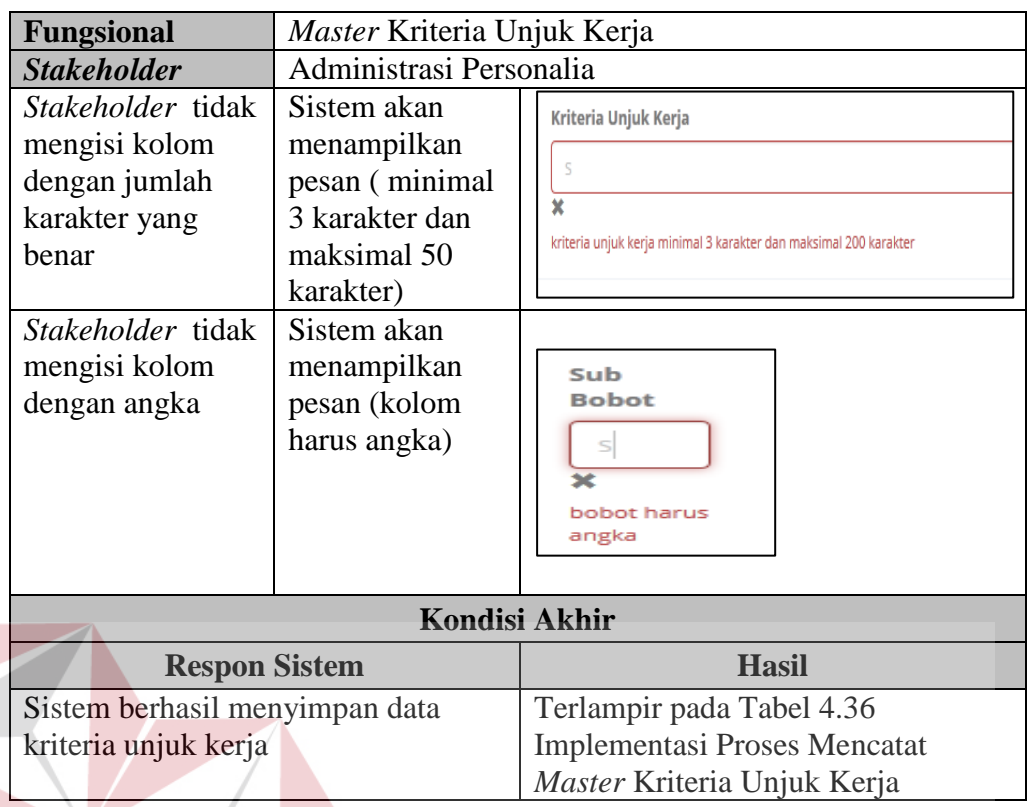

# **4.2.2 Uji Coba Fungsional HRD** *Manager*

Pengujian ini dilakukan untuk mengetahui keefektifan dari setiap fungsi sistem yang sudah dibuat untuk *user* HRD *Manager*, termasuk didalamnya bagaimana sistem menangani *input* dari *keyboard* dan *mouse* secara optimal Berikut ini merupakan skenario *testing* yang akan dikerjakan seperti pada Tabel 4.25 *Test Objective Plan* (HRD *Manager*).

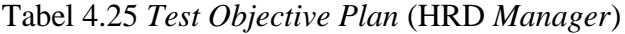

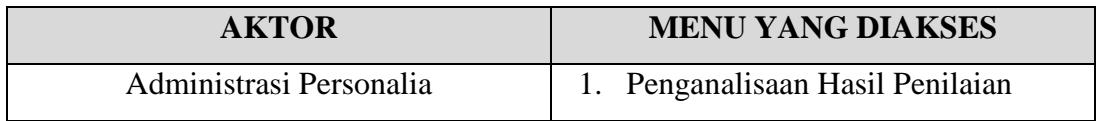

Mengenai *detail* uji fungsional dari sub-fungsi akan dijelaskan pada Tabel 4.26 Uji Coba Fungsional (Penganalisaan Hasil Penilaian).

**BISNIS** 

| <b>Fungsional</b>                                                                        | Penganalisaan Hasil Penilaian                                                                |                                                                                    |
|------------------------------------------------------------------------------------------|----------------------------------------------------------------------------------------------|------------------------------------------------------------------------------------|
| <b>Stakeholder</b>                                                                       |                                                                                              |                                                                                    |
|                                                                                          | <b>Alur Normal</b>                                                                           |                                                                                    |
| <b>Aksi Stakeholder</b>                                                                  | <b>Hasil</b>                                                                                 |                                                                                    |
| Stakeholder memilih<br>menu analisa penilaian                                            | Sistem menampilkan<br>halaman analisa<br>penilaian                                           |                                                                                    |
| Stakeholder memilih<br>bagian yang akan<br>dianalisa dan menekan<br>tombol "Selanjutnya" | Sistem akan<br>menampilkan halaman<br>daftar analisa<br>karyawan pada bagian<br>yang dipilih | Terlampir pada Tabel 4.39<br>Implementasi Proses Analisa<br>Hasil Penilaian        |
| Stakeholder mengisi<br>komentar (analisa<br>penilaian) dan<br>menekan tombol<br>"Kirim"  | Sistem akan<br>menyimpan data dan,<br>setelah itu kembali ke<br>halaman sebelumnya.          |                                                                                    |
|                                                                                          | <b>Alur Eksepsi</b>                                                                          |                                                                                    |
| Aksi Stakeholder                                                                         | <b>Respon Sistem</b>                                                                         | <b>Hasil</b>                                                                       |
| Stakeholder tidak<br>mengisi kolom yang<br>disediakan<br>(diharuskan untuk<br>diisi)     | Sistem akan<br>menampilkan pesan<br>(kolom tidak boleh<br>kosong)                            | Komentar<br>Kirim                                                                  |
|                                                                                          | <b>Kondisi Akhir</b>                                                                         |                                                                                    |
|                                                                                          | <b>Respon Sistem</b>                                                                         | <b>Hasil</b>                                                                       |
| Sistem akan menyimpan dan mengirim data<br>analisa penilaian kepada Direktur Utama.      |                                                                                              | Terlampir pada Tabel 4.39<br><b>Implementasi Proses Analisa</b><br>Hasil Penilaian |

Tabel 4.26 Uji Coba Fungsional (Penganalisaan Hasil Penilaian)

# **4.2.3 Uji Coba Fungsional Direktur Utama**

Pengujian ini dilakukan untuk mengetahui keefektifan dari setiap fungsi sistem yang sudah dibuat untuk *user* Direktur Utama, termasuk didalamnya bagaimana sistem menangani *input* dari *keyboard* dan *mouse* secara optimal Berikut ini merupakan skenario *testing* yang akan dikerjakan seperti pada Tabel 4.27 *Test Objective Plan* (Direktur Utama).

| AKTOR                   | <b>MENU YANG DIAKSES</b> |  |  |  |  |  |
|-------------------------|--------------------------|--|--|--|--|--|
| Administrasi Personalia | 1. Persetujuan Penilaian |  |  |  |  |  |

Tabel 4.27 *Test Objective Plan* (Direktur Utama)

Mengenai *detail* uji fungsional dari sub-fungsi akan dijelaskan pada Tabel 4.28 Uji Coba Fungsional (Persetujuan Penilaian).

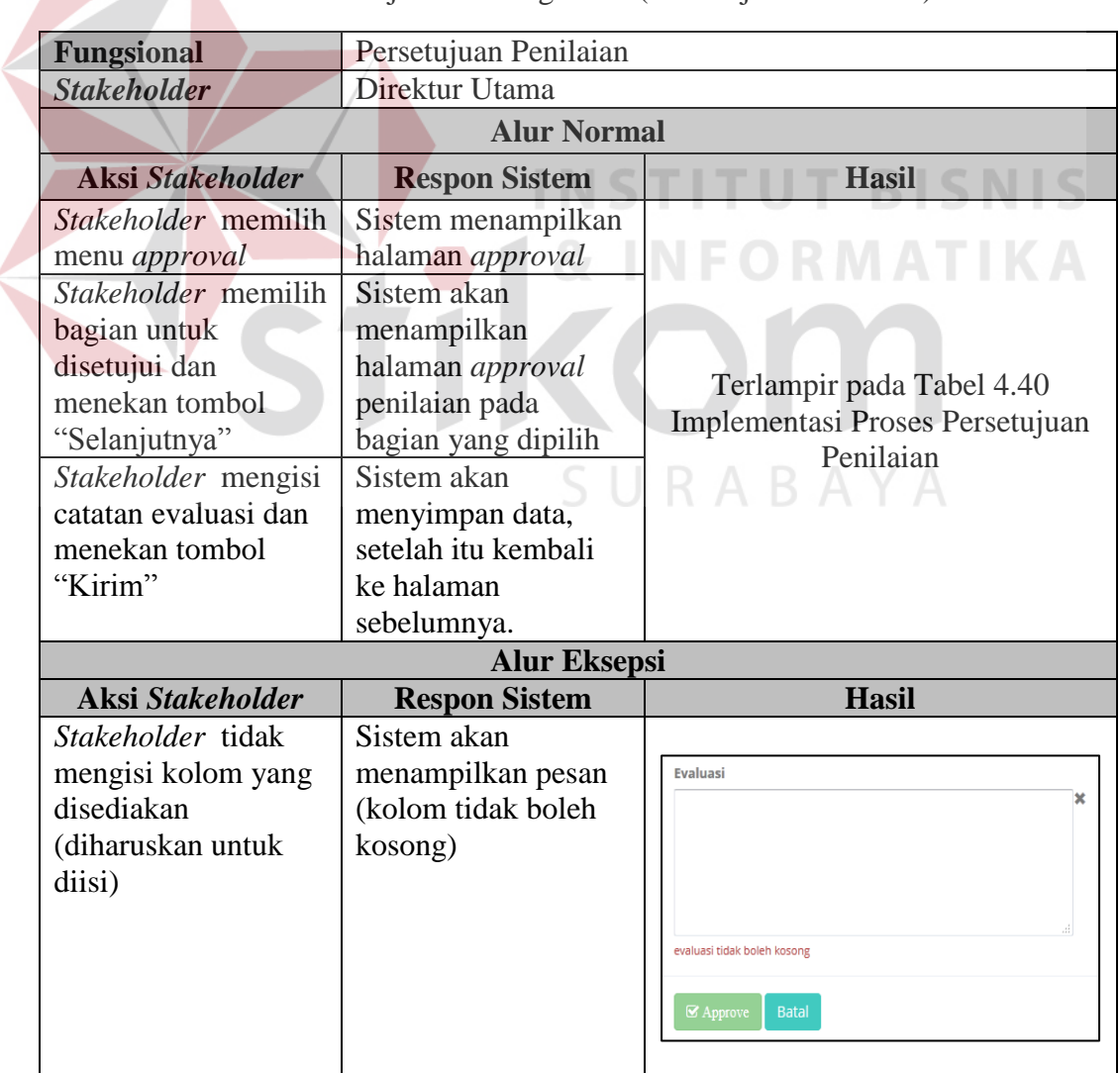

Tabel 4.28 Uji Coba Fungsional (Persetujuan Penilaian)

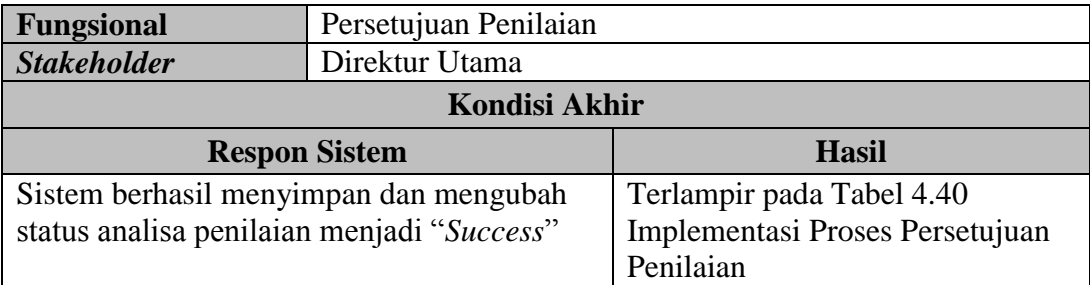

## **4.3 Uji Coba Non-Fungsional**

Pada tahap ini akan dilakukan uji coba non-fungsional terhadap sistem yang telah dibangun. Uji coba non-fungsional merupakan suatu kegiatan untuk mengidentifikasikan keberhasilan, kelengkapan, keamanan, dan kualitas pada sistem yang bersangkutan. Berikut adalah hasil uji coba non-fungsional yang terbagi menjadi 5 kategori, yaitu:

## **A. Uji Coba Non-Fungsional (***Correctness***)**

Mengenai *detail* uji coba non-fungsional (*correctness*) akan dijelaskan pada Tabel 4.29 Uji Coba Non-Fungsional (*Correctness*).

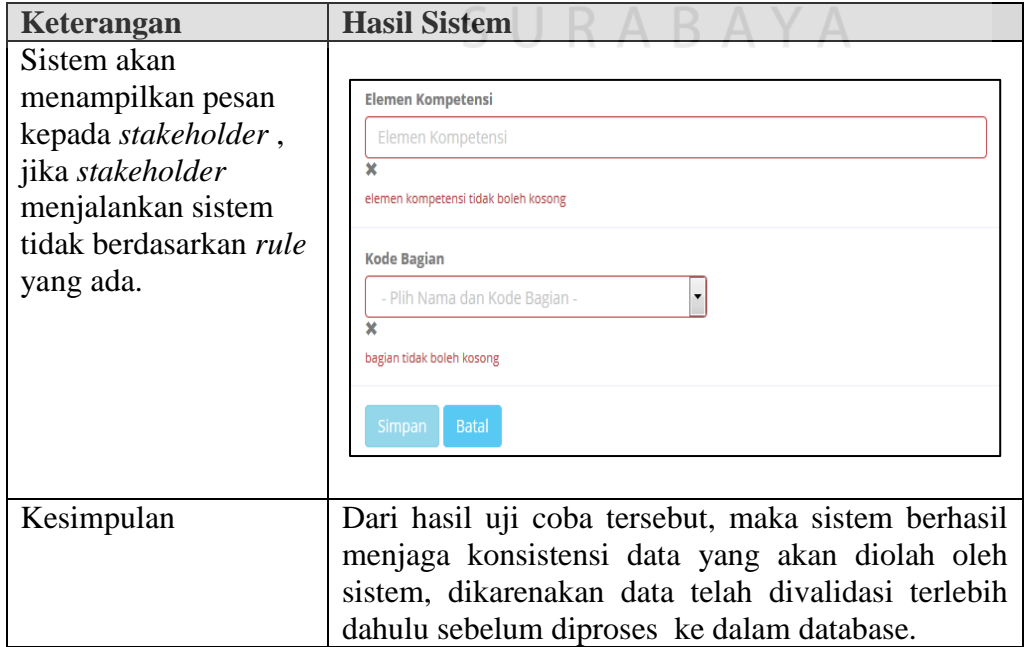

Tabel 4.29 Uji Coba Non-Fungsional (*Correctness*)

Mengenai *detail* uji coba non-fungsional (*security*) akan dijelaskan pada Tabel 4.30 Uji Coba Non-Fungsional (*Security*).

**Keterangan Hasil Sistem** Sistem akan **Administrasi Personalia** membatasi **THE APKK PT. TUNGGAL DJAJA INDAH** A INDAH PRATIWI, ADMINISTRASI PERSONALIA menu-menu **A DASHBOARD Et** Dachhoard yang dapat **q** Master diakses oleh **O** PERIODE AKTIF *stakeholder*  **III** Lapora  $\mathbf{N}$ .<br>Nama Period .<br>Periode Buka **Periode Tutus** Status berdasarkan *role* 15-FEB-15  $21 - FEB - 15$ Aktif yang dimiliki *Dashboard* , *Master*, Laporan, Rekap Penilaian *stakeholder* . **Kepala Bagian THE APKK PT. TUNGGAL DJAJA INDAH** A YADI SUPARDI, KEPALA SATPA **ADASHROARD DAFTAR KARYAWAY**  *Dashboard* , Penilaian, Rapor Penilaian **HRD** *Manager* **THE APKK PT. TUNGGAL DJAJA INDAH** & VOICNO TOVANTODO UDD MANAGER B A **ADASHROARD**  $\bullet$  DAFTAR ANALISA **A** Analica D **X** Daftar Analisa Nama<br>No Bagian Statu 1 Satpan Annro **→** *Dashboard* , Analisa Penilaian, Daftar Analisa **Direktur Utama III** APKK PT. TUNGGAL DJAJA INDAH A AGUS RUDIANTO, DIREKTUR **N** DASHBOARD **Dashboard ■** Approva  $\mathcal{C}$  APPROVAL **X** Ranor Penilaia  $N<sub>0</sub>$ Nama Bagiar Status Satoar Appn *Dashboard* , *Approval*, Rekap Penilaian

Tabel 4.30 Uji Coba Non-Fungsional (*Security*)

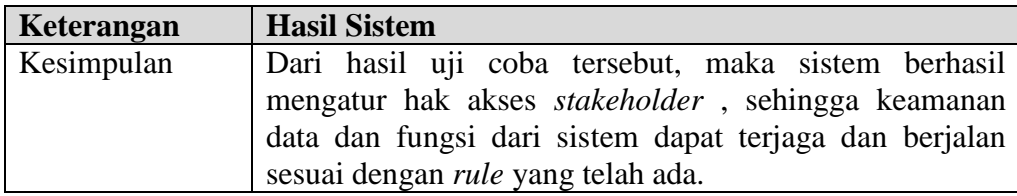

# **C. Uji Coba Non-Fungsional (***Interface***)**

Mengenai *detail* uji coba non-fungsional (*Interface*) akan dijelaskan pada

Tabel 4.31 Uji Coba Non-Fungsional (*Interface*).

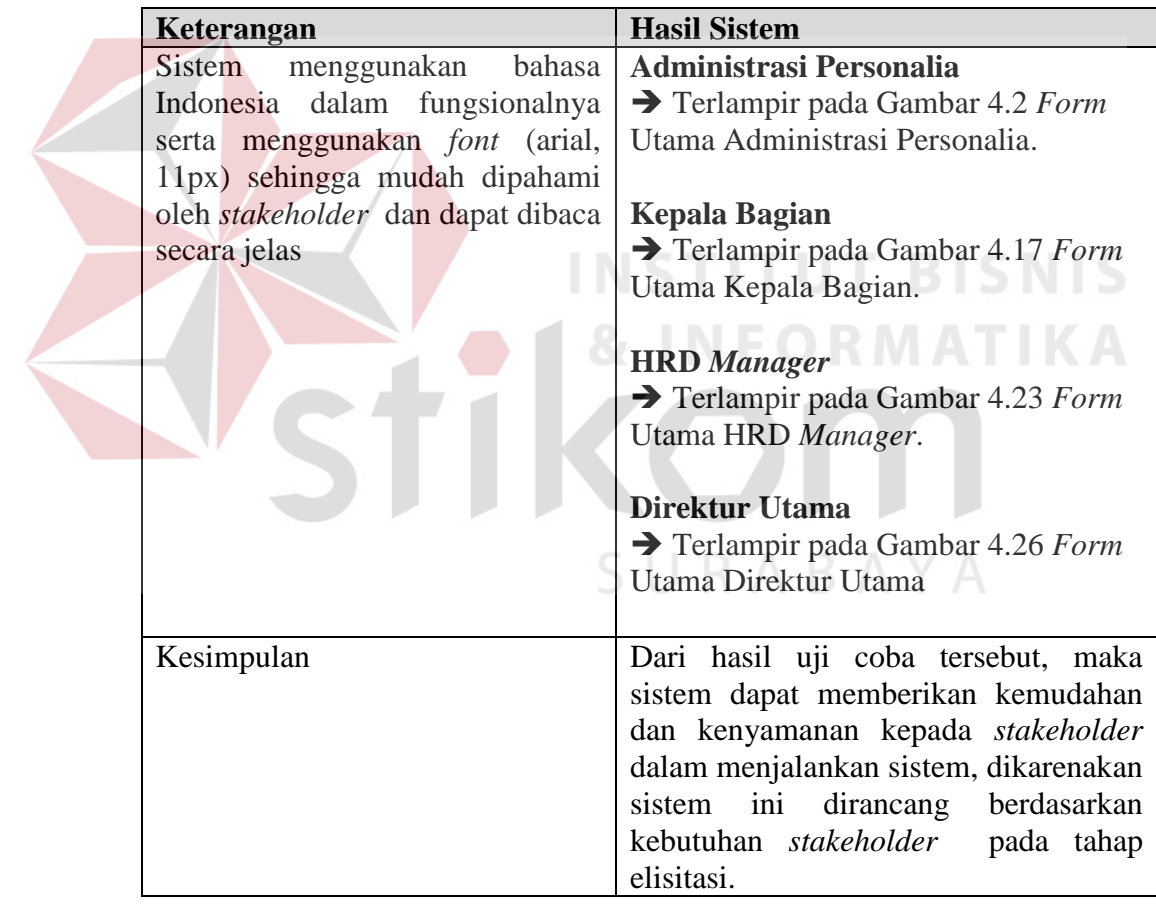

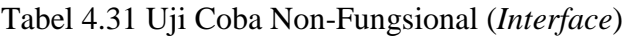

# **D. Uji Coba Non-Fungsional (***Operability***)**

Mengenai *detail* uji coba non-fungsional (*Operability*) akan dijelaskan pada Tabel 4.32 Uji Coba Non-Fungsional (*Operability*).

| Fungsi                                                                                                    | Keterangan                                                                                                    | <b>Hasil Sistem</b>                                                                                                    |
|----------------------------------------------------------------------------------------------------|----------------------------------------------------------------------------------------------------|----------------------------------------------------------------------------------------------------|
| 1. Pencatatan data<br>kompetensi<br>2. Penilaian<br>3. Penganalisaan<br>penilaian<br>4. Persetujuan<br>penilaian<br>5. Pelaporan hasil<br>penilaian kinerja<br>karyawan | Sistem memiliki<br>fasilitas tambahan<br>yaitu timer pada waktu<br>operasional. Jika<br>stakeholder telah<br>masuk dalam sistem<br>dan tidak dioperasikan<br>sampai dengan waktu<br>yang telah ditentukan.<br>Otomatis akan keluar<br>dari aplikasi. | Anda telah keluar dari halaman dashboard<br>OK                                                                                                    |
|                                                                                                    | Kesimpulan                                                                                                    | Dari hasil uji coba tersebut, maka<br>sistem mampu memenuhi kebutuhan<br>non-fungsional stakeholder,<br>sehingga sistem akan menjalankan<br>fasilitas tambahan ini ketika<br>pengguna/stakeholder tidak<br>mengoperasikan aplikasi sampai<br>dengan waktu yang ditentukan. |

Tabel 4.32 Uji Coba Non-Fungsional (*Operability*)

# **E. Uji Coba Non-Fungsional (***Performance***)**

Mengenai *detail* uji coba non-fungsional (*performance*) yang terkait dengan *response time* akan dijelaskan pada Tabel 4.33 Uji Coba Non-Fungsional SURABAYA (*Performance*).

ORMATIKA

| N <sub>0</sub> | Fungsi                           | <b>Proses</b>      | Kegiatan                   | <b>Estimasi</b><br>Waktu<br>(Sistem) | <b>Asumsi</b><br><b>Masukan</b><br>Data | <b>Total</b><br><b>Estimasi</b><br>Waktu<br>(Sistem) |
|----------------|----------------------------------|--------------------|----------------------------|--------------------------------------|-----------------------------------------|------------------------------------------------------|
| 1              | Pencatatan<br>Data<br>Kompetensi | Kompetensi<br>inti | Membuka<br>dashboard       | $70 \text{ ms}$                      |                                         | 3.80<br>menit                                        |
|                |                                  |                    | Menu<br>kompetensi<br>inti | 1.07 s                               | 100 kali                                |                                                      |
|                |                                  |                    | Edit<br>kompetensi<br>inti | $1.07$ s                             |                                         |                                                      |

Tabel 4.33 Uji Coba Non-Fungsional (*Performance*)

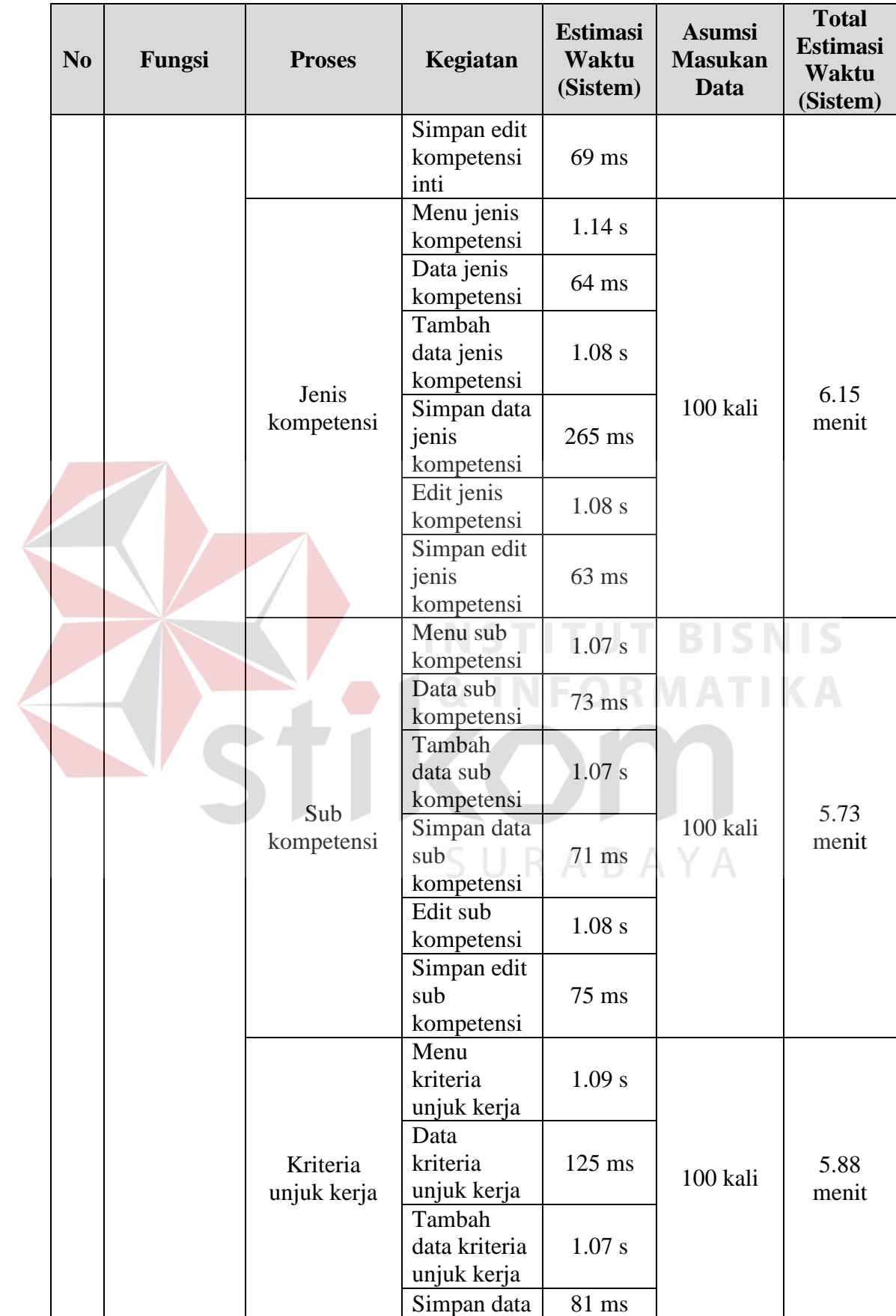

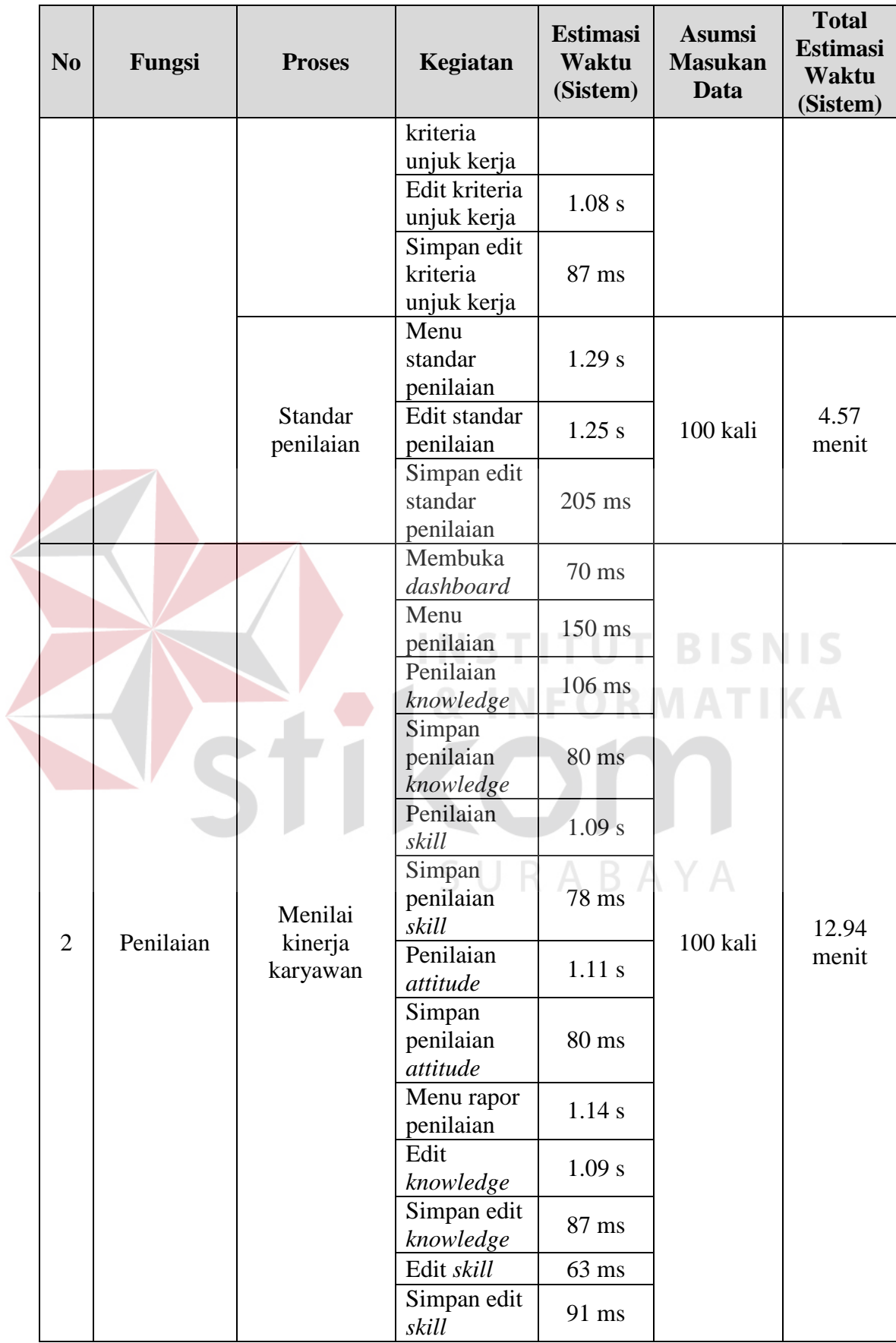

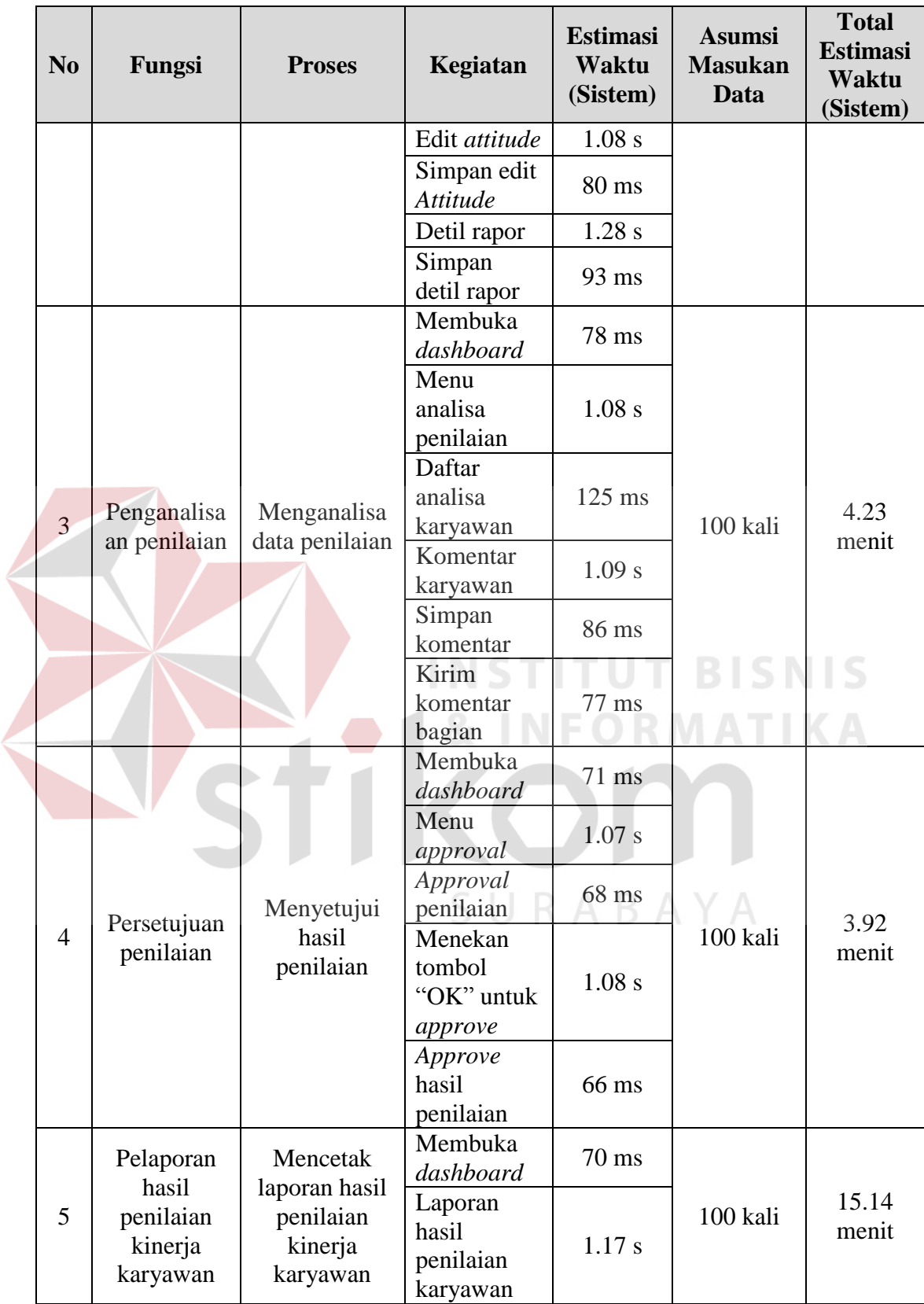

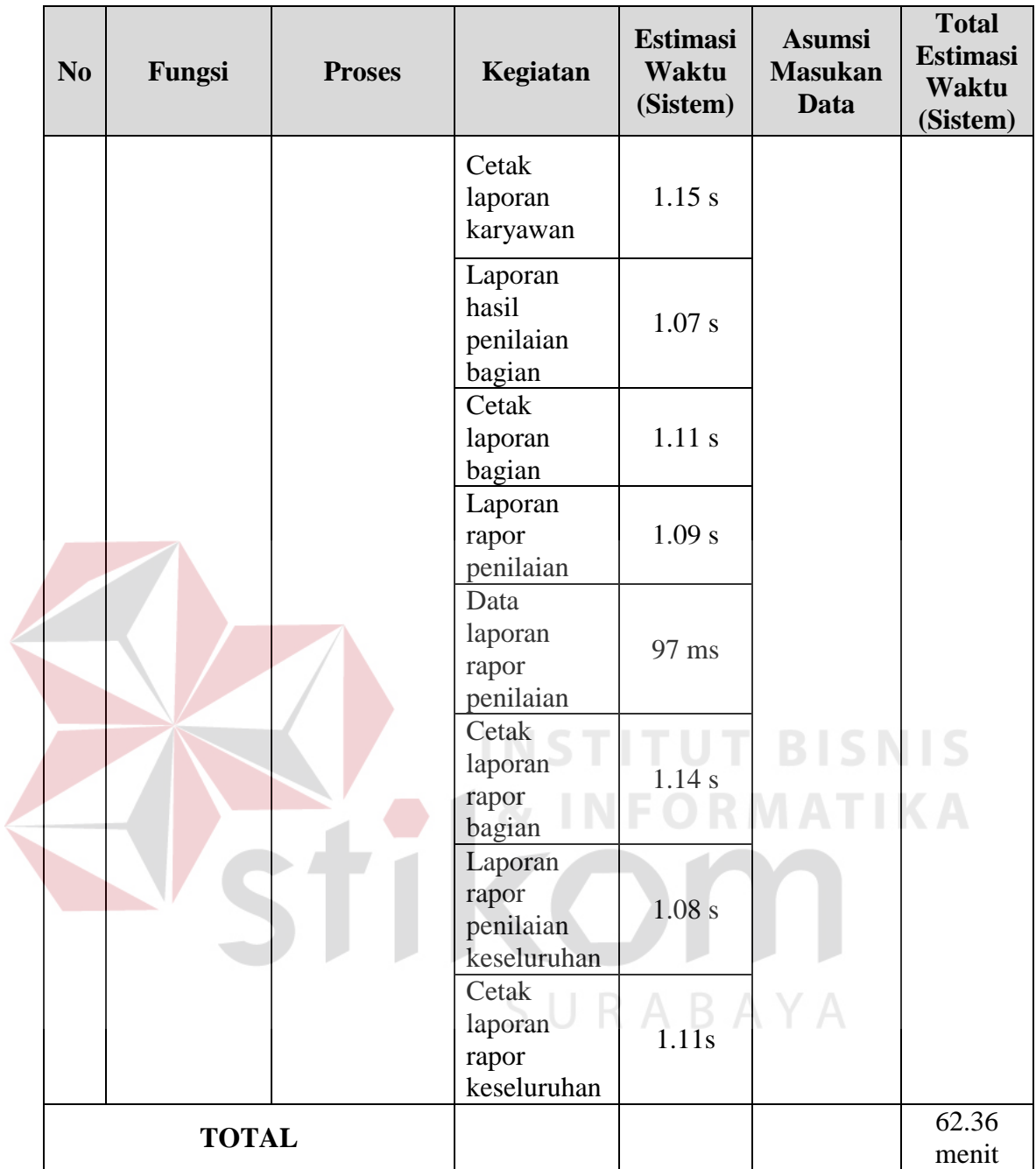

# **4.4 Implementasi Data**

Implementasi ini merupakan hasil skenario dari desain implementasi data yang telah dijelaskan pada bab sebelumnya, dalam hal ini objek dari implentasi adalah aplikasi penilaian kinerja karyawan berdasarkan kompetensi pada PT. Tunggal Djaja Indah.

## **4.4.1 Administrasi Personalia**

# **1. Implementasi Proses Mencatat** *Master* **Jenis Kompetensi**

Pengujian implementasi data untuk fungsi pencatatan *master* kompetensi dalam proses mencatat *master* jenis kompetensi dapat dilihat pada Tabel 4.34 Implementasi Proses Mencatat *Master* Jenis Kompetensi.

Tabel 4.34 Implementasi Proses Mencatat *Master* Jenis Kompetensi

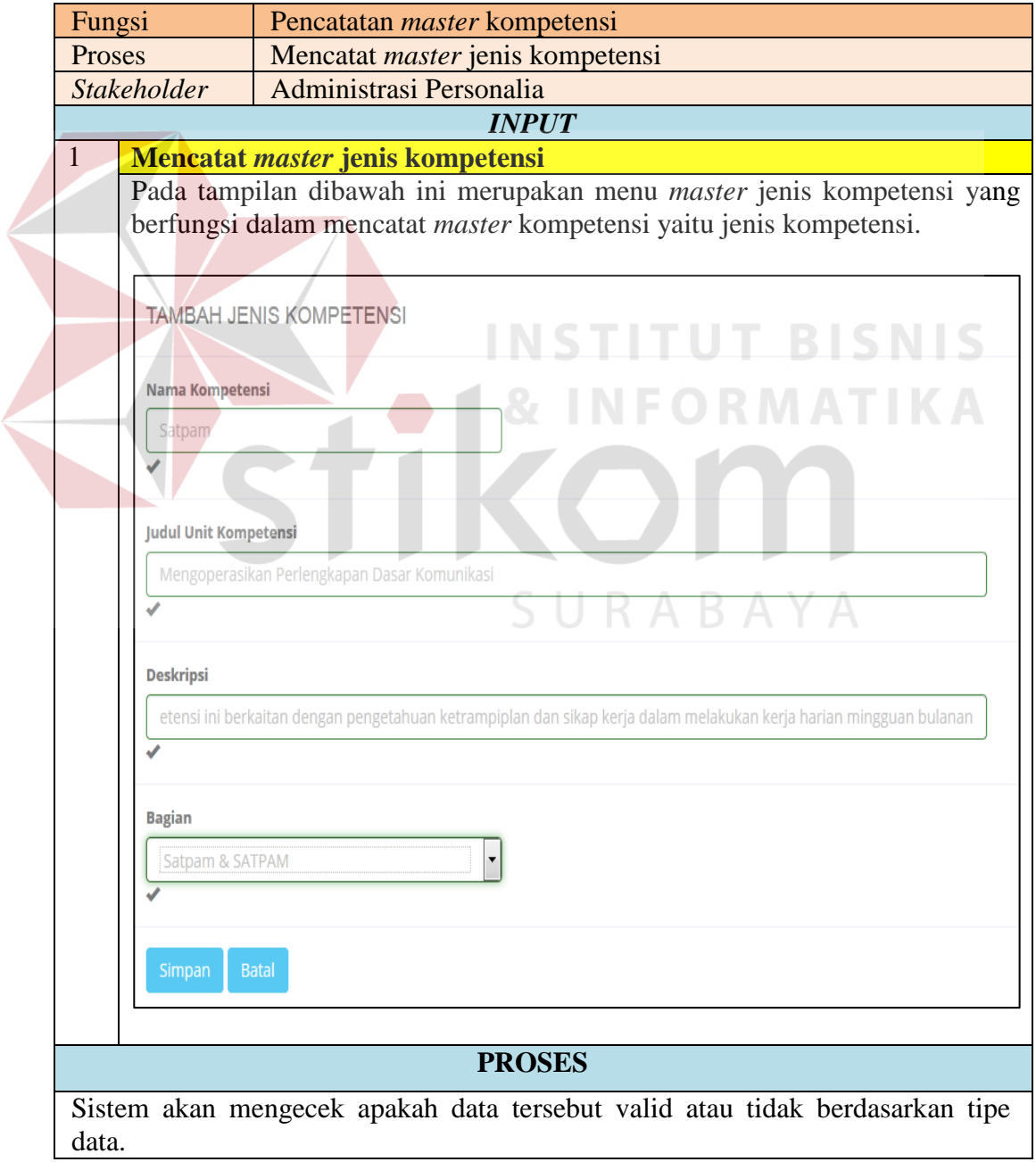

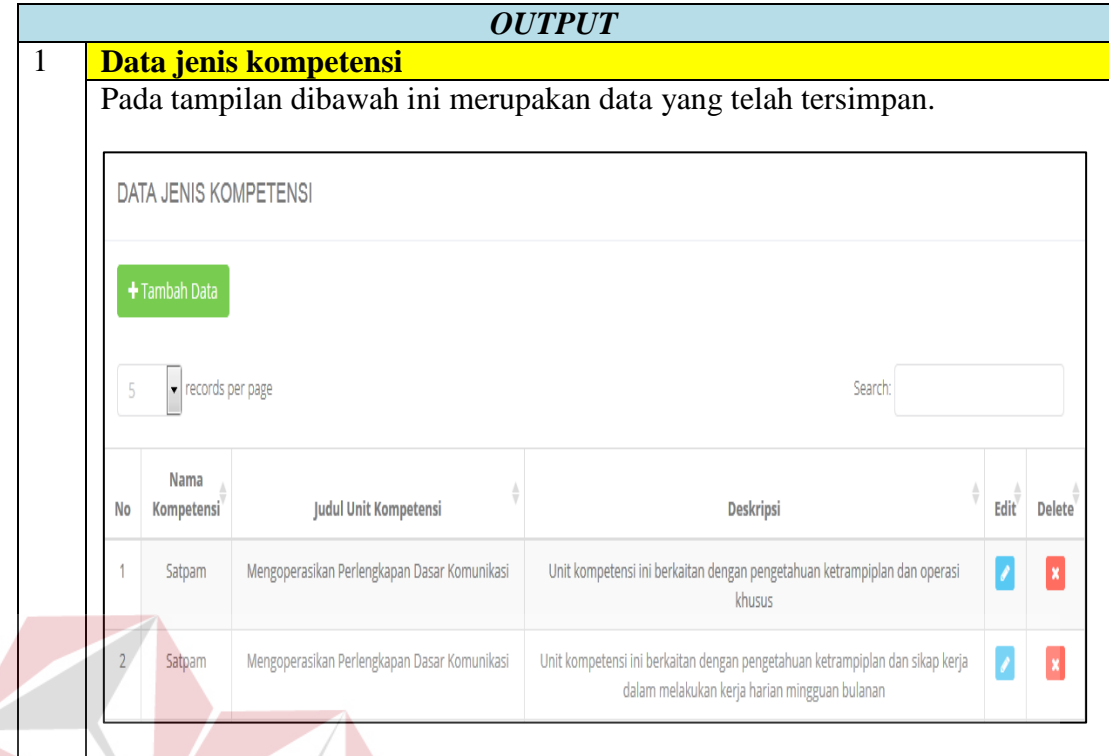

# **2. Implementasi Proses Mencatat** *Master* **Sub Kompetensi**

Pengujian implementasi data untuk fungsi pencatatan *master* kompetensi dalam proses mencatat *master* sub kompetensi dapat dilihat pada Tabel 4.35 Implementasi Proses Mencatat *Master* Sub Kompetensi.

SURABAYA

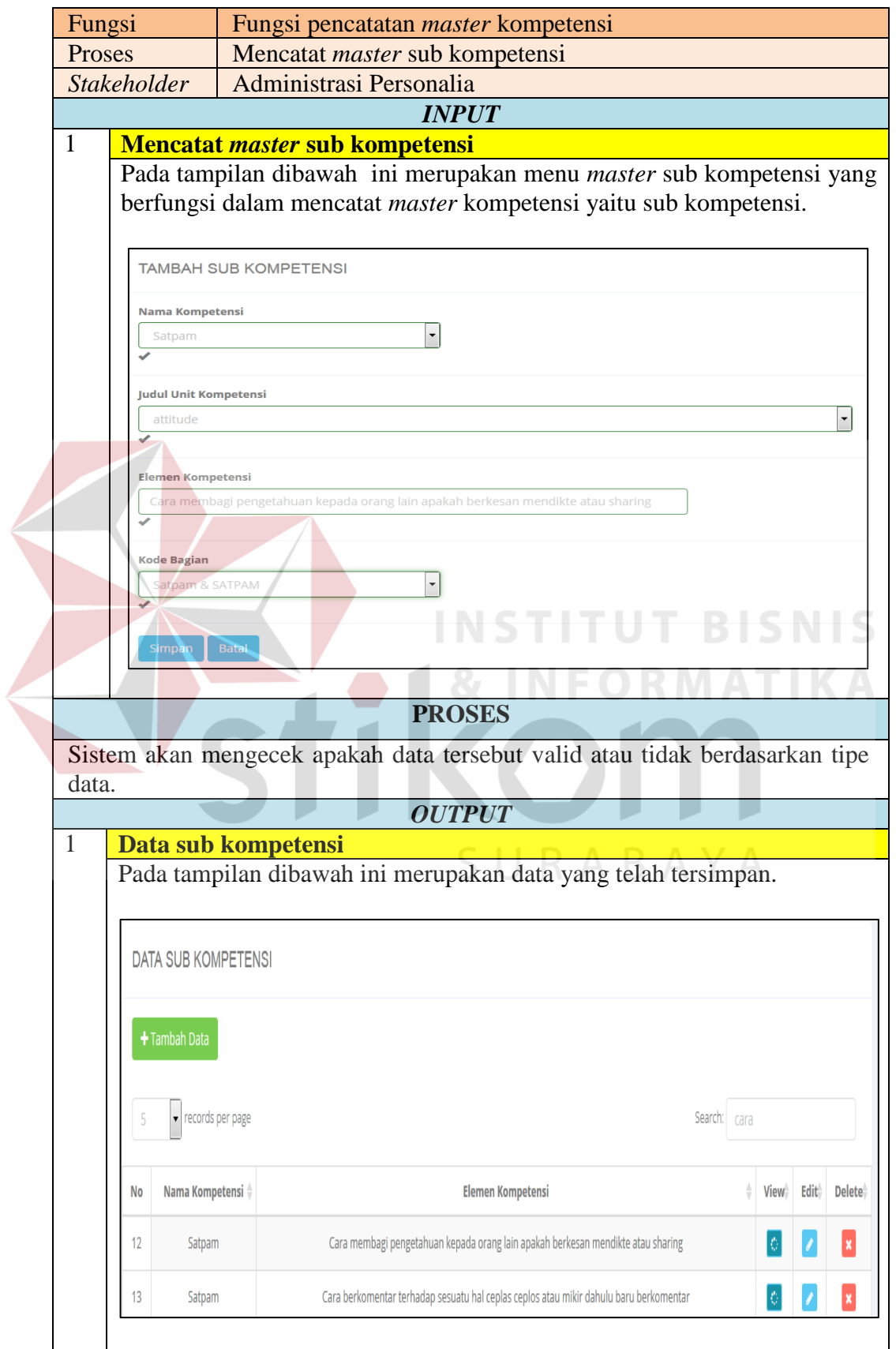

Tabel 4.35 Implementasi Proses Mencatat *Master* Sub Kompetensi

# **3. Implementasi Proses Mencatat** *Master* **Kriteria Unjuk Kerja**

Pengujian implementasi data untuk fungsi pencatatan *master* kompetensi dalam proses mencatat *master* kriteria unjuk kerja dapat dilihat pada Tabel 4.36 Implementasi Proses Mencatat *Master* Kriteria Unjuk Kerja.

Tabel 4.36 Implementasi Proses Mencatat *Master* Kriteria Unjuk Kerja

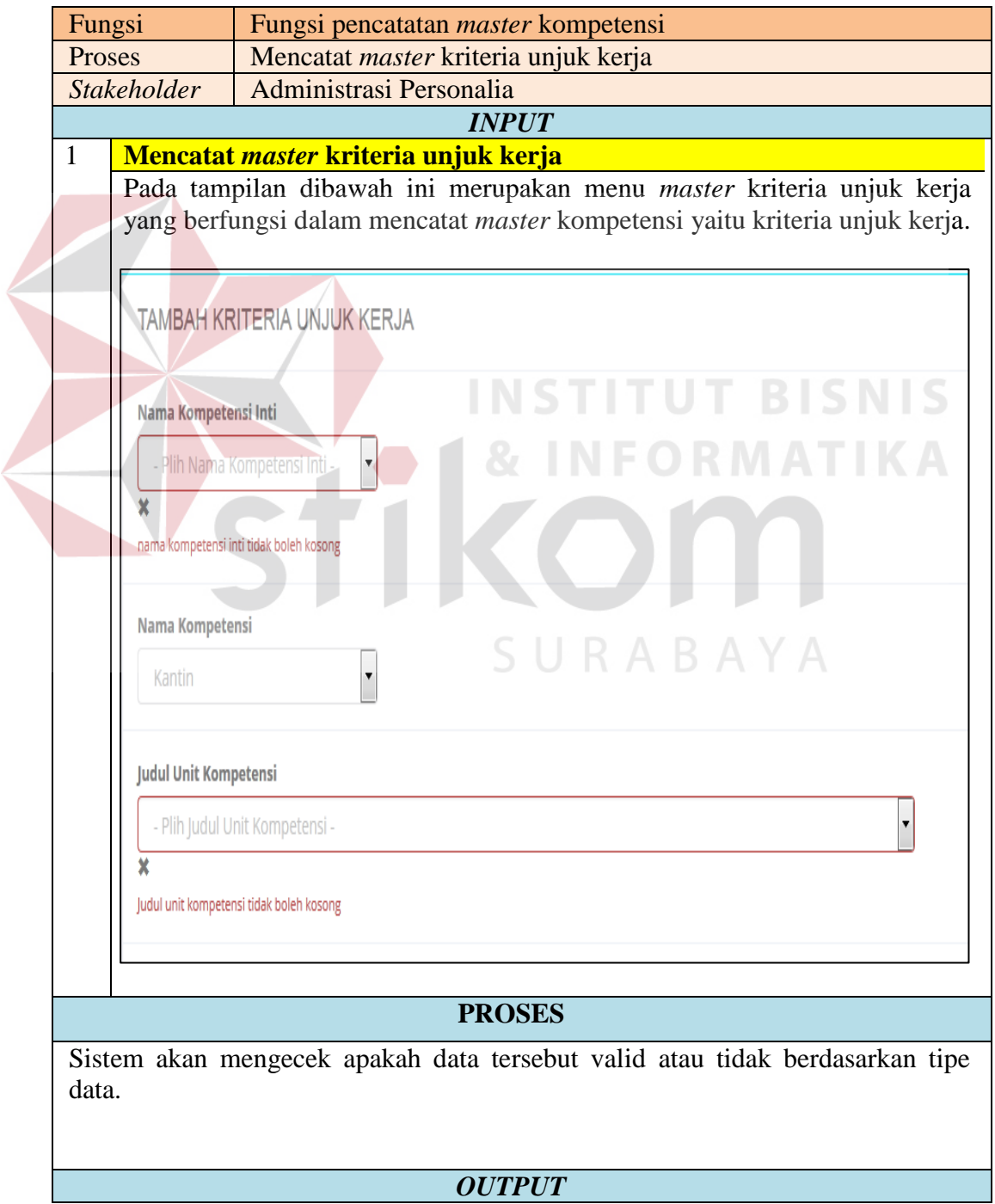

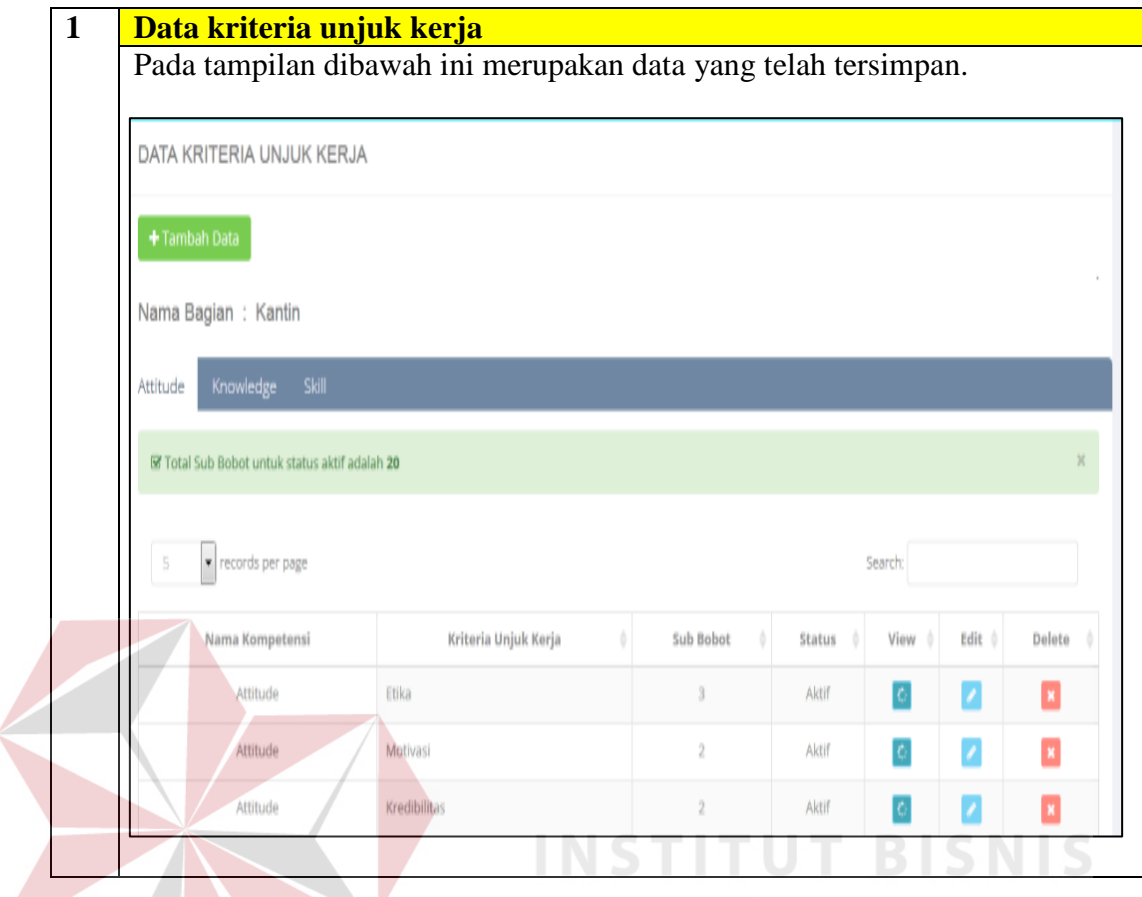

# **4. Implementasi Proses Mencetak Laporan Hasil Penilaian Kinerja Karyawan**

Pengujian implementasi data untuk fungsi pelaporan hasil penilaian kinerja karyawan dalam proses mencetak laporan hasil penilaian kinerja karyawan dapat dilihat pada Tabel 4.37 Implementasi Proses Mencetak Laporan Hasil Penilaian Kinerja Karyawan.

**IKA** 

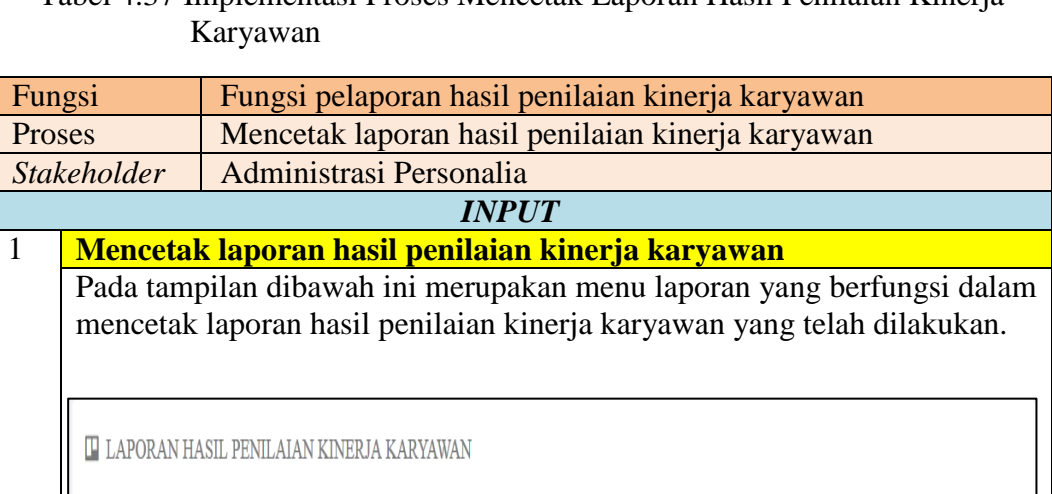

# Tabel 4.37 Implementasi Proses Mencetak Laporan Hasil Penilaian Kinerja

**A** Cetak

**Nama 2** Evaluasi **2** Komentar Penilaian Bagian Kantin Penilaian Bagian Kantin berjalah dengan lancar. Seluruh karyawan mendapatkan Menyetujui Hasil Penilaian yang telah dilakukan oleh kepala bagian hasil yang memuaskan yaitu dengan status penilaian sangat baik. kantin

Adapun tampilan dibawah ini merupakan menu laporan yang berfungsi dalam mencetak laporan rapor penilaian kinerja karyawan..

**TANK** 

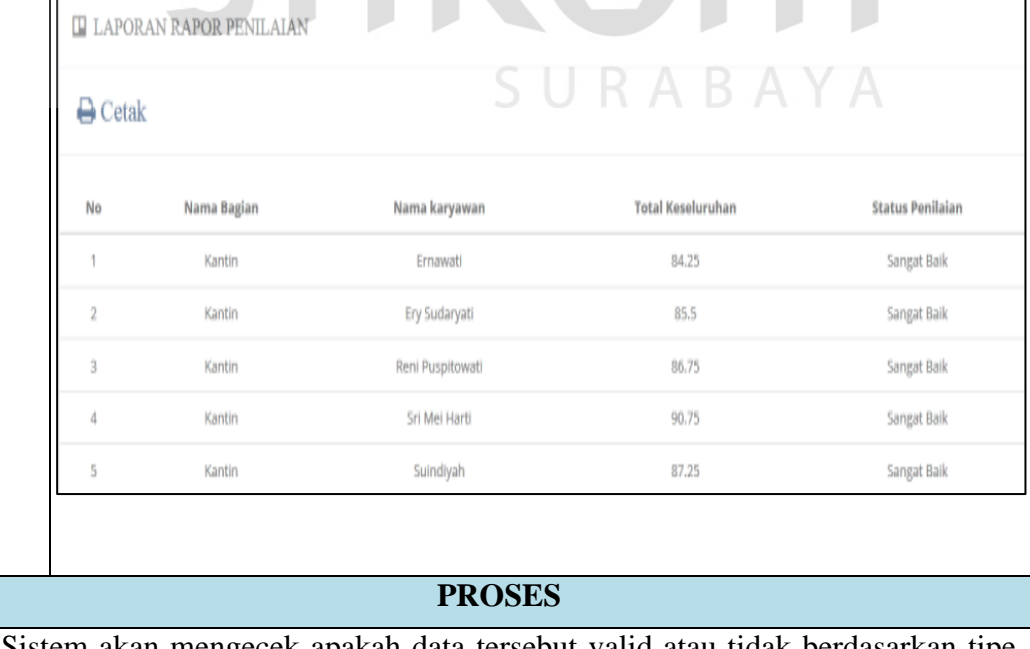

Sistem akan mengecek apakah data tersebut valid atau tidak berdasarkan tipe data.

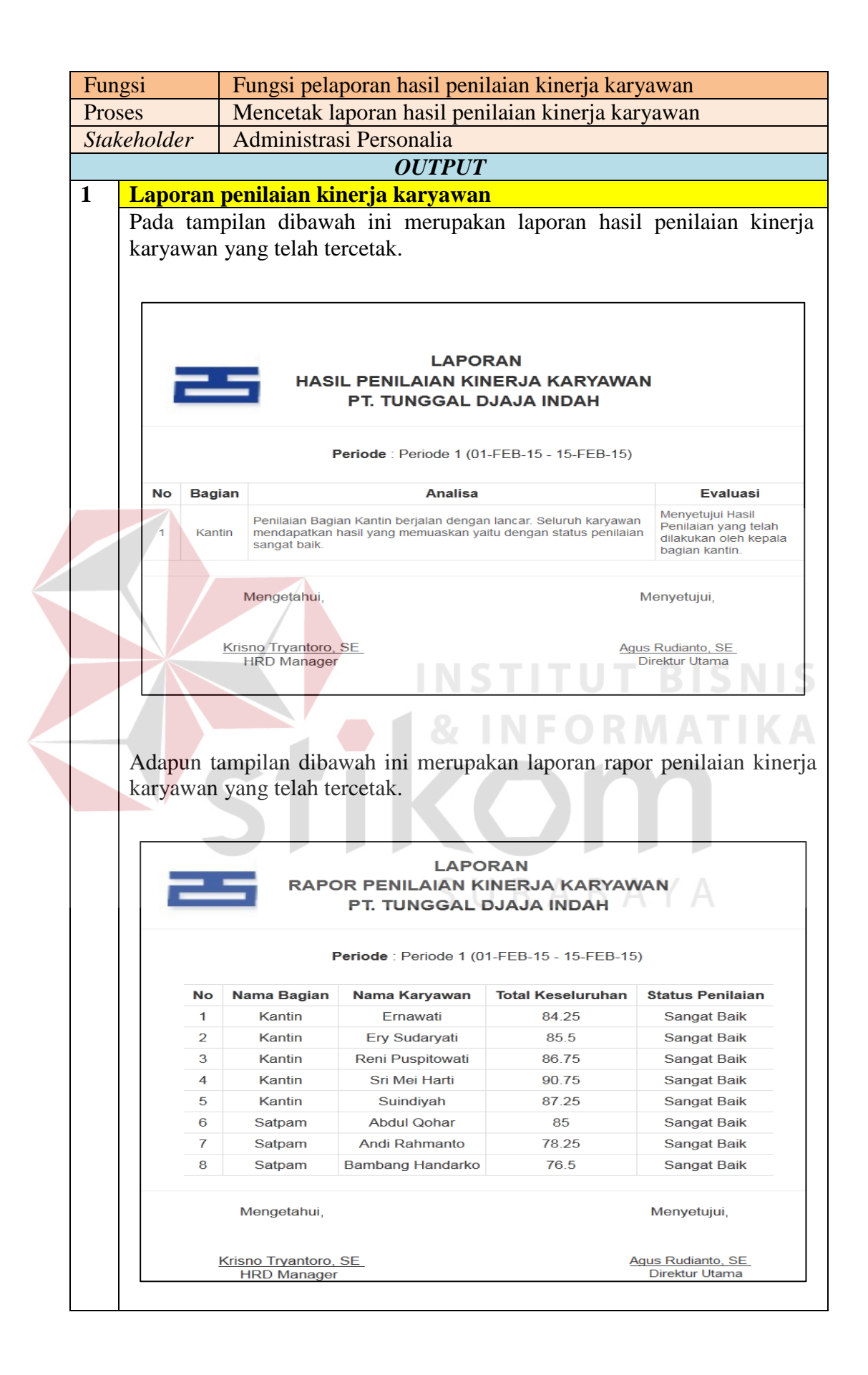

# **4.4.2 Kepala Bagian**

# **1. Implementasi Proses Penilaian**

Pengujian implementasi data untuk fungsi penilaian oleh Kepala Bagian dapat dilihat pada Tabel 4.38 Implementasi Proses Penilaian.

# Tabel 4.38 Implementasi Proses Penilaian

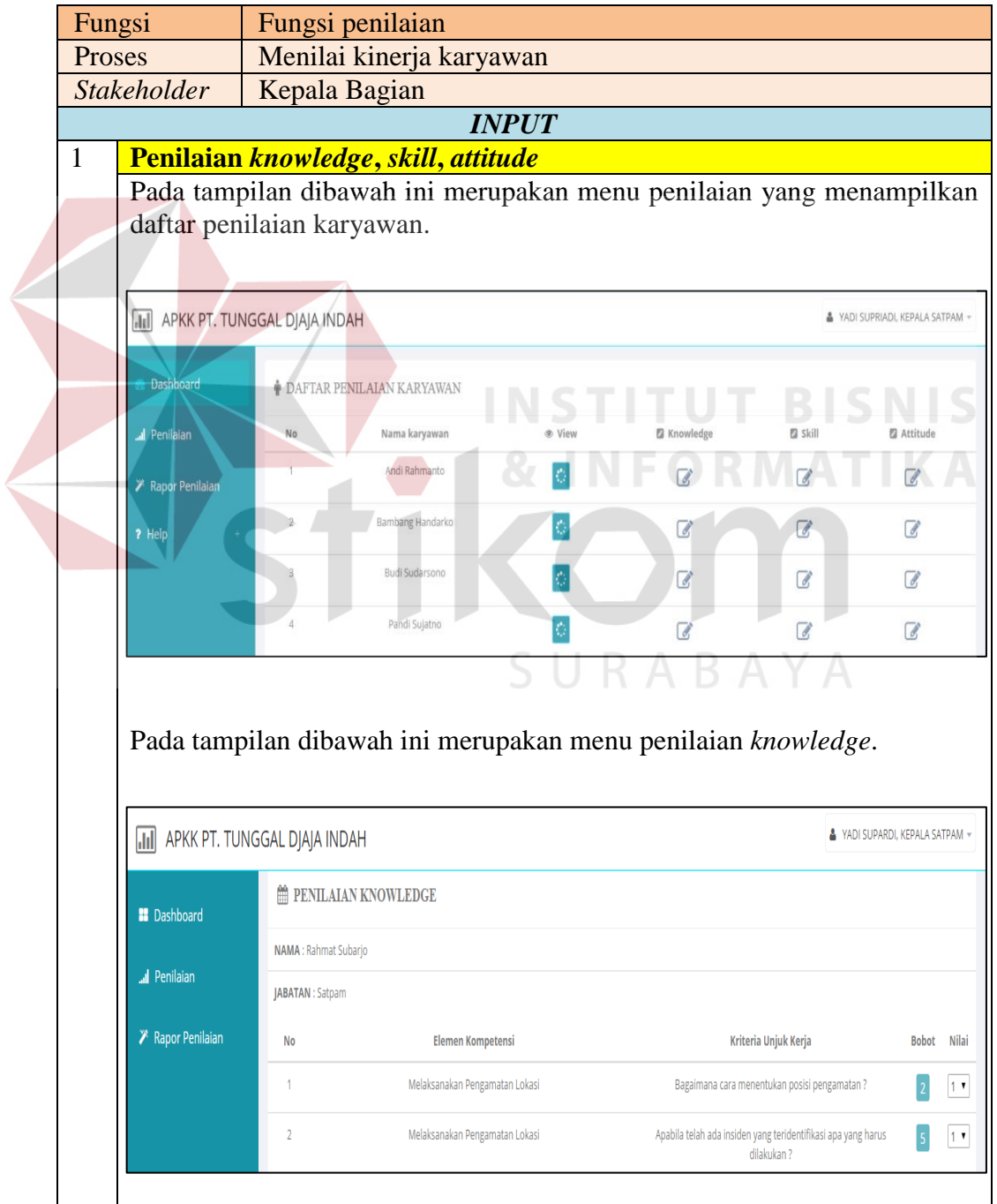

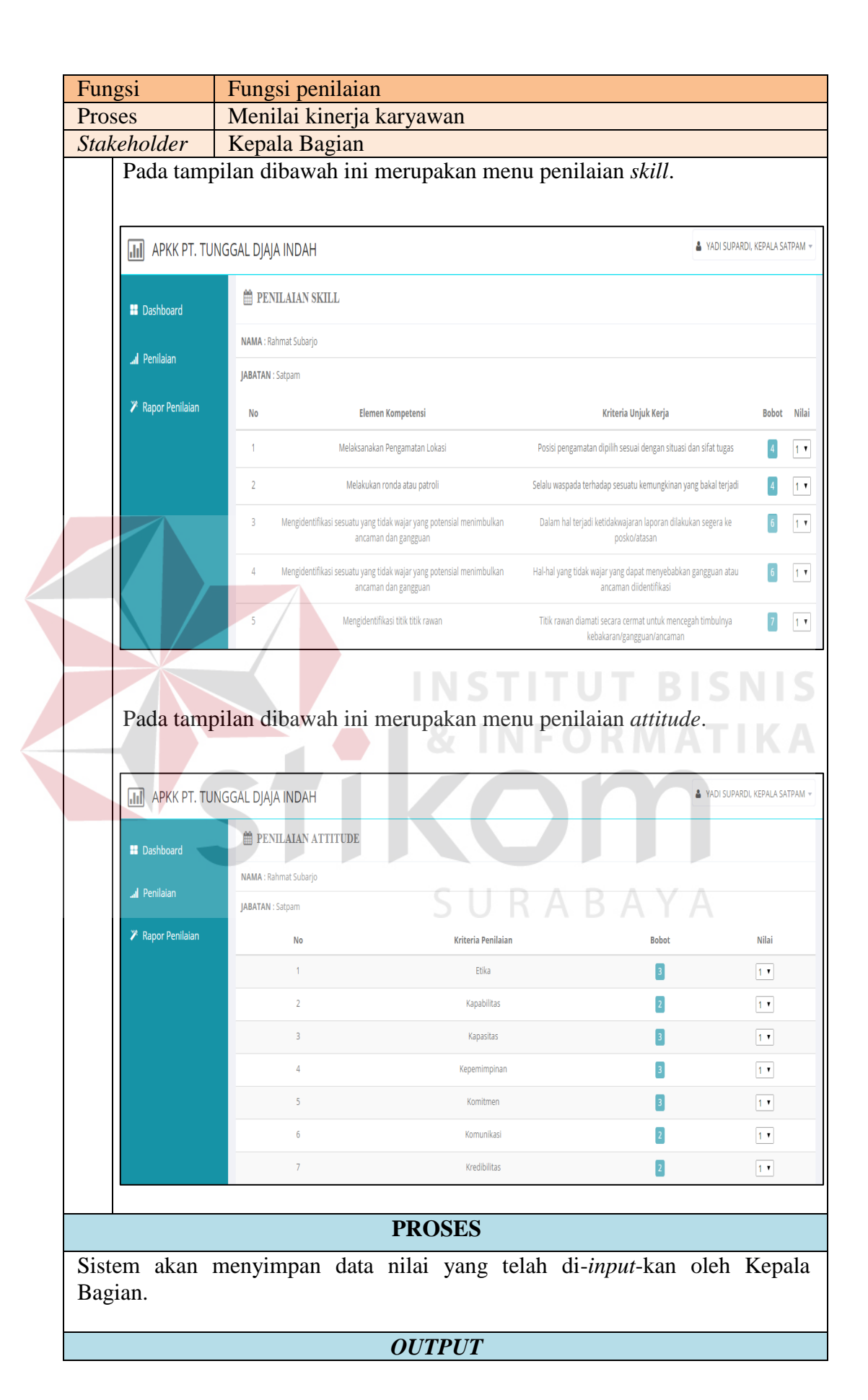

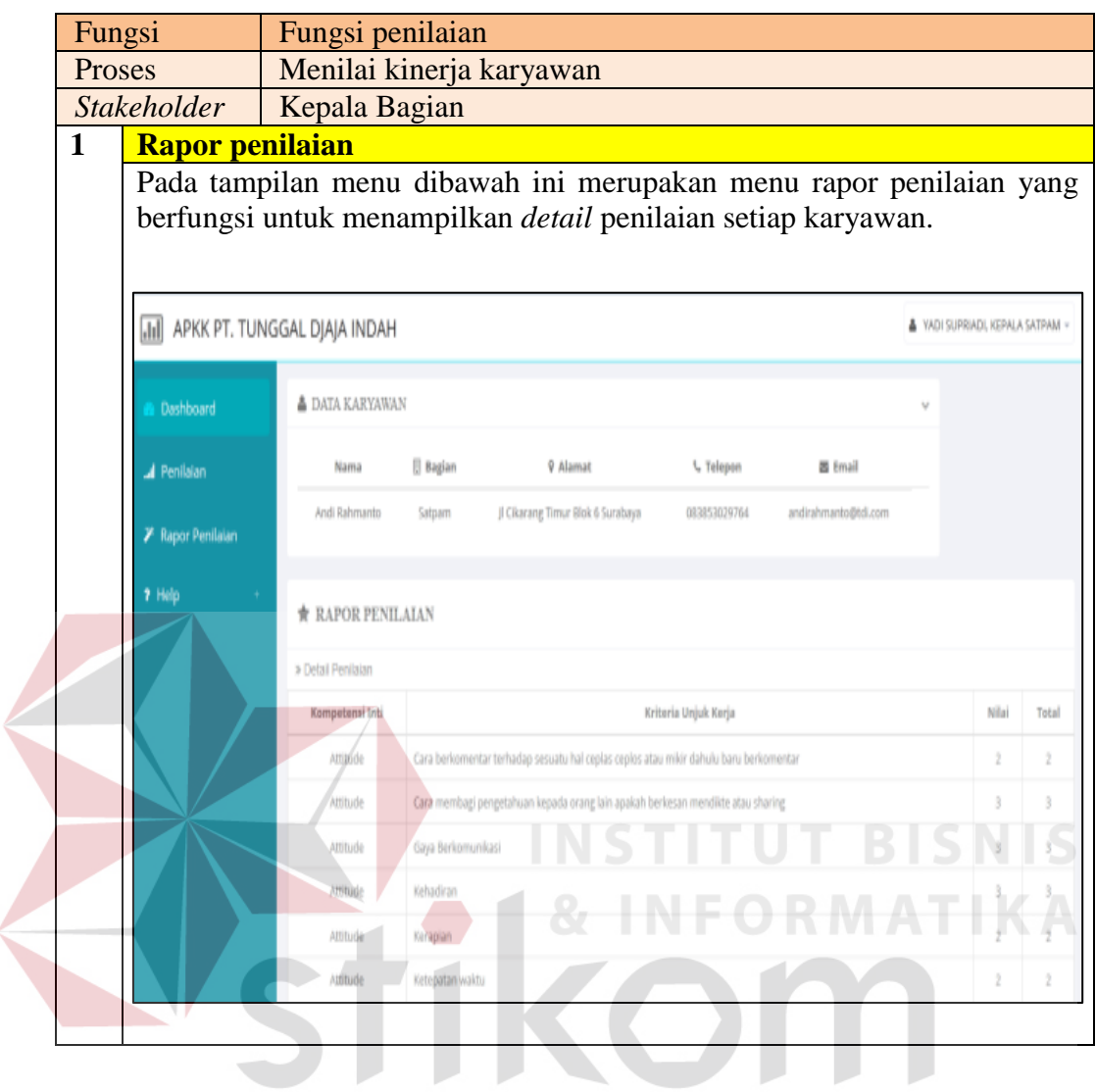

# **4.4.3 HRD** *Manager*

# **1. Implementasi Proses Analisa Hasil Penilaian**

Pengujian implementasi data untuk fungsi penganalisaan hasil penilaian oleh HRD *Manager* dapat dilihat pada Tabel 4.39 Implementasi Proses Analisa Hasil Penilaian.

SURABAYA

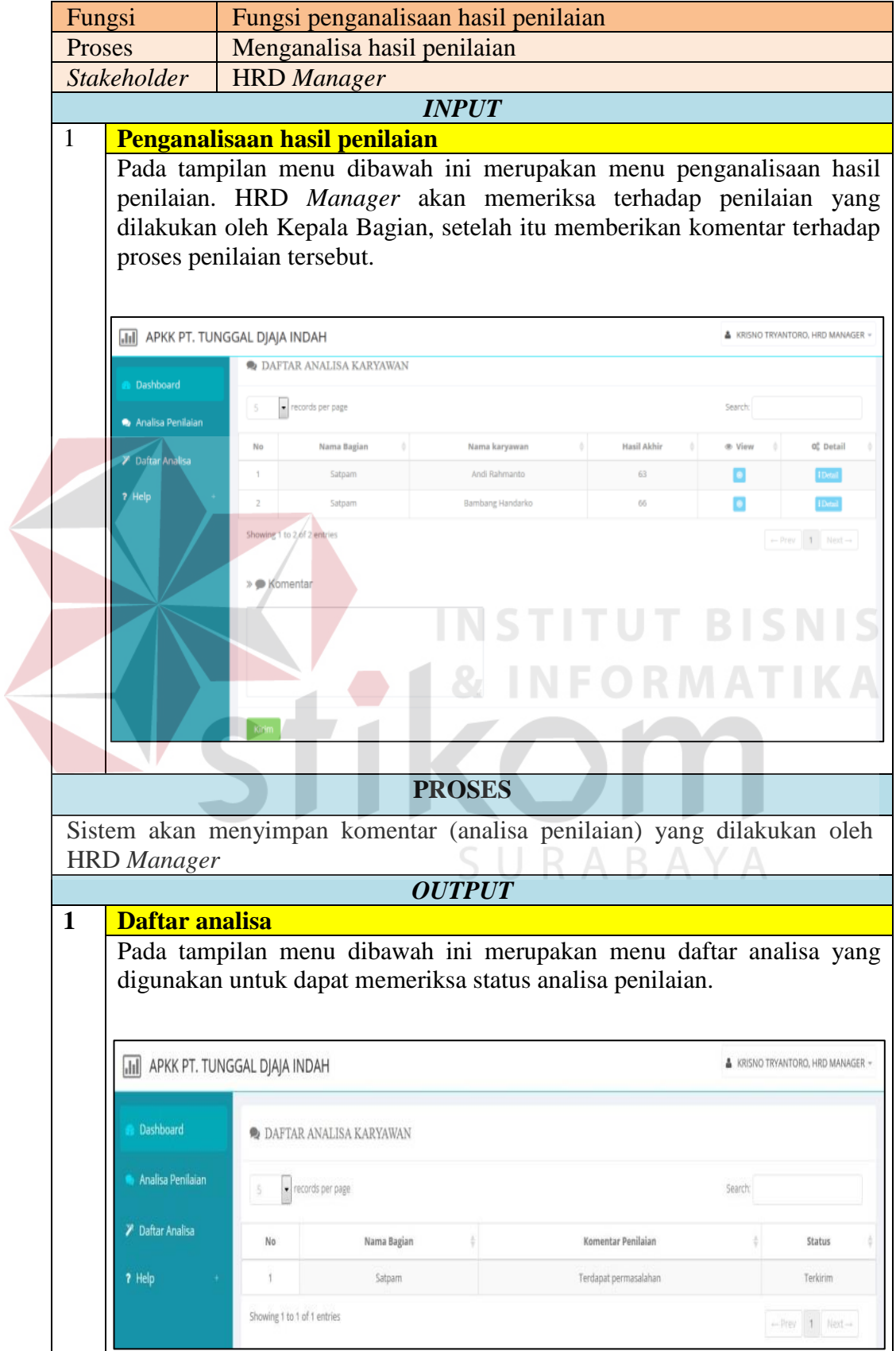

# Tabel 4.39 Implementasi Proses Analisa Hasil Penilaian

# **4.4.4 Direktur Utama**

# **1. Implementasi Proses Persetujuan Penilaian**

Pengujian implementasi data untuk fungsi persetujuan penilaian oleh HRD *Manager* dapat dilihat pada Tabel 4.40 Implementasi Proses Persetujuan Penilaian.

# Tabel 4.40 Implementasi Proses Persetujuan Penilaian

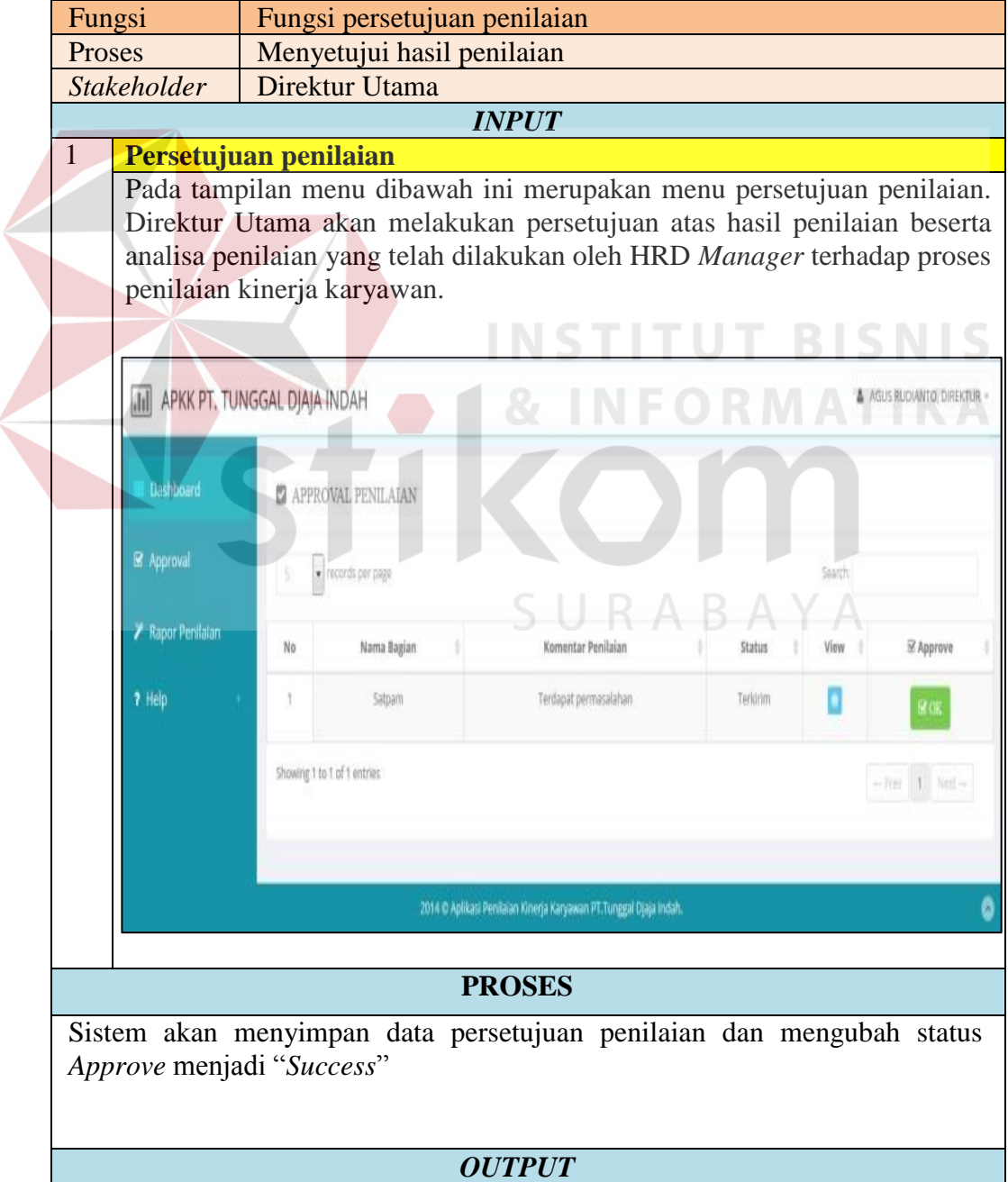

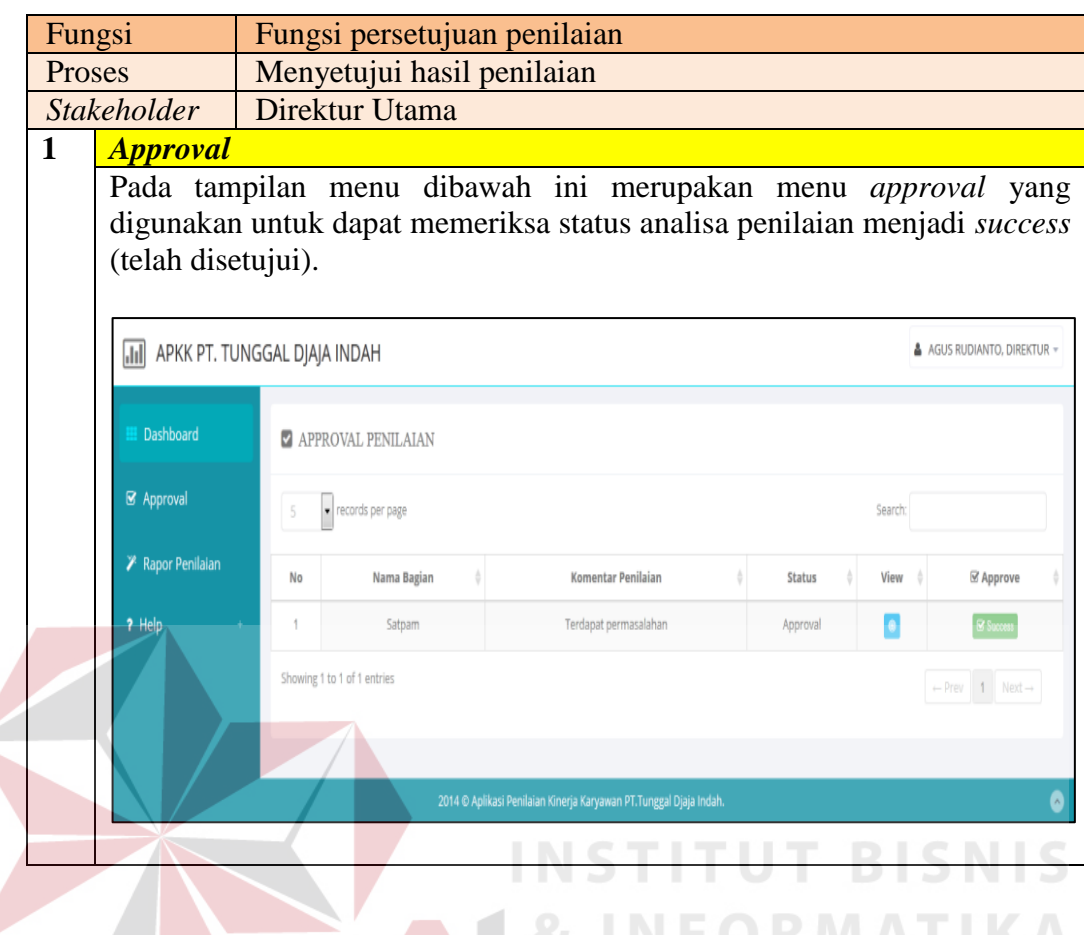

## **4.5 Evaluasi Sistem**

Dari uji coba fungsional dan non-fungsional serta tahap implementasi, maka selanjutnya dilakukan tahap evaluasi yang bertujuan untuk mengukur kinerja sistem dengan menggunakan hasil dari evaluasi tersebut dapat dijadikan sebagai suatu kesimpulan dari permasalahan yang dinilai.

Hasil dari kesimpulan tersebut digunakan untuk dapat mengetahui dan memastikan bahwa sistem yang dibangun sudah sesuai dengan kebutuhan *stakeholder* atau belum. Sehingga kekurangan dalam sistem yang dibangun ini dapat dievaluasi terlebih dahulu. Oleh karena itu untuk mengetahui hasil sistem sesuai dengan tujuan atau tidak, maka sistem yang dibangun ini diuji menggunakan *black box testing*.

## **4.5.1 Evaluasi Fungsional Administrasi Personalia**

Hasil dari uji coba dan implementasi data yang telah dilakukan oleh Administrasi Personalia saat menjalankan fungsional sesuai dengan peran dan tanggung jawabnya, yaitu:

- 1. Sistem dapat mempersingkat proses yang dibutuhkan pada proses pendistribusian penilaian dengan dilakukannya eliminasi, yaitu tidak diperlukan lagi pembuatan dokumen secara manual dan pendistribusian kepada kepala masing-masing.
- 2. Sistem dapat mempersingkat proses yang dibutuhkan pada tahap rekap data penilaian dengan dilakukannya otomasi dan menghasilkan laporan hasil penilaian kinerja karyawan.
- 3. Sistem telah menggunakan standar kompetensi (*knowledge*, *skill*, *attitude*) perusahaan sebagai acuan dalam pembuatan *form* penilaian.

## **4.5.2 Evaluasi Fungsional Kepala Bagian**

Hasil dari uji coba dan implementasi data yang telah dilakukan oleh Kepala Bagian saat menjalankan fungsional sesuai dengan peran dan tanggung jawabnya, yaitu:

- 1. Sistem dapat mempersingkat proses yang dibutuhkan pada tahap penilaian dengan dilakukannya otomasi pada proses penilaian kinerja karyawan.
- 2. Sistem memberikan langsung perhitungan serta hasil akhir dalam penilaian yang dilakukan.

## **4.5.3 Evaluasi Fungsional HRD** *Manager*

Hasil dari uji coba dan implementasi data yang telah dilakukan oleh HRD *Manager* saat menjalankan fungsional sesuai dengan peran dan tanggung jawabnya, yaitu:

- 1. Sistem dapat mempersingkat proses yang dibutuhkan dengan dilakukannya otomasi pada proses penganalisaan penilaian.
- 2. Memberikan informasi daftar penilaian karyawan yang berkompeten pada setiap bagian.

### **4.5.4 Evaluasi Fungsional Direktur Utama**

Hasil dari uji coba dan implementasi data yang telah dilakukan oleh Direktur Utama saat menjalankan fungsional sesuai dengan peran dan tanggung jawabnya, yaitu:

1. Sistem dapat mempersingkat proses yang dibutuhkan dengan dilakukannya otomasi proses persetujuan penilaian yaitu, mempermudah untuk melakukan persetujuan karena dapat dilakukan dimanapun.

SURABAYA

## **4.5.5 Evaluasi Non Fungsional Sistem**

Hasil dari uji coba non-fungsional (*performance*) yang terkait dengan *response time* dan berasumsikan *input* data sebanyak 100 kali, yaitu:

1. Pada fungsi pencatatan data kompetensi yang dilakukan oleh Administrasi Personalia dengan proses kompetensi inti, jenis kompetensi, sub kompetensi, kriteria unjuk kerja, standar penilaian didapatkan total estimasi waktu (sistem) adalah 21.56 menit.

- 2. Pada fungsi penilaian yang dilakukan oleh Kepala Bagian dengan proses menilai kinerja karyawan didapatkan total estimasi waktu (sistem) adalah 12.94 menit.
- 3. Pada fungsi penganalisaan penilaian yang dilakukan oleh HRD *Manager* dengan proses menganalisa data penilaian didapatkan total estimasi waktu (sistem) adalah 4.23 menit.
- 4. Pada fungi persetujuan penilaian yang dilakukan oleh Direktur Utama dengan proses menyetujui hasil penilaian didapatkan total estimasi wkatu (sistem) adalah 3.92 menit.
- 5. Pada fungsi pelaporan hasil penilaian kinerja karyawan yang dilakukan oleh Administrasi Personalia dengan proses mencetak laporan hasil penilaian kinerja karyawan didapatkan total estimasi waktu (sistem) adalah 15.14 menit.

Adapun hasil dari uji coba non-fungsional (*performance*) yang terkait dengan *response time* didapatkan total estimasi waktu (sistem) keseluruhan fungsi dalam proses penilaian kinerja karyawan yaitu 62.36 menit. Untuk lebih detilnya dapat dilihat pada Lampiran 1 Uji Coba Non-Fungsional (*performance*).

## **4.5.6 Evaluasi Proses Penilaian Kinerja**

Perbandingan terhadap proses saat ini dengan proses baru yang dilakukan dengan otomasi. Lebih detilnya dapat dilihat pada Tabel 4.41 Evaluasi Proses Penilaian Kinerja Karyawan.

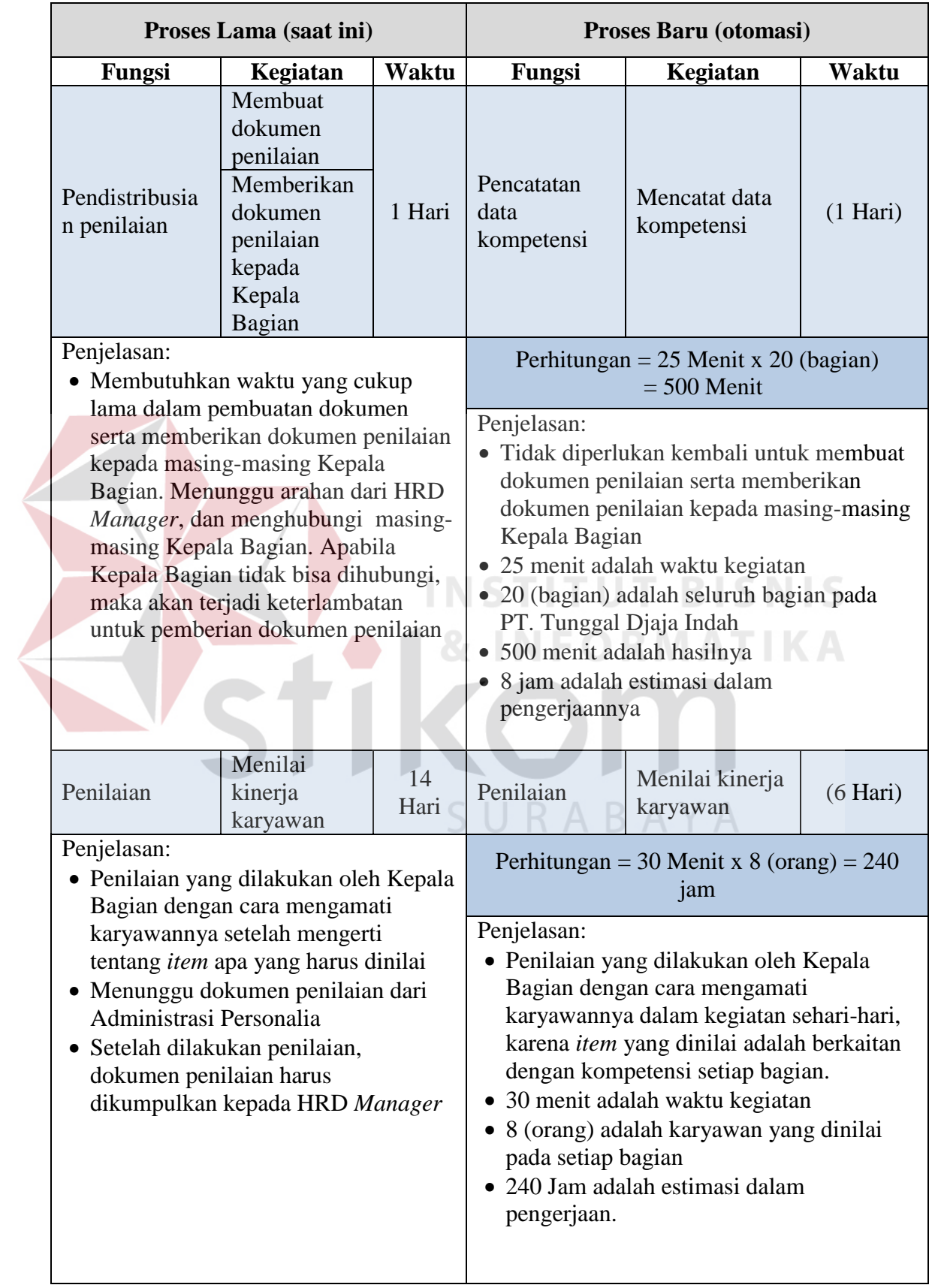

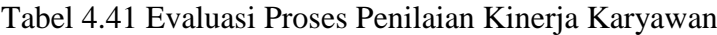

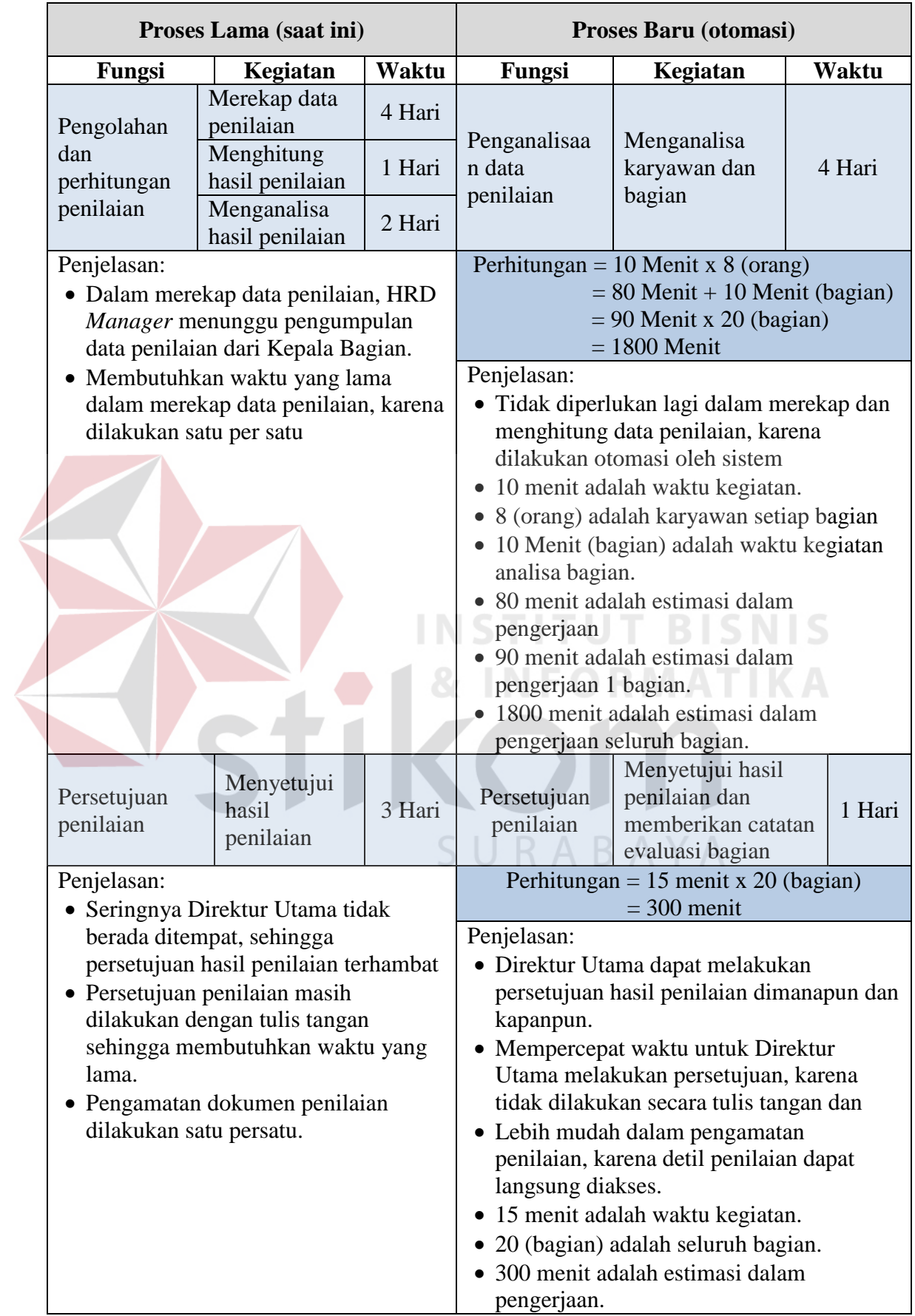

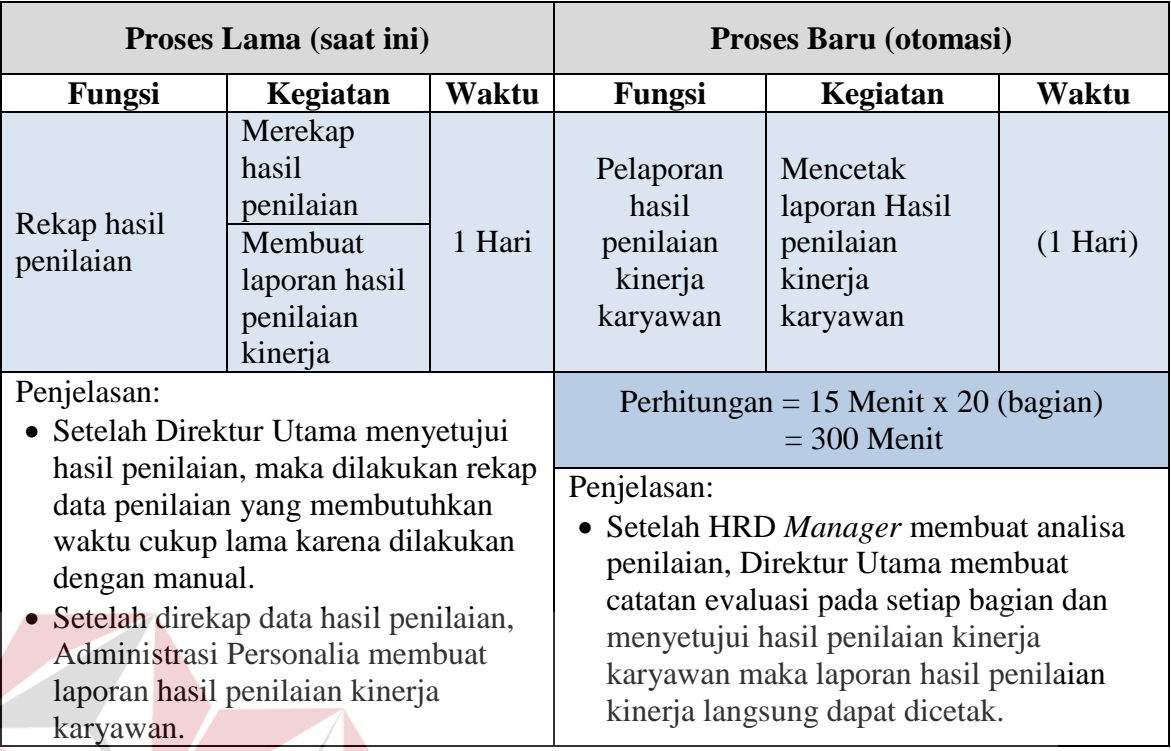

Pada evaluasi proses penilaian kinerja, maka dapat menghasilkan perbandingan proses lama (saat ini) dengan proses baru (otomasi) adalah sebagai

## berikut:

- 1. Proses penilaian dilakukan dalam waktu 14 hari dapat menjadi 6 hari, karena pada proses baru kegiatan penilaian yang dilakukan oleh Kepala Bagian dengan cara mengamati karyawannya dalam kegiatan sehari-hari, karena *item* yang dinilai adalah berkaitan dengan kompetensi setiap bagian.
- 2. Pada proses pengolahan dan perhitungan data penilaian dilakukan dalam waktu 7 hari dapat menjadi 4 hari, karena pada proses baru HRD *Manager*  hanya melakukan proses penganalisaan penilaian dan tidak diperlukan lagi dalam merekap, menghitung data penilaian, karena dilakukan otomasi oleh sistem.

3. Pada proses persetujuan penilaian dilakukan dalam waktu 3 hari dapat menjadi 1 hari, karena pada proses baru Direktur Utama dapat melakukan persetujuan penilaian dimanapun, kapanpun dan lebih mudah untuk melakukan pengamatan data penilaian.

Adapun estimasi waktu (manual) pada proses baru. Lebih detilnya dapat dilihat pada Tabel 4.42 Estimasi Waktu (proses baru).

| Fungsi                                     | Hari |                |   |   |   |   |   |   |   |
|--------------------------------------------|------|----------------|---|---|---|---|---|---|---|
|                                            |      | $\overline{2}$ | 3 | 4 | 5 | 6 | 7 | 8 | 9 |
| Pencatatan Data Kompetensi                 |      |                |   |   |   |   |   |   |   |
| Penilaian                                  |      |                |   |   |   |   |   |   |   |
| Penganalisaan Penilaian                    |      |                |   |   |   |   |   |   |   |
| Persetujuan Penilaian                      |      |                |   |   |   |   |   |   |   |
| Pelaporan Hasil Penilaian Kinerja Karyawan |      |                |   |   |   |   |   |   |   |
| <b>&amp; INFORMATIKA</b><br>SURABAYA       |      |                |   |   |   |   |   |   |   |

Tabel 4.42 Estimasi Waktu (proses baru)